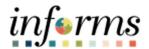

# **Department End User Training Guide**

**Course Code: HYP.DEP.OP** 

**Course Title: Hyperion Department Operating End User** 

**Training Guide** 

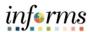

### **Table of Contents**

| Module 1: Course Introduction                     |     |
|---------------------------------------------------|-----|
| Module 2: Big Picture Items                       |     |
| Module 3: Hyperion Basics                         | 17  |
| Lesson 1: Logging into the application            | 19  |
| Lesson 2: Hyperion Account Set Up                 | 21  |
| Lesson 3: Using member selectors                  | 24  |
| Lesson 4: Using data form point of views (POVs)   | 28  |
| Lesson 5: Saving data to a data form              | 31  |
| Module 4: Operating Expense Input                 | 34  |
| Lesson 1: Expense Input – ChartFields in POV      | 36  |
| Lesson 2: Expense Input – ChartFields in Rows     | 44  |
| Module 5: Revenue Input                           | 52  |
| Lesson 1: Revenue Input – ChartFields in POV      | 54  |
| Lesson 2: Revenue Input – ChartFields in Rows     | 59  |
| Module 6: Budget Review / Budget Check            | 65  |
| Lesson 1: Budget Review – Account Detail          | 67  |
| Lesson 2: Budget Review – Fund Detail             | 69  |
| Lesson 3: Budget Review – Grant Detail            | 71  |
| Lesson 4: Budget Review – Project Activity Detail | 73  |
| Lesson 5: Rounded Revenue Expense Balance Check   | 75  |
| Lesson 6: FTE Check                               | 78  |
| Module 7: Expanded Requests                       | 81  |
| Lesson 1: Creating New Request                    | 83  |
| Lesson 2: Edit Request                            | 86  |
| Lesson 3: Delete Request                          | 98  |
| Lesson 4: Submit Request                          | 100 |
| Lesson 5: Review Requests                         | 102 |
| Module 8: Budget Presentation (RFRO) Input        | 105 |
| Lesson 1: Reimbursement True Ups                  | 107 |

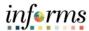

| Lesson 2: Current Year and Long Term Vacancy Inputs            | 113 |
|----------------------------------------------------------------|-----|
| Module 9: Actuals Mapping (RFRO)                               | 116 |
| Lesson 1: Revenue Description Allocation – ChartFields in POV  | 117 |
| Lesson 2: Revenue Description Allocation – ChartFields in Rows | 122 |
| Lesson 3: Reimbursement True Ups                               | 127 |
| Lesson 4: FTE Input                                            | 132 |
| Module 10: Reporting                                           | 135 |
| Lesson 1: Operating Reports                                    | 137 |
| Lesson 2: Budget Request Reports                               | 147 |
| Lesson 3: Budget Publication Reports                           | 151 |
| Lesson 4: Quarterly Budget Reports                             | 157 |
| Module 11: Course Summary                                      | 167 |

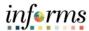

#### **Course Overview**

# Course Description

This course provides a comprehensive review of the Hyperion Financial planning processes.

This course consists of the following modules:

- Module 1: Course Introduction
- Module 2: Big Picture Items
- Module 3: Hyperion Basics
- Module 4: Operating Expense Input
- Module 5: Revenue Input
- Module 6: Budget Review / Budget Check
- Module 7: Expanded Requests
- Module 8: Budget Presentation (RFRO) Input
- Module 9: Actuals Mapping (RFRO)
- Module 10: Reporting
- Module 11: Course Summary

# Training Audiences

The following audience(s), by Hyperion Security role(s), are required to complete this course prior to being granted related system access:

- Department Users with both Personnel and Financials access
- Department Users with only Financials access

### Delivery Method

This course is intended to be delivered through Instructor-led Training.

# Estimated Duration

The total duration of this course, when delivered through Instructor-led Training, is 6 hours.

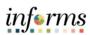

| Course Outline                                                                     |       |  |  |  |
|------------------------------------------------------------------------------------|-------|--|--|--|
| Content                                                                            | 06:00 |  |  |  |
| Module 1: Course Introduction                                                      | 00:10 |  |  |  |
| Module 2: Big Picture Items                                                        | 00:20 |  |  |  |
| Module 3: Hyperion Basics                                                          | 00:20 |  |  |  |
| <ul> <li>Lesson 1: Logging into the application</li> </ul>                         |       |  |  |  |
| Lesson 2: Hyperion Account Set Up                                                  |       |  |  |  |
| Lesson 3: Using member selectors                                                   |       |  |  |  |
| <ul> <li>Lesson 4: Using data form point of views (POVs)</li> </ul>                |       |  |  |  |
| Lesson 5: Saving data to a data form                                               |       |  |  |  |
| Module 4: Operating Expense Input                                                  | 00:45 |  |  |  |
| <ul> <li>Lesson 1: Expense Input – ChartFields in POV</li> </ul>                   |       |  |  |  |
| <ul> <li>Lesson 2: Expense Input – ChartFields in Rows</li> </ul>                  |       |  |  |  |
| Module 5: Revenue Input                                                            | 00:45 |  |  |  |
| <ul> <li>Lesson 1: Revenue Input – ChartFields in POV</li> </ul>                   |       |  |  |  |
| <ul> <li>Lesson 2: Revenue Input – ChartFields in Rows</li> </ul>                  |       |  |  |  |
| Module 6: Budget Review / Budget Check                                             | 00:40 |  |  |  |
| <ul> <li>Lesson 1: Budget Review – Account Detail</li> </ul>                       |       |  |  |  |
| <ul> <li>Lesson 2: Budget Review – Fund Detail</li> </ul>                          |       |  |  |  |
| <ul> <li>Lesson 3: Budget Review – Grant Detail</li> </ul>                         |       |  |  |  |
| <ul> <li>Lesson 4: Budget Review – Project Activity Detail</li> </ul>              |       |  |  |  |
| Lesson 5: Rounded Revenue Expense Balance Check                                    |       |  |  |  |
| Lesson 6: FTE Check                                                                |       |  |  |  |
| Module 7: Expanded Requests                                                        | 00:50 |  |  |  |
| Lesson 1: Creating New Request                                                     |       |  |  |  |
| Lesson 2: Edit Request                                                             |       |  |  |  |
| Lesson 3: Delete Request                                                           |       |  |  |  |
| Lesson 4: Submit Request                                                           |       |  |  |  |
| Lesson 5: Review Requests                                                          |       |  |  |  |
| Module 8: Budget Presentation (RFRO) Input                                         | 00:35 |  |  |  |
| Lesson 1: Reimbursement True Ups                                                   |       |  |  |  |
| Lesson 2: Current Year and Long Term Vacancy Inputs                                |       |  |  |  |
| Module 9: Actuals Mapping (RFRO)                                                   | 00:40 |  |  |  |
| <ul> <li>Lesson 1: Revenue Description Allocation – ChartFields in POV</li> </ul>  |       |  |  |  |
| <ul> <li>Lesson 2: Revenue Description Allocation – ChartFields in Rows</li> </ul> |       |  |  |  |
| Lesson 3: Reimbursement True Ups                                                   |       |  |  |  |

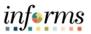

| Lesson 4: FTE Input                                      |       |
|----------------------------------------------------------|-------|
| Module 10: Reporting                                     | 00:45 |
| Lesson 1: Operating Reports                              |       |
| Lesson 2: Budget Request Reports                         |       |
| <ul> <li>Lesson 3: Budget Publication Reports</li> </ul> |       |
| <ul> <li>Lesson 4: Quarterly Budget Reports</li> </ul>   |       |
| Module 11: Course Summary                                | 0:10  |
|                                                          |       |
| Total Duration                                           | 6:00  |

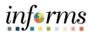

## **Module 1: Course Introduction**

#### **Topics**

This module covers the following topics:

- Course Administrative and Logistical Matters
- Course Learning Objectives

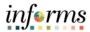

#### **Module 1: Course Introduction**

Course Administration and Logistics To receive credit for completing this course, which is necessary to be granted system access for performing related tasks in Hyperion, participants must:

#### Stay logged into the Training Teams session

To get the most benefit from this course, participants should:

- Actively participate in the training, and ask questions as needed
- Please keep your computer microphone on mute unless speaking
- There will be breaks throughout the training

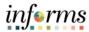

#### **Module 1: Course Introduction**

# Learning Objectives

At the conclusion of this course, participants will be able to:

- Understand big picture concepts related to the Hyperion financial model
- Understand Hyperion end user functionality basics
- Enter operating expense budget and current year forecasts
- Enter revenue budgets and current year forecasts
- Perform budget reviews and budget checks
- Create and edit expanded requests
- Enter budget and forecast adjustments required for RFRO
- Enter Actuals presentation adjustments required for RFRO
- Run financial reports

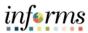

## **Module 2: Big Picture Items**

#### Overview

This module includes the following topics:

- Topic 1: Index Codes Gone
- Topic 2: Supplemental Information for Index Code Mapping
- Topic 3: WASD and Aviation Chart of Accounts in Hyperion
- Topic 4: Operating Projects Only
- Topic 5: Application Architecture
- Topic 6: Data Maps and Rounding Schedule

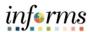

#### **Topic 1: Index Codes Gone**

With the introduction of the new INFORMS ERP system, the old Chart of Account (COA) structure will be replaced by a new layout which will no longer use the index code. This new outline will require the user to familiarize themselves with the ChartField strings found in PeopleSoft Financials. These shared intersections will allow for the free flow of information between systems. This should streamline data entry and reporting as users will now only use one intersection to accurately map data across INFORMS systems. Please note that the names of dimension members will be changing as a result of change in COA (for example, the General Fund will be changing from GF01010 to G1001). A copy of the crosswalks by dimension can be found on our webpage here: <a href="https://www.miamidade.gov/global/management/budget/fy-2022-budget-process.page">https://www.miamidade.gov/global/management/budget/fy-2022-budget-process.page</a>

In addition to the change in member names, the new BAT system will also require the addition of one dimension. Whereas before we had four dimensions to complete a valid intersection, ChartField strings now consist of five dimensions (shown below).

#### **Legacy BAT System:**

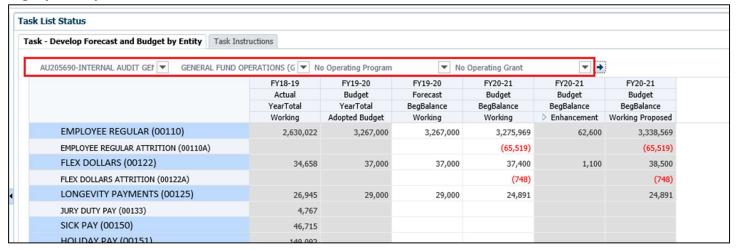

#### **New BAT System:**

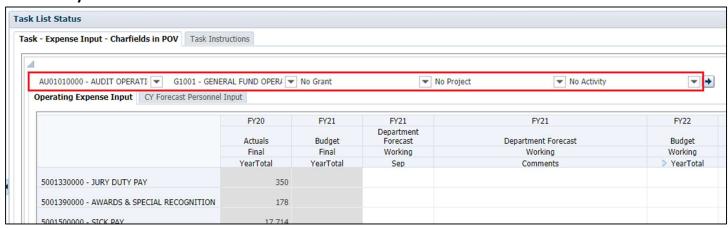

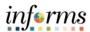

# **Topic 2: Supplemental Information for Index Code Mapping**

See supplemental information provided

- 1. Index Code Crosswalk
- 2. Financial Crosswalk Sub-Objects

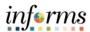

### **Topic 3: WASD and Aviation CoA in Hyperion**

WASD and Aviation chart of accounts have been merged into the County ChartField dimensions.

WASD can find their chart of account values in the following dimensions:

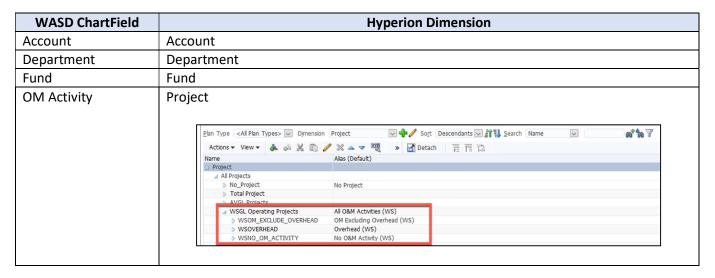

Aviation can find their chart of account values in the following dimensions:

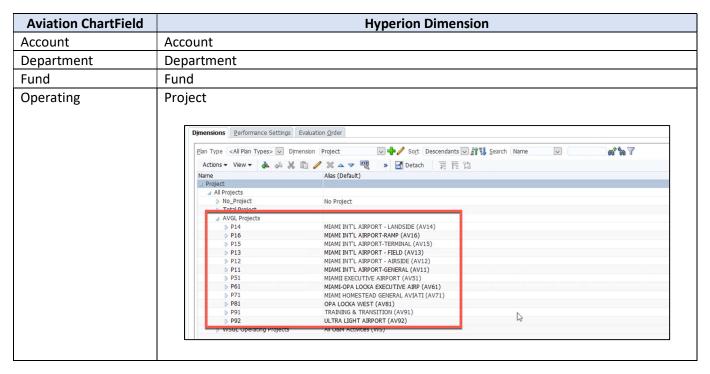

The following ChartField dimensions do not apply to WASD and Aviation and therefore should always be set to the "No" member

| <b>Hyperion Dimension</b> | Always Set Value To: |
|---------------------------|----------------------|
| Grant                     | No_Grant             |
| Activity                  | No_Activity          |

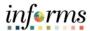

# **Topic 4: Operating Projects Only**

Only operating projects should be used for planning purposes in the Hyperion application.

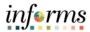

#### **Topic 5: Application Architecture**

The Hyperion application, MDCBUD, is made up of three "cubes" (databases):

- 1. PSTN: The position cube (PSTN) is used for position, employee, personnel bucket and attrition planning. Detailed data from PSTN is mapped into FINSTMT and PSTN\_RPT on a scheduled basis
- 2. FINSTMT: The financials cube (FINSTMT) is used for chart of accounts level planning. Data is entered into FINSTMT at the combination of Account, Department, Fund, Grant, Project and Activity (and Revenue Description for revenue data). FINSTMT is also used for aggregate view financial reporting. Detailed data from PSTN is mapped into FINSTMT on a scheduled basis.
- 3. PSTN\_RPT: The position reporting cube (PSTN\_RPT) is used to report and analyze position and employee data at the chart of accounts level. For example, users would use this cube to report on COLA impact by fund or pay exception data by department.

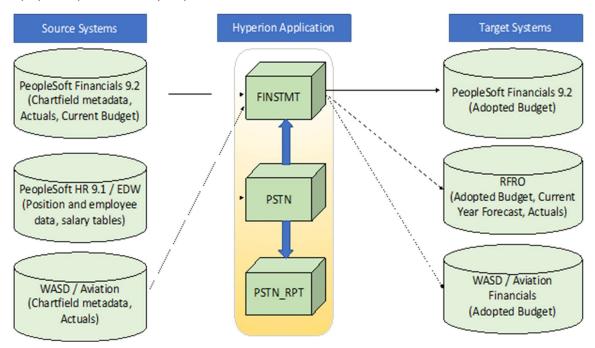

#### Inbound Integrations:

- 1. PeopleSoft Financials 9.2: Miami Dade chart of account values along with Actuals and Current Budget data is loaded into Hyperion on a nightly basis
- 2. PeopleSoft HR 9.1 / EDW: Position and employee data is loaded into Hyperion on a nightly basis. This data is then copied into the budget on a nightly basis until OMB turns the feed off
- 3. WASD / Aviation: WASD and Aviation ChartField values and Actuals data is loaded into Hyperion on an ad hoc basis

#### Outbound Integrations:

- 1. PeopleSoft Financials 9.2: The Adopted Budget is loaded back into PeopleSoft Financials
- 2. RFRO: Hyperion will interface with RFRO and source budget, current year forecast and actuals data on a regular basis
- 3. WASD / Aviation: The Adopted Budget for WASD and Aviation is sent back to WASD and Aviation

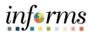

#### **Topic 6: Data Maps and Rounding Schedule**

During the budget cycle, data is mapped between PSTN and FINSTMT and then PSTN and PSTN\_RPT on an ongoing basis. In addition, the budget is rounded in FINSTMT into a rounded period member (YearTotal-Rounded) as part of the scheduled mapping. During these times, users might notice that data has been cleared from the target databases while the mapping are in process.

Each scheduled data map is expected to take approximately 10 minutes to complete. The noon mapping will include a recalculation of the PSTN database.

The mid-day mappings will run at the following times:

- 1. 6:00 AM
- 2. 9:00 AM
- 3. 12:00 PM (Mapping includes a recalculation of the PSTN database, approximately 30 minutes)
- 4. 3:00 PM
- 5. 6:00 PM
- 6. 9:00 PM

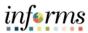

## **Module 3: Hyperion Basics**

#### Overview

This module includes the following lessons:

- Lesson 1: Logging into the application
- Lesson 2: Hyperion Account Set Up
- Lesson 3: Using member selectors
- Lesson 4: Using data form point of views (POVs)
- Lesson 5: Saving data to a data form

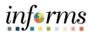

## **Module 3: Key Terms**

The following key terms are used in this Module:

| Term                | Definition                                                                                                    |
|---------------------|----------------------------------------------------------------------------------------------------|
| Point of View (POV) | A dimension selection that applies to an entire data form or report                                                |
| Member Selector     | Out of the box Hyperion functionality to select a dimension member to for a business rule, user variable or report |

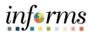

## **Lesson 1: Logging into the Application**

Lesson Overview This lesson will guide users through the steps to log into the application.

- Navigate to the portal
- Log into Hyperion with your user eKey and password

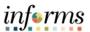

| Step | Action                                                                                                    | Notes                                                 |
|------|----------------------------------------------------------------------------------------------------|-------------------------------------------------------|
| 1    | From Google Chrome or Microsoft Edge, enter the following URL, <a href="https://informsuat.miamidade.gov/">https://informsuat.miamidade.gov/</a> .                                          |                                                       |
| 2    | You will then arrive at the Single Sign On landing page shown below:                                                                                                    | Please note that the Single Sign uses                 |
|      | HOME  Finance / Supply Chain (FSCM)  Approvals  COMING SOON  Employee Self-Service  Manager Self-Service  Manager Self-Service  Manager Self-Service  Human Resources (HCM)  Learning (ELM) | network credentials<br>to log you into the<br>system. |
|      | COMING SOON  COMING SOON  COMING SOON  COMING SOON  Analytics (OBIA)  Capital  Security Request Form  About                                                                                 |                                                       |
|      | COMING SOON Informs                                                                                                    |                                                       |
|      | This page will have tiles that will allow you log into all INFORMS systems that you currently have access to.                                                                               |                                                       |
| 3    | You will then click on the Budget tile shown below:                                                                                                    |                                                       |
|      | Finance / Supply Chain (FSCM)  Approvals  Budget  COMING SOON  COMING SOON                                                                                                    |                                                       |
|      | Employee Self-Service Manager Self-Service Human Resources (HCM)  Learning (ELM)                                                                                                    |                                                       |
| 4    | After clicking on the tile shown above, INFORMS will automatically take you to the Hyperion home page shown below:    Comment                                                               |                                                       |
|      | And you will have successfully logged into Hyperion.                                                                                                    |                                                       |

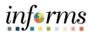

## **Lesson 2: Hyperion Account Set Up**

Lesson Overview This lesson will guide users through the steps to set up their application settings, reporting settings, and user variable.

- Set the application as your home page
- Set up your financial reporting preferences
- Set up your department user variable

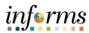

| Step | Action                                                                                                    | Notes |  |  |  |  |  |
|------|----------------------------------------------------------------------------------------------------|-------|--|--|--|--|--|
| 1    | To set the application to your home page, first click "File" in the toolbar, then select "Preferences" from the drop-down menu.    Comparison of the property of the property |       |  |  |  |  |  |
| 2    | Ensure you have selected the "General" vertical tab, then using the drop-down menus, make the following selections:  Content: "Application"  Application: "MDCBUD"  Preferences  Default Startup Options Content: Application: Explore Planning  Planning  Planning  Accessibility Hode  Enable Screen Reader Support                                                                                                    |       |  |  |  |  |  |
| 3    | To set Financial Reporting preferences, select the third vertical tab titled "Financial Reporting".                                                                                                    |       |  |  |  |  |  |
| 4    | Select the radio buttons to make the following selections:  Default Preview Mode: PDF Preview User Point of View: On  Leave all other preferences at their default selections and click "OK".                                                                                                    |       |  |  |  |  |  |

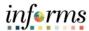

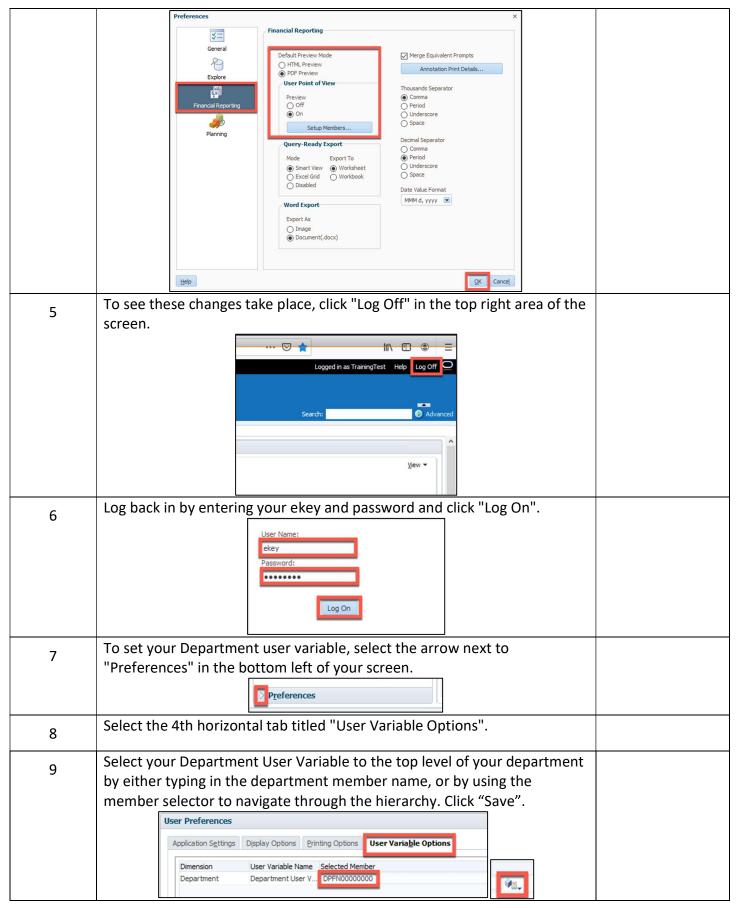

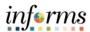

## **Lesson 3: Using Member Selectors**

Lesson Overview This lesson will guide users through the steps to open and use member selectors throughout the application.

- Navigate to the Manage Expanded Requests form
- Use the member selector to select a member in a runtime prompt

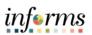

| Step | Action                                                                                                    | Notes                                                                                       |
|------|----------------------------------------------------------------------------------------------------|---------------------------------------------------------------------------------------------|
| 1    | Navigate to the Manage Expanded Requests form by going to My Task List →  Expanded Requests → Manage Expanded Requests.  MDCBUD - Task List Status ×  Forms  My Task List  Personnel Management  Personnel Manage Expanded Requests  Actuals Mapping  Personnel View CY Forecast                                                                                                    |                                                                                             |
| 2    | Right click on this form, then click "Add Request->Add Request - Enhancement" from the right click menu. This will display a runtime prompt.  Request 98 FN06020000 - A Enhancement Request 112 FN06020000 - A Add Request Reduction 1 FN06020000 - A Edit Request Reduction 2 FN06020000 - A Edit Reduction 2 FN06020000 - A Reduction Reduction 3 FN06020000 - A Reduction                                                                                                    |                                                                                             |
| 3    | In the first field that says "Enter Department", you can either type in the Department ID, or use the <b>member selector</b> to select your Department by clicking the member selector icon to the right of the input field. Click on the member selector icon.    Runtime Prompts - FINSTHT_Add_Budget_Request_Enhancement   Prompt Text   Prompt Text |                                                                                             |
| 4    | The member selection window now displays a list of all the departments that you have access to.    Runtime Prompts - FINSTITT_Add_Budget_Request                                                                                                    |                                                                                             |
| 5    | On the left side of the window, click on a department to select it. Then click on the blue "Add" arrow to move the selected department to the right side of the window. Click "OK".                                                                                                    | You can also search for a member by typing all or part of the member name in the search bar |

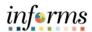

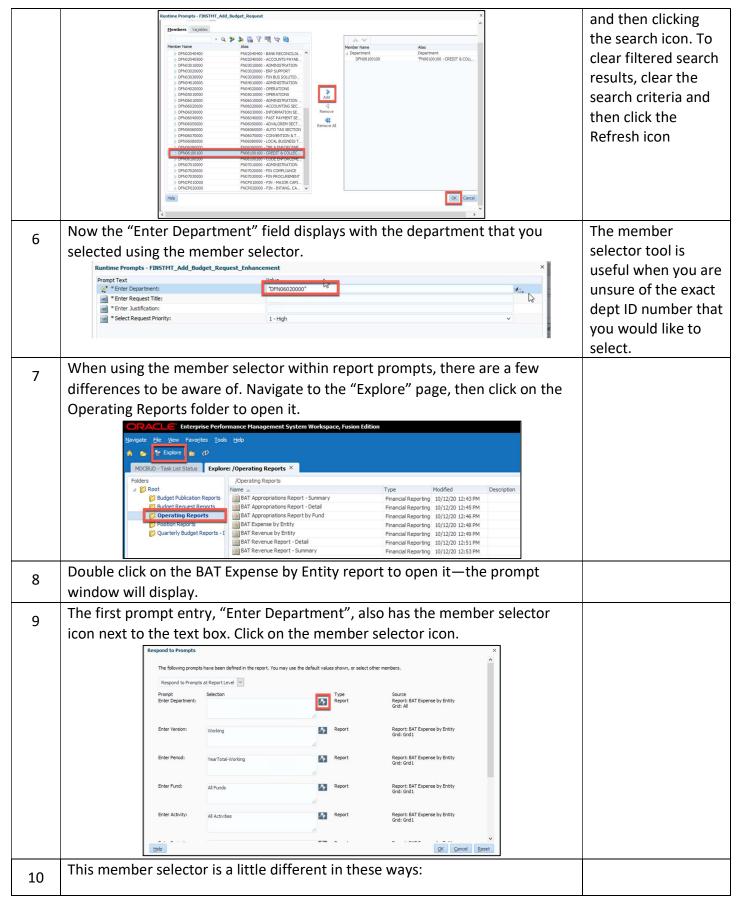

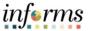

- 1. The default rows per page is set to 20 rows at first. To change this, click on the drop-down arrow and change the number to a larger amount.
- 2. If you want to search for a department and don't spell out the whole name, you will need to put wild cards (asterisks \*) before and after the search criteria.

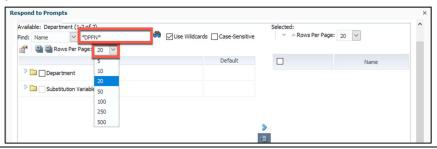

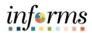

## **Lesson 4: Using Data Form Point of Views (POVs)**

Lesson Overview This lesson will guide users through the steps to change the Point of View (POV) on a data form.

- Navigate to a form that utilizes the point of view feature
- Change the point of view on a data form

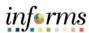

| Step | Action                                                                                                    | Notes                                                                                                    |
|------|----------------------------------------------------------------------------------------------------|----------------------------------------------------------------------------------------------------|
| 1    | Navigate to the Manage Employees by Department form by going to My Task  List → Operating Preparation → Operating Expense Input → Expense Input –  ChartFields in POV.                                                                                                    |                                                                                                    |
|      | Personnel Management  Operating Preparation  Operating Expense Input  Expense Input - Charfields in POV  Expense Input - Chartfields in Row  Revenue Input  Budget Review                                                                                                    |                                                                                                    |
|      | Budget Check  Budget Presentation Input  At the top of this form, you will see the Point of View bar with a "Go" arrow                                                                                                    |                                                                                                    |
| 2    | to the right of the POV. On this form, the Department and Version dimensions are located in the POV.    Production   Power   Power   P |                                                                                                    |
| 3    | To change your Point of View and select a different Department, click on the arrow next to the Department dimension. This will display the list of Department members that you are able to select.    FN06100100 - CREDIT & COLECTION  NO Grant  No Grant  No Gr |                                                                                                    |
| 4    | Select a new Department member from the drop-down list, then click the "Go" arrow to save your POV selection.                                                                                                    | After changing your POV, you must click the "Go" arrow to save your changes.  The search bar will filter down the list |

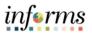

|   | FN02040300 - PAYROLL S5004 - CREDIT & COLI<br>Page Dimension                                                                                                    | ECTION V                             | o Grant                      | ▼ No                                         | Project ▼ No Activity | <b>-</b>                                        | of members. Wild cards (*) are not |
|---|----------------------------------------------------------------------------------------------------|--------------------------------------|------------------------------|----------------------------------------------|-----------------------|-------------------------------------------------|------------------------------------|
|   | Member  FN02040300 - PAYROLL  TH02040500 - ACCOUNTS PAYABLE WORKFLOW FN03010000 - ACMINISTRATION FN03020000 - ERP SUPPORT FN03030000 - FIR BUS SQUITONS APP SUPPORT FN04020000 - OPERATIONS FN0301000 - OPERATIONS | FY20<br>Actuals<br>Final<br>earTotal | FY21  Budget Final YearTotal | FY21 Department Forecast Working Sep 120,000 | Test comment          | FY22 Budget Working > YearTotal 150,000 Sec +10 | need for the search<br>bar         |
| 5 | After hitting the "Go" arro                                                                                                    | -                                    |                              |                                              |                       | ders to                                         |                                    |

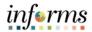

### **Lesson 5: Saving Data to a Data Form**

Lesson Overview This lesson will guide users through the steps to enter and save data on a data form.

- Navigate to a writeable form where users can enter and save data
- Enter data to a data form
- Save the data you entered to the form

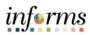

| Step | Action                                                                                                    | Notes                                                                                  |
|------|----------------------------------------------------------------------------------------------------|----------------------------------------------------------------------------------------|
| 1    | Navigate to the Expense Input — ChartFields in Row form by going to My Task List → Operating Preparation → Operating Expense Input → Expense Input — ChartFields in Row.  Forms  My Task List  Personnel Management  Operating Preparation  Operating Expense Input  Expense Input  Expense Input  Budget Review  Budget Check  Budget Presentation Input                                                                                                    |                                                                                        |
| 3    | Click on the drop-down arrows next to the Department and Fund dimensions in the point of view (POV) and select your Department and Fund. Click the "Go" arrow to save your selection.  Task - Expense Input - Chartfields in Row Task Instructions  Click in a white cell and begin typing in a number to enter data at that intersection. After typing in an amount, the cell color will change from white to yellow, signifying that the data has not yet been saved.  Task - Expense Input - Chartfields in Row Task Instructions  Task - Expense Input - Chartfields in Row Task Instructions  Tas | White cells signify a writeable cell, while gray cells signify that they are readonly. |
|      | No Grant No Project No Activity 5001920000 - SALARIES REIMBURSEMENTS  Test comment 22,400  5223100000 - SECURITY SERVICES  5223100000 - SECURITY SERVICES  5223500000 - BOTTLED WATER & CHILLED WATER  1,200  5223500000 - CONTRACTED FOOD SERVICE  22,000                                                                                                    |                                                                                        |
| 4    | Right click the cell and select Edit from the menu to view additional options including Cut, Copy, Paste and Clear.  FY20 FY21 FY21 FY21 Actuals Budget Forecast Department Forecast Working Working YearTotal YearTotal YearTotal Sep Comments  1,200 Test comment Test comment Test  |                                                                                        |

5223500000 - BOTTLED WATER & CHILLED WATER

5223510000 - CONTRACTED FOOD SERVICE

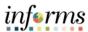

Click the "Save" icon in the upper left corner of the screen to save your 5 changes. A message will display indicating that the data has been saved and the entered cell will turn from yellow back to white. 🔥 📂 Explore 📳 🗱 🖋 🚜 | 🖊 🚚 👭 📓 🔓 🖫 📆 🕞 🛠 MDCBUD - Task List Status × Explore: /Operating Reports Task List Status My Task List Task - Expense Input - Chartfield Personnel Management Operating Preparation Operating Expense Input FN06100100 - CREDIT & COLLECT Operating Expense Input Expense Input - Chartfields in Row Task List Status Task - Expense Input - Chartfields in Row Task Instructions PN06100100 - CREDIT & COLLECT GS004 - CREDIT & COLLECTION C 

Operating Expense Input CY Forecast Personnel Input FY20 FY21 500 1920000 - SALARIES REIMBURSEMENTS 5111300000 - CRT ATTEND FEE NON-CNTRT RPTRS 5223100000 - SECURITY SERVICES 37,500 38,600

1,200

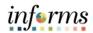

## Module 4: Operating Expense Input

#### Overview

This module includes the following lessons:

- Lesson 1: Expense Input ChartFields in POV
- Lesson 2: Expense Input ChartFields in Rows

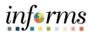

# Module 4: Key Terms

The following key terms are used in this Module:

| Term          | Definition                                                                                                    |
|---------------|----------------------------------------------------------------------------------------------------|
| Point-of-View | Point-of-View describes the intersection, or combination of dimension members, used to source data the data shown on a form or report. Also referred to as POV.                                                                                                    |
| PSTN          | The position cube (PSTN) is used for position, employee, personnel bucket, and attrition planning. Detailed data from PSTN is mapped into FINSTMT and PSTN_RPT on a scheduled basis.                                                                                                    |
| FINSTMT       | The financials cube (FINSTMT) is used for chart of accounts level planning. Data is entered into FINSTMT at the combination of Account, Department, Fund, Grant, Project and Activity (and Revenue Description for revenue data). FINSTMT is also used for aggregate view financial reporting. Detailed data from PSTN is mapped into FINSTMT on a scheduled basis. |
| PSTN_RPT      | The position reporting cube (PSTN_RPT) is used to report and analyze position and employee data at the chart of accounts level. For example, users would use this cube to report on COLA impact by fund or pay exception data by department.                                                                                                    |
| Data Push     | Process to share data between the different database cubes: PSTN; FINSTMT; and PSTN_RPT. Also referred to as 'mapping data', data push operations occur on a scheduled basis.                                                                                                    |

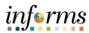

#### **Lesson 1: Expense Input – ChartFields in POV**

#### Lesson Overview

Expense Input – ChartFields in POV presents information on two tabs:

- Operating Expense Input
- CY Forecast Personnel Input

The forms presented in this lesson are intended to enter operating expenses with the ChartFields in the POV. This version of the forms may be better suited for larger departments. Comparison scenarios exist to show the Account intersections available for the department to use. Users can add new Account intersections via the *Add Account* menu item.

- Navigate to the Expense Input ChartFields in POV feature
- Enter Operating Expense values for the future year's budget
- Enter Operating Expense values for the current year's forecast
- Add a new Operating Expense Account to the Operating Expense Input form
- Enter Personnel Expense values for the current year's forecast
- Add a new Personnel Expense Account to the CY Forecast Personnel Input form

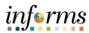

| Step | Action                                                                                                    | Notes                                                                       |
|------|----------------------------------------------------------------------------------------------------|-----------------------------------------------------------------------------|
| 1    | To navigate to the Expense Input – ChartFields in POV feature:  A. From the home screen, select My Task List, navigate to Operating Preparation > Operating Expense Input > Expense Input - ChartFields in POV                                                                                                    | The forms covered in Lesson 1 may be better suited for larger departments.  |
|      | B. After the Expense Input – ChartFields in POV task displays, select the Operating Expense Input tab.                                                                                                    | The forms covered in Lesson 2 may be better suited for smaller departments. |
| 2    | The Operating Expense Input tab displays:                                                                                                    |                                                                             |
|      | A. Point-of-View bar                                                                                                    |                                                                             |
|      | B. Accounts are displayed on the rows.                                                                                                    |                                                                             |
|      | C. Prior Year Actuals column for comparison reference.                                                                                                    |                                                                             |
|      | D. Current Year Budget column for comparison reference.                                                                                                    |                                                                             |
|      | E. Current Year Forecast column for financial value data entry.<br>A single, full annual amount is entered into the September period.<br>Ideally the value should be entered as a rounded value to the nearest hundreds, <u>100's</u> .                                                                                                    |                                                                             |
|      | F. Current Year Forecast column for text comment data entry to support the financial value entry in the previous column.                                                                                                    |                                                                             |
|      | G. Future Year Budget column for financial value data entry, can be expanded to show monthly periods. Ideally the YearTotal value should be entered as a rounded value to the nearest, <u>100's</u> .                                                                                                    |                                                                             |
|      | H. Future Year Budget column for text comment data entry to support the financial value entry in the previous column.                                                                                                    |                                                                             |
|      | A FN06100100 - CREDIT & COLLEC  G5004 - CREDIT & COLLECTION No Grant No Project No Activity  Operating Expense Input CY Forecast Personnel Input  FY20 FY21 FY21 FY21 FY22 FY22  Department Forecast Budget Budget Final Final Working Working Working Working YearTotal YearTotal Sep Comments YearTotal Comments  5001920000 - SALARIES REIMBURSEMENTS  B  5111300000 - CRT ATTEND FEE NON-CNTRT RPTRS 22,400  5223500000 - BOTTLED WATER & CHILLED WATER 1,200  5223510000 - CONTRACTED FOOD SERVICE 22,200 |                                                                             |

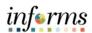

| 3 | Set the Point-of-View for the form by performing these steps for each of the 5 dimensions as needed:                                                   | The drop-down menus for dimensions in the                 |
|---|----------------------------------------------------------------------------------------------------|-----------------------------------------------------------|
|   | A. Click on the drop-down arrow next to the dimension in the Point-of-View bar.                                                                        | POV are displayed in the following                        |
|   | B. Select an appropriate member for your department's data.                                                                                            | order:  • Department • Fund                               |
|   | Once all the Point-of-View selections have been made,                                                                                                  | <ul><li>Grant</li></ul>                                   |
|   | click the <b>Go button</b> at the right side of the POV bar.                                                                                           | <ul><li>Project</li><li>Activity</li></ul>                |
|   | For more information about using the member selectors and setting the Point-of-View, please refer to the lessons in <i>Module 3: Hyperion Basics</i> . |                                                           |
| 4 | To enter Operating Expense values for Current Year Forecast:                                                                                           | Ideally the values in step 'A' on this form               |
|   | A. In the <b>Department Forecast-&gt;Working-&gt;Sep</b> column enter a dollar value for one of the operating expense accounts on the form.            | are entered as rounded to the                             |
|   | B. In the <b>Department Forecast-&gt;Working-&gt;Comments</b> column enter a supporting comment.                                                       | nearest hundreds.                                         |
|   | C. Click Save.                                                                                                    |                                                           |
| 5 | To enter Operating Expense values for Future Year Budget:                                                                                              | Ideally the values in                                     |
|   | A. In the <b>Budget-&gt;Working-&gt;YearTotal</b> column enter a dollar value for one of the operating expense accounts on the form.                   | step 'A' on this form<br>are entered as<br>rounded to the |
|   | B. In the <b>Budget-&gt;Working-&gt;Comments</b> column enter a supporting comment.                                                                    | nearest hundreds.                                         |
|   | C. Click <b>Save</b> .                                                                                                    |                                                           |

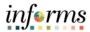

The process for 6 To add a new Operating Expense Account: Adding a New A. Right click on any expense account. **Operating Expense** Account is covered B. Then, click on "Add Account" on the right-click menu. Operating Expense Input CY Forecast Personnel Input Steps 6 to 10 5001920000 - SALARIES REIMBURSEMENTS 5111300000 - CRT ATTEND FEE NON-CNTRT RPTRS 5223100000 - SECURITY SERVICES 5223500000 - BOTTLED WATER & Add Account 5224300000 - OTHER OUTSIDE CC Edit 5232100000 - GENERAL LIABILITY Adjust 5241300000 - OUTSIDE MAINT-OF 5245710000 - P.C. MAINT Change History 7 The Add Operating Expense form opens. A. In the Point-of-View bar, click the drop-down arrow next to the Account dimension. B. Choose a new expense account to add. Also select the Fund, Grant, Project, and Activity if applicable. C. Click the "Go" arrow in the point of view. Expense Input - Chartfields in POV > Add Operating Expense 5223500000 - BOTTLED WATER { ▼ G5004 - CREDIT & COLLEC **Page Dimension** Member Member 5223500000 - BOTTLED WATER & CHILLED WATER 5223510000 - CONTRACTED FOOD SERVICE 5223530000 - AIDS INSURANCE CONT PRG 5223540000 - INSURANCE DEDUCTIBLES 5223550000 - PRESCRIPTION CO PAYMENT 8 The form display updates for the selected Point-of-View. Enter a value in one or more of the available cells for the account, then click Save. Click on the blue breadcrumbs hyperlink "Expense Input - ChartFields in POV" 9 above the point of view to return to the previous form. Task - Expense Input - Charfields in POV Task Instruction Expense Input - Chartfields in POV > Add Operating Expense 5223510000 - CONTRACTED FOO ▼ G5004 - CREDIT & CO FY21 Department

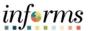

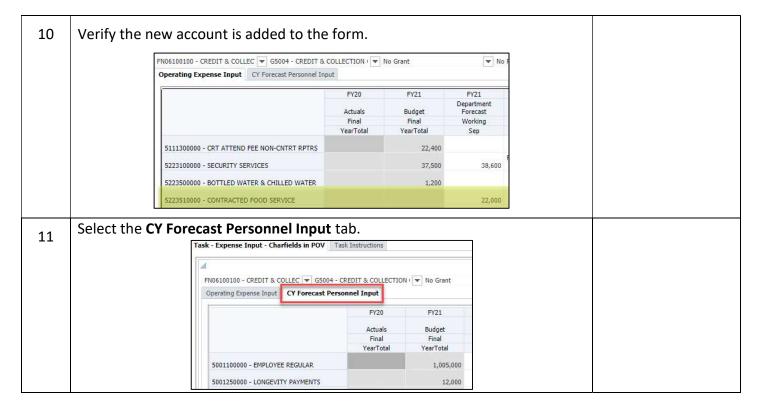

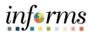

- 12 The CY Forecast Personnel Input tab displays:
  - A. Point-of-View bar
  - B. Accounts are displayed on the rows.
  - C. Prior Year Actuals column for comparison reference.
  - D. Current Year Budget column for comparison reference.
  - E. Current Year Forecast column for financial value data entry.
     A single, full annual amount is entered into the September period.
     Ideally the value should be entered as a rounded value to the nearest thousands, 1,000's.
  - F. Current Year Forecast column for text comment data entry to support the financial value entry in the previous column.
  - G. Future Year Budget column for comparison reference, can be expanded to show monthly periods.

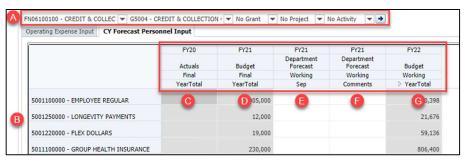

The values shown under the Budget column (G) are generated from the PSTN portion of the MDCBUD application.

PSTN refers to MDCBUD's Position Management features where budget activities on detailed cost elements for salary, benefits, and taxes are managed at the individual Position and Employee level.

PSTN values are calculated and summarized to the GL Accounting segment level and pushed to FINSTMT.

FINSTMT refers to MDCBUD's Operating Budget and Forecasting features where data is presented by GL Accounting segments.

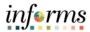

- 13 To enter Personnel Expense values for Current Year Forecast:
  - A. In the **Department Forecast->Working->Sep** column enter a dollar value for one of the operating expense accounts on the form.
  - B. In the **Department Forecast->Working->Comments** column enter a supporting comment.

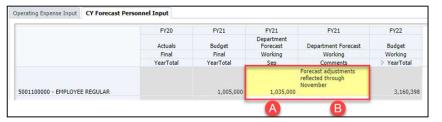

Values in step 'A' on this form are intended to be entered as rounded to the nearest thousands.

C. Click Save.

- 14 To add a new Personnel Expense Account:
  - A. Right click on any expense account.
  - B. Then, click on "Add Account" on the right-click menu.

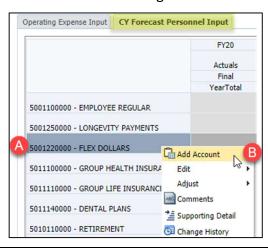

The process for Adding a New Personnel Expense Account is covered in Steps 14 to 18

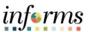

- 15 The Add CY Forecast Personnel Expense form opens.
  - A. In the Point-of-View bar, click the drop-down arrow next to the Account dimension.
  - B. Choose a new personnel expense account to add. Also select the Fund, Grant, Project, and Activity if applicable.
  - C. Click the "Go" arrow in the point of view.

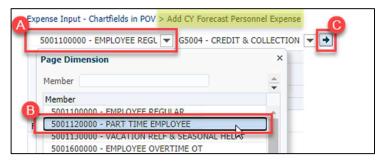

16 The form display updates for the selected Point-of-View.

Enter a value in one or more of the available cells for the account, then click **Save**.

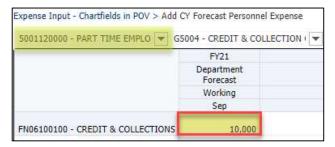

17 Click on the blue breadcrumbs hyperlink "Expense Input - ChartFields in POV" above the point of view to return to the previous form.

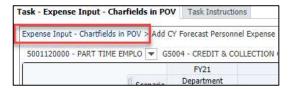

18 Verify the new account is added to the form.

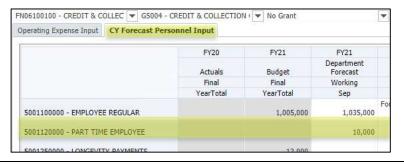

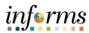

#### **Lesson 2: Expense Input – ChartFields in Rows**

#### Lesson Overview

Expense Input – ChartFields in Rows presents information on two tabs:

- Operating Expense Input
- CY Forecast Personnel Input

The forms presented in this lesson are intended to enter operating expenses with the ChartFields in the Row. This form has the same column layout and structure as the <a href="Expense Input - ChartFields in POV">Expense Input - ChartFields in POV</a> form, however instead of having all the ChartFields in the point of view, the form brings Grant, Project, and Activity down into the rows. This version of the expense input form may work better for smaller departments. Comparison scenarios exist to show the Account intersections available for the department to use. Users can add new Account segments via the Add Account menu item.

- Navigate to the Expense Input ChartFields in Row feature
- Enter Operating Expense values for the future year's budget
- Enter Operating Expense values for the current year's forecast
- Add a new Operating Expense Account to the Operating Expense Input form
- Enter Personnel Expense values for the current year's forecast
- Add a new Personnel Expense Account to the CY Forecast Personnel Input form

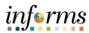

| Step | Action                                                                                                    | Notes                                                                      |
|------|----------------------------------------------------------------------------------------------------|----------------------------------------------------------------------------|
| 1    | To navigate to the Expense Input – ChartFields in POV feature:  A. From the home screen, select My Task List, navigate to Operating Preparation > Operating Expense Input > Expense Input - ChartFields in Row                                                                                                    | The forms covered in Lesson 1 may be better suited for larger departments. |
|      | B. After the Expense Input – ChartFields in Row task displays, select the Operating Expense Input tab.                                                                                                    | in Lesson 2 may be better suited for smaller departments.                  |
| 2    | The Operating Expense Input tab displays:                                                                                                    |                                                                            |
|      | A. Point-of-View bar with 2 dimensions                                                                                                    |                                                                            |
|      | B. 4 GL Accounting Segments on the Rows, in the following order: Grants, Project, Activity, and Account                                                                                                    |                                                                            |
|      | C. Prior Year Actuals column for comparison reference.                                                                                                    |                                                                            |
|      | D. Current Year Budget column for comparison reference.                                                                                                    |                                                                            |
|      | <ul> <li>E. Current Year Forecast column for financial value data entry.</li> <li>A single, full annual amount is entered into the September period.</li> <li>Ideally the value should be entered as a rounded value to the nearest hundreds, 100's.</li> </ul>                                                                                                    |                                                                            |
|      | F. Current Year Forecast column for text comment data entry to support the financial value entry in the previous column.                                                                                                    |                                                                            |
|      | G. Future Year Budget column for financial value data entry, can be expanded to show monthly periods. Ideally the YearTotal value should be entered as a rounded value to the nearest, <u>100's</u> .                                                                                                    |                                                                            |
|      | H. Future Year Budget column for text comment data entry to support the financial value entry in the previous column.                                                                                                    |                                                                            |
|      | A PRIOSECUTION - CREDIT & COLLECT V   SSON4 - CREDIT & COLLECTION   V   V    Operating Expense Input   CY Forecast Personnel Input    FY20   FY21   FY21   FY22   FY22    Actuals   Budget   Forecast   Department   Froze   Froze    Final   Working   Working   Working   Working    Vest Total   Vest Total   Vest Total    No Grant   No Project   No Activity   S111300000 - CRT ATTEND FEE NON-CNITR EPTRS    S223100000 - SCILIETY SERVICES   S223100000 - SCILIETY SERVICES    S224300000 - OTHER OUTSIDE CONTRACTUAL SRVC   80,000    E33100000 - CRT ATTEND FEE NON-CNITRACTUAL SRVC   80,000    FOR INDIVIDUAL STATEMENT   FY21   FY21   FY22   FY22    FY21   FY21   FY21   FY21   FY22   FY22    FY22   FY22   FY22   FY23    Forecast   Budget   Forecast   Budget   Budget   Forecast   Forecast   Sudget   Forecast    Forecast   Sudget   Forecast   Sudget   Forecast    Forecast   Sudget   Forecast   Sudget   Forecast    Forecast   Sudget   Forecast   Sudget    Forecast   Sudget   Forecast    Forecast   Sudget   Forecast    Forecast   Sudget   Forecast    Forecast   Sudget   Forecast    Forecast   Sudget    Forecast   Sudget    Forecast    Forecast   Sudget    Forecast    Forecast |                                                                            |

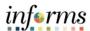

| 3 | <ul> <li>Set the Point-of-View for the form by performing these steps for each of the 2 dimensions as needed:</li> <li>A. Click on the drop-down arrow next to the dimension in the Point-of-View bar.</li> <li>B. Select an appropriate member for your department's data.</li> <li>Once all the Point-of-View selections have been made, click the <b>Go button</b> at the right side of the POV bar.</li> </ul>                                                                                                    | The drop-down menus for dimensions in the POV are displayed in the following order:  • Department • Fund |
|---|----------------------------------------------------------------------------------------------------|----------------------------------------------------------------------------------------------------|
|   | For more information about using the member selectors and setting the Point-of-View, please refer to the lessons in <i>Module 3: Hyperion Basics</i> .                                                                                                    |                                                                                                    |
| 4 | <ul> <li>To enter Operating Expense values for Current Year Forecast:</li> <li>A. In the Department Forecast-&gt;Working-&gt;Sep column enter a dollar value for one of the operating expense accounts on the form.</li> <li>B. In the Department Forecast-&gt;Working-&gt;Comments column enter a supporting comment.</li> <li>C. Click Save.</li> </ul>                                                                                                    | Ideally the values in<br>step 'A' on this form<br>are entered as<br>rounded to the<br>nearest hundreds.  |
| 5 | <ul> <li>To enter Operating Expense values for Future Year Budget:</li> <li>A. In the Budget-&gt;Working-&gt;YearTotal column enter a dollar value for one of the operating expense accounts on the form.</li> <li>B. In the Budget-&gt;Working-&gt;Comments column enter a supporting comment.</li> <li>C. Click Save.</li> </ul>                                                                                                    | Ideally the values in<br>step 'A' on this form<br>are entered as<br>rounded to the<br>nearest hundreds.  |
| 6 | To add a new Operating Expense Account:  A. Right click on any expense account.  B. Then, click on "Add Account" on the right-click menu.  Operating Expense Input CY Forecast Personnel Input FY2 Actu Fini YearT  No Grant No Project No Activity 5111300000 - CRT ATTEND FEE NON-CNTRT RPTRS 5223100000 - SECURITY SERVICES  S223100000 - SOTTLED WATER & CHI Add Account B 5224300000 - OTHER OUTSIDE CONTIL Adjust Adjust Adjust S232100000 - GENERAL LIABILITY INS Comments 5241300000 - OUTSIDE MAINT-OFF FC ** Sunnoction Detail | The process for<br>Adding a New<br>Operating Expense<br>Account is covered<br>in<br>Steps 6 to 10        |

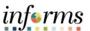

- 7 The Add Operating Expense form opens.
  - A. In the Point-of-View bar, click the drop-down arrow next to the Account dimension.
  - B. Choose a new expense account to add. Also select the Fund, Grant, Project, and Activity if applicable.
  - C. Click the "Go" arrow in the point of view.

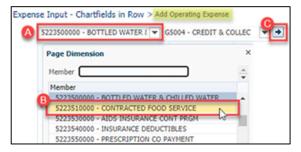

8 The form display updates for the selected Point-of-View.

Enter a value in one or more of the available cells for the account, then click **Save**.

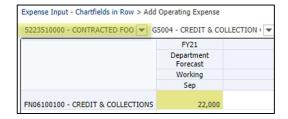

9 Click on the blue breadcrumbs hyperlink "Expense Input - ChartFields in POV" above the point of view to return to the previous form.

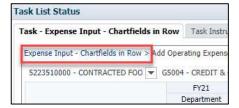

10 Verify the new account is added to the form.

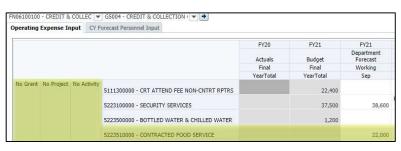

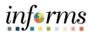

Select the **CY** Forecast Personnel Input tab.

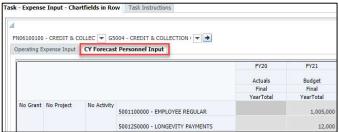

- 12 The CY Forecast Personnel Input tab displays:
  - A. Point-of-View bar
  - B. 4 GL Accounting Segments on the Rows, in the following order: Grants, Project, Activity, and Account
  - C. Prior Year Actuals column for comparison reference.
  - D. Current Year Budget column for comparison reference.
  - E. Current Year Forecast column for financial value data entry.
     A single, full annual amount is entered into the September period.
     Ideally the value should be entered as a rounded value to the nearest thousands, 1000's.
  - F. Current Year Forecast column for text comment data entry to support the financial value entry in the previous column.
  - G. Future Year Budget column for comparison reference, can be expanded to show monthly periods.

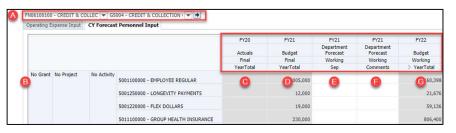

The values shown under the Budget column (G) are generated from the PSTN portion of the MDCBUD application.

PSTN refers to MDCBUD's Position Management features where budget activities on detailed cost elements for salary, benefits, and taxes are managed at the individual Position and Employee level.

PSTN values are calculated and summarized to the GL Accounting segment level and pushed to FINSTMT.

FINSTMT refers to MDCBUD's Operating Budget and Forecasting features where data is presented by GL Accounting segments.

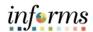

- 13 To enter Personnel Expense values for Current Year Forecast:
  - A. In the **Department Forecast->Working->Sep** column enter a dollar value for one of the operating expense accounts on the form.
  - B. In the **Department Forecast->Working->Comments** column enter a supporting comment.

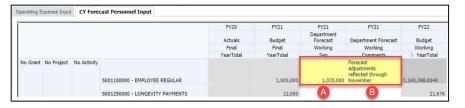

C. Click Save.

Values in step 'A' on this form are intended to be entered as rounded to the nearest thousands.

- 14 To add a new Personnel Expense Account:
  - A. Right click on any expense account.
  - B. Then, click on "Add Account" on the right-click menu.

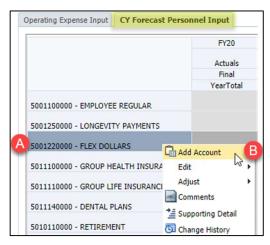

The process for Adding a New Personnel Expense Account is covered in Steps 14 to 18

- 15 The Add CY Forecast Personnel Expense form opens.
  - A. In the Point-of-View bar, click the drop-down arrow next to the Account dimension.
  - B. Choose a new personnel expense account to add. Also select the Fund, Grant, Project, and Activity if applicable.
  - C. Click the "Go" arrow in the point of view.

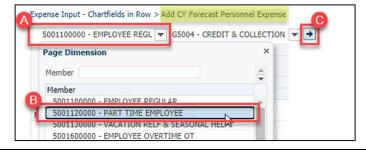

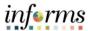

The form display updates for the selected Point-of-View. 16 Enter a value in one or more of the available cells for the account, then click Save. Expense Input - Chartfields in Row > Add CY Forecast Personnel Ex 5001120000 - PART TIME EMPL ▼ G5004 - CREDIT & COLLEG FY21 Department Forecast Working Sep FN06100100 - CREDIT & COLLECTIONS 10,000 Click on the blue breadcrumbs hyperlink "Expense Input - ChartFields in POV" 17 above the point of view to return to the previous form. Task - Expense Input - Chartfields in Row Task Instr Expense Input - Chartfields in Row > Add CY Forecast Person 5001120000 - PART TIME EMPLO ▼ G5004 - CREDIT & FY21 Department 18 Verify the new account is added to the form. FN06100100 - CREDIT & COLLEC | G5004 - CREDIT & COLLECTION | | Operating Expense Input CY Forecast Personnel Input FY20 FY21 FY21 Department Actuals Budget Forecast Final Final Working YearTotal YearTotal Sep No Grant No Project No Activity 5001100000 - EMPLOYEE REGULAR 1.005.000 1.035.000 5001120000 - PART TIME EMPLOYEE

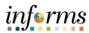

#### **Module 4: Course Summary**

#### Objectives Achieved

Congratulations! You have completed the **Operating Expense Input** course. You should now be able to:

- Navigate to the Operating Expense Input features
  - o Expense Input ChartFields in POV
  - o Expense Input ChartFields in Row
- Use these forms contained within either of these features to:
  - o Enter Operating Expense values for the future year's budget
  - o Enter Operating Expense values for the current year's forecast
  - Add a new Operating Expense Account to the Operating Expense Input form
  - o Enter Personnel Expense values for the current year's forecast
  - Add a new Personnel Expense Account to the CY Forecast Personnel Input form

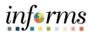

## **Module 5: Revenue Input**

#### Overview

This module includes the following lessons:

- Lesson 1: Revenue Input ChartFields in POV
- Lesson 2: Revenue Input ChartFields in Rows

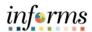

# **Module 5: Key Terms**

The following key terms are used in this Module:

| Term                               | Definition                                                                                                    |
|------------------------------------|----------------------------------------------------------------------------------------------------|
| Point-of-View                      | Point-of-View describes the intersection, or combination of dimension members, used to source data the data shown on a form or report. Also referred to as POV.                                                                                                    |
| PSTN                               | The position cube (PSTN) is used for position, employee, personnel bucket, and attrition planning. Detailed data from PSTN is mapped into FINSTMT and PSTN_RPT on a scheduled basis.                                                                                                    |
| FINSTMT                            | The financials cube (FINSTMT) is used for chart of accounts level planning. Data is entered into FINSTMT at the combination of Account, Department, Fund, Grant, Project and Activity (and Revenue Description for revenue data). FINSTMT is also used for aggregate view financial reporting. Detailed data from PSTN is mapped into FINSTMT on a scheduled basis.                      |
| PSTN_RPT                           | The position reporting cube (PSTN_RPT) is used to report and analyze position and employee data at the chart of accounts level. For example, users would use this cube to report on COLA impact by fund or pay exception data by department.                                                                                                    |
| Data Push                          | Process to share data between the different database cubes: PSTN; FINSTMT; and PSTN_RPT. Also referred to as 'mapping data', data push operations occur on a scheduled basis.                                                                                                    |
| Revenue Description<br>(Dimension) | A new dimension that adds an additional level of detail to the GL revenue accounts. This dimension is specifically used for revenue values only. Expense values are always keyed to the 'No_Revenue_Description' member in this dimension. Revenue Description member values are managed in Hyperion and integrated with the RFRO system. The values are not integrated with PeopleSoft. |

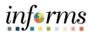

### Lesson 1: Revenue Input - ChartFields in POV

#### Lesson Overview

The forms presented in this lesson are intended to enter revenues with the ChartField in the POV. This version of the forms may be better suited for larger departments. Comparison scenarios exist to show the Account intersections available for the department to use. Users can add new Account segments via the *Add Account* menu item.

- Navigate to the Revenue Input ChartFields in POV feature
- Enter Revenue values for the future year's budget
- Enter Revenue values for the current year's forecast
- Add a new Revenue Account to the Revenue Input form
- Learn key aspects about the new Revenue Description dimension

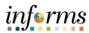

| Step | Action                                                                                                    | Notes                                                                                                    |
|------|----------------------------------------------------------------------------------------------------|----------------------------------------------------------------------------------------------------|
| 1    | To navigate to the Revenue Input – ChartFields in POV feature:  A. From the home screen, select My Task List, navigate to Operating Preparation > Revenue Input > Revenue Input - ChartFields in POV                                                                                                    | The forms covered in Lesson 1 may be better suited for larger departments.                                                                                 |
|      |                                                                                                    | The forms covered in Lesson 2 may be better suited for smaller departments.                                                                                |
| 2    | <ul> <li>Revenue Input - ChartFields in the POV displays:</li> <li>A. Point-of-View bar</li> <li>B. <u>Revenue Description</u> and Accounts are displayed on the rows.</li> <li>C. Prior Year Actuals column for comparison reference.</li> <li>D. Current Year Budget column for comparison reference.</li> <li>E. Current Year Forecast column for financial value data entry. <ul> <li>A single, full annual amount is entered into the September period.</li> <li>Ideally the value should be entered as a rounded value to the nearest</li> </ul> </li> </ul>                                                                                                    | The Revenue Description dimension is specifically used for revenue values only. Expense values are always keyed to the 'No_Revenue_Descri ption' member in |
|      | <ul> <li>hundreds, 100's.</li> <li>F. Current Year Forecast column for text comment data entry to support the financial value entry in the previous column.</li> <li>G. Future Year Budget column for financial value data entry, can be expanded to show monthly periods. Ideally the YearTotal value should be entered as a rounded value to the nearest, 100's.</li> </ul>                                                                                                    | Revenue Description member values are managed in Hyperion and integrated with the                                                                          |
|      | H. Future Year Budget column for text comment data entry to support the financial value entry in the previous column.  A FN06100100 - CREDIT & COLLECT OF SS004 - CREDIT & COLLECTION I No Grant No Froject No Activity P22 F722 Actuals Mapping Budget Forecast Department Forecast Budget Budget Working Final Working Working Working Working Working Working Working Final Working Working Working Now Final Working Working Working Now Final Working Working Working Working Final Working Working Working Working Final Working Working Working Working Working Working Final Working Working Working Working Working Final Working Working Working Working Working Final Working Working Working Working Working Final Working Working Working Working Working Final Working Working Working Working Final Working Working Working Working Working Final Working Working Working Working Final Working Working Working Working Working Final Working Working Working Working Working Final Working Working Working Working Working Working Final Working Working Working Working Working Final Working Working Working Working Working Working Final Working Working Working Working Working Final Working Working Working Working Working Final Working Working Working Working Working Working Final Working Working Working Working Working Final Working Working Working Working Final Working Working Working Working Final Working Working Working Working Working Working Final Working Working Working Working Working Working Working Working Final Working Working W | RFRO system. The values are not integrated with PeopleSoft.                                                                                                |

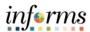

| 3 | <ul> <li>Set the Point-of-View for the form by performing these steps for each of the 5 dimensions as needed:</li> <li>A. Click on the drop-down arrow next to the dimension in the Point-of-View bar.</li> <li>B. Select an appropriate member for your department's data.</li> <li>Once all the Point-of-View selections have been made, click the <b>Go button</b> at the right side of the POV bar.</li> <li>For more information about using the member selectors and setting the</li> </ul> | The drop-down menus for dimensions in the POV are displayed in the following order:  • Department • Fund • Grant • Project • Activity |
|---|----------------------------------------------------------------------------------------------------|----------------------------------------------------------------------------------------------------|
|   | Point-of-View, please refer to the lessons in <i>Module 3: Hyperion Basics</i> .                                                                                                    |                                                                                                    |
| 4 | <ul> <li>To enter Revenue values for Current Year Forecast:</li> <li>A. In the Department Forecast-&gt;Working-&gt;Sep column enter a dollar value for one of the revenue accounts on the form.</li> <li>B. In the Department Forecast-&gt;Working-&gt;Comments column enter a supporting comment.</li> <li>C. Click Save.</li> </ul>                                                                                                    | Ideally the values in<br>step 'A' on this form<br>are entered as<br>rounded to the<br>nearest hundreds.                               |
| 5 | To onter Povenue values for Euture Vear Budget                                                                                                    | Ideally the values in                                                                                                    |
| 5 | <ul> <li>To enter Revenue values for Future Year Budget:</li> <li>A. In the Budget-&gt;Working-&gt;YearTotal column enter a dollar value for one of the revenue accounts on the form.</li> <li>B. In the Budget-&gt;Working-&gt;Comments column enter a supporting comment.</li> <li>C. Click Save.</li> </ul>                                                                                                    | step 'A' on this form<br>are entered as<br>rounded to the<br>nearest hundreds.                                                        |
| 6 | To add a new Revenue Account:  A. Right click on any revenue account.  B. Then, click on "Add Revenue Account" on the right-click menu.  CW - General Fund Countywide 4491000001 - INTERNAL SRV FUND FEES & CHRG PROP_BOND - Code Compliance Fees 4540000001 - VIOLATIONS OF LOCAL ORDINANCES  A PROP_BOND - Credit and Collections 4491000001 - INTE Add Revenue Account B REVENUE DESCRIPTION REQUIRED! 4899000001 - OTHE Adjust Adjust Comments                                                | The process for<br>Adding a New<br>Revenue Account is<br>covered in<br>Steps 6 to 10                                                  |

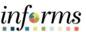

7 The Add Revenue form opens. A. In the Point-of-View bar, click the drop-down arrow next to the Account dimension. B. Choose a new expense account to add. Repeat steps A and B as needed for the remaining dimensions: Revenue Description, Fund, Grant, Project, and Activity if applicable. C. Click the "Go" arrow in the point of view. Revenue Input - Chartfields in POV > Add Revenue 4491000001 - INTERNAL SRV FUI -PROP\_BOND - Fees for Services **Page Dimension** PROP\_BOND - Fees for Services PROP BOND - Fines and Forfeiture 8 The form display updates for the selected Point-of-View. Enter a value in one or more of the available cells for the account, then click Save. Click on the blue breadcrumbs hyperlink "Revenue Input - ChartFields in POV" 9 above the point of view to return to the previous form. Revenue Input - Chartfields in POV > Add Revenue 4491000001 - INTERNAL SRV FUI ▼ G5004 - CREDI PROP\_BOND - Fees for Services ▼ FY21 Department 10 Verify the new revenue account and revenue description combination are added to the form. FN06100100 - CREDIT & COLLEC ▼ G5004 - CREDIT & COLLECTION | ▼ No Grant ▼ No Project FY20 FY21 Department Forecast Actuals Mapping Budget YearTotal CW - General Fund Countywide 4491000001 - INTERNAL SRV FUND FEES & CHRG PROP\_BOND - Code Compliance Fees 4540000001 - VIOLATIONS OF LOCAL ORDINANCES 1 881 000 1.881.000 PROP\_BOND - Credit and Collections 4491000001 - INTERNAL SRV FUND FEES & CHRG

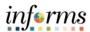

- 11 About the new *Revenue Description* dimension in MDCBUD:
  - Revenue Description dimension provides additional level of detail for GL Revenue Accounts.
  - The member names for this dimension are categorized into items such as: County Wide; UMSA; Property Bond; State Grant; Federal Grant; Interfund Transfer; and Intradepartmental Transfer.
  - The member names for this dimension do not exist in PeopleSoft FMS 9.2, they are maintained in MDCBUD. Data shared from MDCBUD to RFRO will include the Revenue Description members.
  - Financial values imported from PeopleSoft are set to the No Revenue Description member of this dimension.
  - Please refer to the Actuals Mapping module for more information regarding the process to distribute Revenue actuals to their appropriate Revenue Description members.

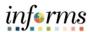

### Lesson 2: Revenue Input - ChartFields in Row

#### Lesson Overview

The forms presented in this lesson are intended to enter revenues with the ChartField in the Row. This version of the forms may be better suited for smaller departments. Comparison scenarios exist to show the Account intersections available for the department to use. Users can add new Account segments via the *Add Account* menu item.

- Navigate to the Revenue Input ChartFields in Row feature
- Enter Revenue values for the future year's budget
- Enter Revenue values for the current year's forecast
- Add a new Revenue Account to the Revenue Input form
- Learn key aspects about the new Revenue Description dimension

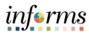

| Ste<br>p | Action                                                                                                    | Notes                                                                                                    |
|----------|----------------------------------------------------------------------------------------------------|----------------------------------------------------------------------------------------------------|
| 1        | To navigate to the Revenue Input – ChartFields in Row feature:  A. From the home screen, select My Task List, navigate to Operating                                                                                                    | The forms covered in<br>Lesson 1 may be better<br>suited for larger                                           |
|          | Preparation > Revenue Input > Revenue Input - ChartFields in Row                                                                                                    | The forms covered in Lesson 2 may be better suited for smaller departments.                                   |
| 2        | Revenue Input - ChartFields in the Row displays:                                                                                                    | The <i>Revenue Description</i> dimension is specifically                                                      |
|          | A. Point-of-View bar                                                                                                    | used for revenue values                                                                                       |
|          | B. GL Accounting Segments plus the <u>Revenue Description</u> are on the Rows, in the following order: Grants, Project, Activity, <u>Revenue Description</u> , and Accounts are displayed on the rows.                                                                 | only. Expense values are always keyed to the 'No_Revenue_Description' member in this                          |
|          | C. Prior Year Actuals column for comparison reference.                                                                                                    | dimension.                                                                                                    |
|          | D. Current Year Budget column for comparison reference.                                                                                                    | Payanya Dascrintian                                                                                           |
|          | <ul> <li>E. Current Year Forecast column for financial value data entry.</li> <li>A single, full annual amount is entered into the September period.</li> <li>Ideally the value should be entered as a rounded value to the nearest hundreds, <u>100's</u>.</li> </ul> | Revenue Description member values are managed in Hyperion and integrated with the RFRO system. The values are |
|          | F. Current Year Forecast column for text comment data entry to support the financial value entry in the previous column.                                                                                                    | not integrated with PeopleSoft.                                                                               |
|          | G. Future Year Budget column for financial value data entry, can be expanded to show monthly periods. Ideally the YearTotal value should be entered as a rounded value to the nearest, <u>100's</u> .                                                                  |                                                                                                    |
|          | H. Future Year Budget column for text comment data entry to support the financial value entry in the previous column.                                                                                                    |                                                                                                    |
|          | Pr20                                                                                                    |                                                                                                    |

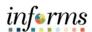

| 3 | Set the Point-of-View for the form by performing these steps for each of the 5 dimensions as needed:                                                                                                    | The drop-down menus for dimensions in the POV are displayed in the |
|---|----------------------------------------------------------------------------------------------------|--------------------------------------------------------------------|
|   | A. Click on the drop-down arrow next to the dimension in the Point-of-View bar.                                                                                                    | following order:  • Department                                     |
|   | B. Select an appropriate member for your department's data.                                                                                                    | • Fund                                                             |
|   | Once all the Point-of-View selections have been made, click the <b>Go button</b> at the right side of the POV bar.                                                                                                    |                                                                    |
|   | For more information about using the member selectors and setting the Point-of-View, please refer to the lessons in <i>Module 3: Hyperion Basics</i> .                                                                                              |                                                                    |
| 4 | To enter Revenue values for Current Year Forecast:                                                                                                    | Ideally the values in step 'A' on this form are                    |
|   | A. In the <b>Department Forecast-&gt;Working-&gt;Sep</b> column enter a dollar value for one of the revenue accounts on the form.                                                                                                    | entered as rounded to the nearest hundreds.                        |
|   | B. In the <b>Department Forecast-&gt;Working-&gt;Comments</b> column enter a supporting comment.                                                                                                    |                                                                    |
|   | C. Click <b>Save</b> .                                                                                                    |                                                                    |
| 5 | To enter Revenue values for Future Year Budget:                                                                                                    | Ideally the values in step 'A' on this form are                    |
|   | A. In the <b>Budget-&gt;Working-&gt;YearTotal</b> column enter a dollar value for one of the revenue accounts on the form.                                                                                                    | entered as rounded to the nearest hundreds.                        |
|   | B. In the <b>Budget-&gt;Working-&gt;Comments</b> column enter a supporting comment.                                                                                                    |                                                                    |
|   | C. Click <b>Save</b> .                                                                                                    |                                                                    |
| 6 | To add a new Revenue Account:                                                                                                    | The process for Adding a New Revenue Account is                    |
|   | A. Right click on any revenue account.                                                                                                    | covered in                                                         |
|   | B. Then, click on "Add Account" on the right-click menu.                                                                                                    | Steps 6 to 10                                                      |
|   | CW - General Fund Countywide  4491000001 - INTERNAL SRV FUND FEES & CHRG  PROP_BOND - Code Compliance Fees  4540000001 - VIOLATIONS OF LOCAL ORDINANCES  PROP_BOND - Credit and Collections  REVENUE DESCRIPTION REQUIRED!  4899000001 - OTHE  Edit |                                                                    |
|   | Adjust →  Comments  *= Supporting Detail                                                                                                    |                                                                    |

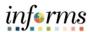

| 7  | The Add Revenue form opens.                                                                                                    |  |
|----|----------------------------------------------------------------------------------------------------|--|
|    | A. In the Point-of-View bar, click the drop-down arrow next to the Account dimension.                                                                                                    |  |
|    | B. Choose a new revenue account to add.                                                                                                    |  |
|    | Repeat steps A and B as needed for the remaining dimensions:  Revenue Description, Fund, Grant, Project, and Activity if applicable.                                                                                                    |  |
|    | C. Click the "Go" arrow in the point of view.                                                                                                    |  |
|    | Revenue Input - Chartfields in POV > Add Revenue  4491000001 - INTERNAL SRV FUI   PROP_BOND - Fees for Service:   Page Dimension  Member  PROP_BOND - Fees for Services  PROP_BOND - Fines and Forfeitures  PROP_BOND - Fines and Forfeitures  PROP_BOND - Fines and Forfeitures  PROP_BOND - Fines and Forfeitures |  |
| 8  | The form display updates for the selected Point-of-View.                                                                                                    |  |
|    | Enter a value in one or more of the available cells for the account, then click <b>Save</b> .                                                                                                    |  |
| 9  | Click on the blue breadcrumbs hyperlink "Revenue Input - ChartFields in Row" above the point of view to return to the previous form.                                                                                                    |  |
|    | Revenue Input - Chartfields in POV > Add Revenue  4491000001 - INTERNAL SRV FUI  G5004 - CREDI  PROP_BOND - Fees for Service: FY21  Department                                                                                                    |  |
| 10 | Verify the new account is added to the form.                                                                                                    |  |
|    | FN06100100 - CREDIT & COLLEC  G5004 - CREDIT & COLLECTION   No Grant  No Project                                                                                                    |  |
|    | FY20 FY21 FY21 Department                                                                                                    |  |
|    | Actuals Mapping Budget Forecast Working Final Working                                                                                                    |  |
|    | YearTotal YearTotal Sep  CW - General Fund Countywide 4491000001 - INTERNAL SRV FUND FEES & CHRG 1                                                                                                    |  |
|    | PROP_BOND - Code Compliance Fees 4540000001 - VIOLATIONS OF LOCAL ORDINANCES 1,881,000 1,881,000                                                                                                    |  |
|    | PROP_BOND - Credit and Collections 4491000001 - INTERNAL SRV FUND FEES & CHRG 6,781,000                                                                                                    |  |
|    | PROP_BOND - Fées for Services 4491000001 - INTERNAL SRV FUND FEES & CHRG 10,000                                                                                                    |  |
|    |                                                                                                    |  |

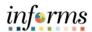

- 11 About the new *Revenue Description* dimension in MDCBUD:
  - Revenue Description dimension provides additional level of detail for GL Revenue Accounts.
  - The member names for this dimension are categorized into items such as: County Wide; UMSA; Property Bond; State Grant; Federal Grant; Interfund Transfer; and Intradepartmental Transfer.
  - The member names for this dimension do not exist in PeopleSoft FMS 9.2, they are maintained in MDCBUD. Data shared from MDCBUD to RFRO will include the Revenue Description members.
  - Financial values imported from PeopleSoft are set to the No\_Revenue\_Description member of this dimension.

Please refer to the Actuals Mapping module for more information regarding the process to distribute Revenue actuals to their appropriate Revenue Description members.

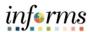

### **Module 5: Course Summary**

#### Objectives Achieved

Congratulations! You have completed the *Revenue Input* course. You should now be able to:

- Navigate to the Revenue Input features
  - Expense Input ChartFields in POV
  - Expense Input ChartFields in Row
- Use the forms contained within either of these features to:
  - o Enter Revenue values for the future year's budget
  - o Enter Revenue values for the current year's forecast
  - o Add a new Revenue Account to the Operating Expense Input form
- Understand key aspects about the new Revenue Description dimension

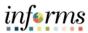

## **Module 6: Budget Reviews / Budget Checks**

#### Overview

This module includes the following lessons:

- Lesson 1: Budget Review Account Detail
- Lesson 2: Budget Review Fund Detail
- Lesson 3: Budget Review Grant Detail
- Lesson 4: Budget Review Project Activity Detail
- Lesson 5: Rounded Revenue Expense Balance Check
- Lesson 6: FTE Check

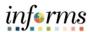

# **Module 6: Key Terms**

The following key terms are used in this Module:

| Term                          | Definition                                                            |
|-------------------------------|-----------------------------------------------------------------------|
| Period: YearTotal             | Unrounded, sum of the months.                                         |
| Period: YearTotal-<br>Working | Unrounded, sum of months, plus one-time dollars in approved requests. |
| Period: YearTotal-<br>Rounded | YearTotal-Working, rounded.                                           |

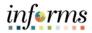

## **Lesson 1: Budget Review – Account Detail**

Lesson Overview The <u>Budget Review – Account Detail</u> feature in MDCBUD is a read-only form that provides a high-level summary of the budget, broken out by revenue and expenditure categories.

- Navigate to the <u>Budget Review Account Detail</u> feature
- Set the Point-of-View
- Learn key aspects about the form layout and the information it provides

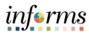

| 1 To navigate to the Budget Review – Account Detail feature:  A. From the home screen, select My Task List, navigate to Oper Preparation > Budget Review > Budget Review – Account Detail  2 Budget Review – Account Detail form layout:  A. Point-of-View bar: the POV can be updated for Department a B. Accounts are displayed on the rows. The members shown rehigh-level summary categories from the Accountability Ordin | and Fund.              |
|----------------------------------------------------------------------------------------------------|------------------------|
| A. From the home screen, select My Task List, navigate to Oper Preparation > Budget Review > Budget Review - Account Detail  2 Budget Review - Account Detail form layout:  A. Point-of-View bar: the POV can be updated for Department a B. Accounts are displayed on the rows. The members shown re                                                                                                    | and Fund.              |
| A. Point-of-View bar: the POV can be updated for Department a  B. Accounts are displayed on the rows. The members shown re                                                                                                    | epresent the           |
| B. Accounts are displayed on the rows. The members shown re                                                                                                    | epresent the           |
| hierarchy.  C. Prior Year Actuals column for comparison reference.  D. Current Year Budget column for comparison reference.  E. Current Year Forecast column for comparison reference.  F. Future Year Base Budget column for comparison reference.  G. Future Year Total New Requests Budget column  H. Future Year Total Requests Budget column (base budget + to requests)                                                  | ital new               |
| Rants: All Grants                                                                                                    | Ad                     |
| FN06100100 - CREDIT & COLLE(▼) G5004 - CREDIT & COLLECTION ▼ →                                                                                                    |                        |
| FY20 FY21 FY21 FY22 FY22  Department                                                                                                    | FY22                   |
| Actuals Mapping Budget Forecast Budget Budget                                                                                                    | Budget                 |
| Working Final Working Working Working Total New                                                                                                    | Working                |
| Base Base Base Base Requests                                                                                                    | Total Requests         |
| YearTotal YearTotal Sep YearTotal-Working YearTotal-Working YearTotal-Working YearTotal-Working YearTotal-Working YearTotal-Working YearTotal-Working YearTotal-Working YearTotal-Working YearTotal-Working YearTotal-Working YearTotal-Working YearTotal-Working YearTotal-Working YearTotal                                                                                                    | king YearTotal-Working |
| Charges For Services  Fines and Forfeits  C                                                                                                    |                        |
| Other Sources Of Revenues 70,000 70,000 70,000                                                                                                    | 70,000                 |
| County Revenue Account Kickouts - FY21 Budget 2,492,000                                                                                                    |                        |
| △ Total Revenues 9,451,000 70,000 70,000                                                                                                    | 70,000                 |
| Salaries 4,554,000 42,000 3,330,183                                                                                                    | 3,330,183              |
| Fringes 1,873,000 133,000 1,484,870                                                                                                    | 1,484,870              |
| △ Personnel Costs 6,427,000 175,000 4,815,052                                                                                                    | 4,815,052              |
| Court Costs 82,500                                                                                                    |                        |
| Contractual Services 343,500                                                                                                    |                        |
| Other Operating Costs 775,500 10,000                                                                                                    |                        |
| Charges for County Services 152,951 743,000                                                                                                    |                        |
| Capital                                                                                                    |                        |
| Transfers Out 674,000  4 Other Operating 152,951 3,023,500 10,000                                                                                                    |                        |
| 4 Total Expenditures 152,951 9,450,500 185,000 4,815,052                                                                                                    | 4,815,052              |

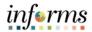

- Set the Point-of-View for the form by performing these steps for each of the 2 dimensions as needed:
  - A. Click on the drop-down arrow next to the dimension in the Point-of-View bar.
  - B. Select an appropriate member for your department's data.

Once all the Point-of-View selections have been made, click the **Go button** at the right side of the POV bar.

For more information about using the member selectors and setting the Point-of-View, please refer to the lessons in *Module 3: Hyperion Basics*.

The drop-down menus for dimensions in the POV are displayed in the following order:

- Department
- Fund

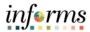

### **Lesson 2: Budget Review - Fund Detail**

Lesson Overview The <u>Budget Review – Fund Detail</u> feature in MDCBUD is a read-only form that provides a high-level summary of the budget, broken out by Funds which are listed in the rows.

- Navigate to the <u>Budget Review Fund Detail</u> feature
- Set the Point-of-View
- Learn key aspects about the form layout and the information it provides

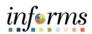

| Step | Action                                                                                                    | Notes |
|------|----------------------------------------------------------------------------------------------------|-------|
| 1    | To navigate to the Budget Review – Fund Detail feature:                                                                                                    |       |
|      | A. From the home screen, select My Task List, navigate to Operating Preparation > Budget Review > Budget Review - Fund Detail                                                                                                    |       |
| 2    | Budget Review – Fund Detail form layout:                                                                                                    |       |
|      | A. Point-of-View bar: the POV can be updated for Department.                                                                                                    |       |
|      | B. Funds are displayed on the rows.                                                                                                    |       |
|      | C. Prior Year Actuals for comparison reference, columns are broken out for revenue and expenditures.                                                                                                    |       |
|      | D. Current Year Budget for comparison reference, columns are broken out for revenue and expenditures.                                                                                                    |       |
|      | E. Current Year Forecast for comparison reference, columns are broken out for revenue and expenditures.                                                                                                    |       |
|      | F. Future Year Base Budget for comparison reference, columns are broken out for revenue and expenditures.                                                                                                    |       |
|      | G. Future Year Total New Requests Budget column                                                                                                    |       |
|      | H. Future Year Total Requests Budget column (base budget + total new requests)                                                                                                    |       |
|      | Task - Budget Review - Fund Detail Task Instructions                                                                                                    |       |
|      | FV20 FV21 FV21 Actuals Mapping Budget Department Forecast Working Final Working Base YearTotal Total Revenue Expenditures  Grants: All Grants  FV20 FV21 FV21 FV21  Department Forecast Working Base Sep Total Total Revenue Expenditures  Total Revenue Expenditures  FV20 FV21 FV21  FV21 Pv21  FV21 FV21  FV21 FV |       |
|      | G5001 - GENERAL FUND OPERATIONS G5004 - CREDIT & COLLECTION OP. 152,951 9,451,000 9,450,500 70,000 185,000 All Funds 152,951 9,451,000 9,450,500 70,000 185,000                                                                                                    |       |
|      | Activity: All Activities                                                                                                    |       |
|      | FY22 FY22 FY22 Budget Budget Budget Working Working Working Base Total New Requests Total Requests YearTotal-Working YearTotal-Working Total Revenue Expenditures Total Revenue Expenditures  FY22 Budget Working Working Working FY22 Budget Working Working FY24 FY25 Budget Working Working FY26 FY26 Budget FY27 Budget FY28 Budget FY28 Budget FY28 Budget FY28 Budget FY28 Budget FY28 Budget FY28 Budget FY28 Budget FY28 Budget FY28 Budget FY29 Budget FY29 Budget FY29 Budget FY29 Budget FY29 Budget FY29 Budget FY29 Budget FY20 Budget FY20 Budget FY21 Budget FY21 Budget FY22 Budget FY22 Budget FY22 Budget FY22 Budget FY22 Budget FY22 Budget FY22 Budget FY28 Budget FY28 Budget FY28 Budget FY28 Budget FY29 Budget FY29 Budget FY |       |
|      | 92,201 92,201<br>70,000 4,815,052 70,000 4,815,052                                                                                                    |       |
|      | 70,000 4,907,254 70,000 4,907,254                                                                                                    |       |

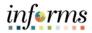

| 3 | Set the Point-of-View for the form by performing these steps:  A. Click on the drop-down arrow next to the dimension in the Point-of-View | The drop-down menus for dimensions in the |
|---|----------------------------------------------------------------------------------------------------|-------------------------------------------|
|   | <ul><li>bar.</li><li>B. Select an appropriate member for your department's data.</li></ul>                                                | POV are displayed in the following        |
|   |                                                                                                    | order:  • Department                      |

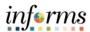

## **Lesson 3: Budget Review – Grant Detail**

Lesson Overview The <u>Budget Review – Grant Detail</u> feature in MDCBUD is a read-only form that provides a high-level summary of the budget, broken out by Grants which are listed in the rows.

- Navigate to the <u>Budget Review Grant Detail</u> feature
- Set the Point-of-View
- Learn key aspects about the form layout and the information it provides

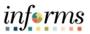

| Step | Action                                                                                                    | Notes |
|------|----------------------------------------------------------------------------------------------------|-------|
| 1    | To navigate to the Budget Review – Grant Detail feature:                                                                                                    |       |
|      | A. From the home screen, select My Task List, navigate to Operating Preparation > Budget Review > Budget Review - Grant Detail                                                                                                    |       |
| 2    | Budget Review – Grant Detail form layout:                                                                                                    |       |
|      | A. Point-of-View bar: the POV can be updated for Department and Fund.                                                                                                    |       |
|      | B. Grants are displayed on the rows.                                                                                                    |       |
|      | C. Prior Year Actuals for comparison reference, columns are broken out for revenue and expenditures.                                                                                                    |       |
|      | D. Current Year Budget for comparison reference, columns are broken out for revenue and expenditures.                                                                                                    |       |
|      | E. Current Year Forecast for comparison reference, columns are broken out for revenue and expenditures.                                                                                                    |       |
|      | F. Future Year Base Budget for comparison reference, columns are broken out for revenue and expenditures.                                                                                                    |       |
|      | G. Future Year Total New Requests Budget column                                                                                                    |       |
|      | H. Future Year Total Requests Budget column (base budget + total new requests)                                                                                                    |       |
|      | Task - Budget Review - Grant Detail Task Instructions                                                                                                    |       |
|      | Projects  A FN06100100 - CREDIT & COLLECT ▼ G5004 - CREDIT & COLLECTION C ▼ ◆                                                                                                    |       |
|      | FY20 Actuals Mapping Working Base YearTotal Total Revenue Expenditures  FY21 Budget FY21 Department Forecast Working Base YearTotal  FY21 Department Forecast Working Base Sep Total Total Revenue Expenditures  FY21 Department Forecast Total Revenue Expenditures |       |
|      | No Grant 152,951 9,451,000 9,450,500 70,000 185,000                                                                                                    |       |
|      | All Grants 152,951 9,451,000 9,450,500 70,000 185,000                                                                                                    |       |
|      | FY22 G FY22 H FY22                                                                                                    |       |
|      | Budget Budget Budget<br>Working Working Working                                                                                                    |       |
|      | Base         Total New Requests         Total Requests           YearTotal-Working         YearTotal-Working         YearTotal-Working                                                                                                    |       |
|      | Total Revenue Expenditures Total Revenue Expenditures Total Revenue Expenditures Total Revenue Expenditures 70,000 4,815,052                                                                                                    |       |
|      | 70,000 4,815,052 70,000 4,815,052                                                                                                    |       |

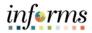

- 3 Set the Point-of-View for the form by performing these steps for each of the 2 dimensions as needed:
  - A. Click on the drop-down arrow next to the dimension in the Point-of-View bar.
  - B. Select an appropriate member for your department's data.

Once all the Point-of-View selections have been made, click the **Go button** at the right side of the POV bar.

For more information about using the member selectors and setting the Point-of-View, please refer to the lessons in *Module 3: Hyperion Basics*.

The drop-down menus for dimensions in the POV are displayed in the following order:

- Department
- Fund

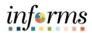

## Lesson 4: Budget Review - Project Activity Detail

#### Lesson Overview

The <u>Budget Review – Project Activity Detail</u> feature in MDCBUD is a read-only form that provides a high-level summary of the budget, broken out by Project and Activity which are listed in the rows.

- Navigate to the <u>Budget Review Project Activity Detail</u> feature
- Set the Point-of-View
- Learn key aspects about the form layout and the information it provides

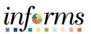

| Step | Action                                                                                                    | Notes |
|------|----------------------------------------------------------------------------------------------------|-------|
| 1    | To navigate to the Budget Review – Project Activity Detail feature:                                                                                                    |       |
|      | A. From the home screen, select My Task List, navigate to Operating Preparation > Budget Review > Budget Review - Project Activity Detail                                                                                                    |       |
| 2    | Budget Review – Project Activity Detail form layout:                                                                                                    |       |
|      | A. Point-of-View bar: the POV can be updated for Department and Fund.                                                                                                    |       |
|      | B. Project and Activity are displayed on the rows.                                                                                                    |       |
|      | C. Prior Year Actuals column for comparison reference, columns are broken out for revenue and expenditures.                                                                                                    |       |
|      | D. Current Year Budget column for comparison reference, columns are broken out for revenue and expenditures.                                                                                                    |       |
|      | E. Current Year Forecast column for comparison reference, columns are broken out for revenue and expenditures.                                                                                                    |       |
|      | F. Future Year Base Budget column for comparison reference, columns are broken out for revenue and expenditures.                                                                                                    |       |
|      | G. Future Year Total New Requests Budget column                                                                                                    |       |
|      | H. Future Year Total Requests Budget column (base budget + total new requests)                                                                                                    |       |
|      | Task - Budget Review - Project Activity Detail Task Instructions                                                                                                    |       |
|      | FN06100100 - CREDIT & COLLECT G5004 - CREDIT & COLLECTION C F                                                                                                    |       |
|      | FY20                                                                                                    |       |
|      | Total Revenue Expenditures Total Revenue Expenditures Total Revenue Expenditures Total Revenue Expenditures  No Project No Activity 152,951 9,451,0 D 9,450,500 70, E 175,000  PAD 200201 - PETSMART HURRICANE KITS No Activity  All Projects All Activities 152,951 9,451,000 9,450,500 70,000 185,000 |       |
|      |                                                                                                    |       |
|      | FY22 FY22 FY22 Budget Budget Budget Working Working Working                                                                                                    |       |
|      | Base Total New Requests Total Requests  YearTotal-Working YearTotal-Working YearTotal-Working  ▷ Total  Total Revenue Expenditures  Total Revenue Expenditures  Total Revenue Expenditures                                                                                                    |       |
|      | 70, F 4,815,052 G 70, C H 4,815,052                                                                                                    |       |
|      | 70,000 4,815,052 70,000 4,815,052                                                                                                    |       |

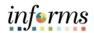

- Set the Point-of-View for the form by performing these steps for each of the 2 dimensions as needed:
  - A. Click on the drop-down arrow next to the dimension in the Point-of-View bar.
  - B. Select an appropriate member for your department's data.

Once all the Point-of-View selections have been made, click the **Go button** at the right side of the POV bar.

For more information about using the member selectors and setting the Point-of-View, please refer to the lessons in *Module 3: Hyperion Basics*.

The drop-down menus for dimensions in the POV are displayed in the following order:

- Department
- Fund

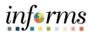

## **Lesson 5: Rounded Revenue Expense Balance Check**

#### Lesson Overview

The <u>Rounded Revenue Expense Balance Check</u> feature in MDCBUD is a read-only form that that allows department users to check whether the rounded operating/non-operating revenues and expenses are in balance.

As the name of the form suggests, it contains *rounded* values. These values are sourced from a period member named *YearTotal-Rounded*. When data is entered into the system by end users for their departments it is stored under a period member named *YearTotal*. A scheduled business rule for rounding handles the task of copying and rounding the YearTotal values and stores them in *YearTotal-Rounded*. The rounding rule is scheduled to run every 3 hours.

- Navigate to the <u>Rounded Revenue Expense Balance Check</u> feature
- Set the Point-of-View
- Learn key aspects about the form layout and the information it provides

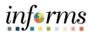

| Step | Action                                                                                                    | Notes                                                                                             |
|------|----------------------------------------------------------------------------------------------------|---------------------------------------------------------------------------------------------------|
| 1    | To navigate to the Rounded Revenue Expense Balance Check feature:  A. From the home screen, select My Task List, navigate to Operating Preparation > Budget Check > Rounded Revenue Expense Balance Check                                                                                                    |                                                                                                   |
| 2    | Rounded Revenue Expense Balance Check form layout:  A. Point-of-View bar: the POV can be updated for Department.  B. Funds are displayed on the rows.  C. Total Operating Revenues.  D. Total Operating Expenditures.  E. Operating Variance (Rev – Exp): red cells indicate that Operating Revenues and Expenditures are out of balance; green cells indicate the two values are in balance.  F. Total Non-Operating Revenues.  G. Total Non-Operating Expenditures.  H. Non-Operating Variance (Rev – Exp): red cells indicate that Non-Operating Revenues and Expenditures are out of balance; green cells indicate the two values are in balance. |                                                                                                   |
| 3    | Set the Point-of-View for the form by performing these steps:  A. Click on the drop-down arrow next to the dimension in the Point-of-View bar.  B. Select an appropriate member for your department's data.  Once all the Point-of-View selections have been made, click the <b>Go button</b> at the right side of the POV bar.                                                                                                    | The drop-down menus for dimensions in the POV are displayed in the following order:  • Department |

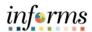

- 4 A few important items to remember about this form:
  - The form will always show data from the YearTotal-Rounded period member.
  - The data in this member is a rounded copy of the data that comes from the *YearTotal* period member.
  - The rounding/copy process is a business rule that is scheduled to run every 3 hours.
  - Changes that users enter through data entry forms will not show up on this form until *after* the rounding/copy process has completed.

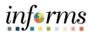

#### **Lesson 6: FTE Check**

Lesson Overview The <u>FTE Check</u> feature in MDCBUD is a read-only form that provides a way to check budgeted FTE totals and variances between the current year and the budget year. Department users access this form to review FTE balances by Department at a summary level across All Funds, All Grants, All Projects, and All Activities. FTE balances are broken down by FT, PT, Temp and Seasonal.

- Navigate to the <u>FTE Check</u> feature
- Set the Point-of-View
- Learn key aspects about the form layout and the information it provides

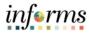

| Step |                                                                                                    | Action                  | 1                         |                          |                | Notes                                                                                             |
|------|----------------------------------------------------------------------------------------------------|-------------------------|---------------------------|--------------------------|----------------|---------------------------------------------------------------------------------------------------|
| 1    | To navigate to the FTE Check feature:                                                                                           |                         |                           |                          |                |                                                                                                   |
|      | A. From the home screen, select Preparation > Budget Check                                                                      | -                       |                           | ate to <b>Ope</b>        | rating         |                                                                                                   |
| 2    | FTE Check form layout:                                                                                                    |                         |                           |                          |                |                                                                                                   |
|      | A. Point-of-View bar: the POV                                                                                                   | can be upd              | lated for De              | epartment.               |                |                                                                                                   |
|      | B. Accounts are displayed on the                                                                                                | ne rows.                |                           |                          |                |                                                                                                   |
|      | C. Current Year Budget column                                                                                                   |                         | arison refe               | rence.                   |                |                                                                                                   |
|      | D. Future Year Budget column                                                                                                    | _                       |                           |                          |                |                                                                                                   |
|      | E. FTE Check Variance: compar variance; green cells indicate                                                                    | e no variar             |                           | mns; red ce              | lls indicate a |                                                                                                   |
|      |                                                                                                    |                         |                           |                          |                |                                                                                                   |
|      | A FN0000000 - FINANCE DE                                                                                                    |                         |                           | Activity:All             |                |                                                                                                   |
|      |                                                                                                    | Budget<br>Final<br>FY21 | Budget<br>Working<br>FY22 | FTE<br>Check<br>Variance |                |                                                                                                   |
|      | Full Time Filled FTE                                                                                                    | 415.00                  | 334.00                    | -81.00                   |                |                                                                                                   |
|      | Full Time Vacant FTE                                                                                                    |                         | 24.00                     | 24.00                    |                |                                                                                                   |
|      | B Full Time FTE                                                                                                    | 415.00                  | 358.00                    | -57.00                   |                |                                                                                                   |
|      | Part Time Filled FTE                                                                                                    | 6.00                    | 2,97                      | -3.03                    |                |                                                                                                   |
|      | Part Time Vacant FTE Part Time FTE                                                                                              | 6.00                    | 2,97                      | -3.03                    |                |                                                                                                   |
|      | Temp and Seasonal FTE                                                                                                    | 0,00                    | 31.41                     | 31.41                    |                |                                                                                                   |
|      | Total FTE                                                                                                    | 421.00                  | 392,38                    | -28.62                   |                |                                                                                                   |
|      |                                                                                                    | C                       | D                         | E                        |                |                                                                                                   |
| 3    | Set the Point-of-View for the for A. Click on the drop-down arrobar.  B. Select an appropriate member.  C. Click the Go button. | w next to               | the dimens                | ion in the F             | oint-of-View   | The drop-down menus for dimensions in the POV are displayed in the following order:  • Department |

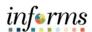

## **Module 6: Course Summary**

### Objectives Achieved

Congratulations! You have completed the <u>Budget Reviews / Budget Checks</u> course. You should now be able to:

- Navigate to the Budget Review forms
- Use Budget Review forms to review summary departmental budget data by four key aspects aligned to GL segments:
  - By Account
  - o By Fund
  - o By Grant
  - By Project and Activity
- Navigate to the Budget Check forms
- Use Budget Check forms to check for variances for:
  - o FTE's, comparing current year's budget vs. next year's budget
  - o Rounded Operating Revenues vs. Expenditures for the next year's budget
  - o Rounded Non-Operating Revenues vs. Expenditures for the next year's budget
- Understand key aspects about the scheduled, automatic process that copies and rounds *YearTotal* budget values into *YearTotal-Rounded* budget values.

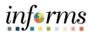

## **Module 7: Expanded Requests**

#### Overview

This module includes the following lessons:

- Lesson 1: Creating New Request
- Lesson 2: Edit Request
- Lesson 3: Delete Request
- Lesson 4: Submit Request
- Lesson 5: Review Requests

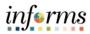

## **Module 7: Key Terms**

The following key terms are used in this Module:

| Term      | Definition                                                                                                    |
|-----------|----------------------------------------------------------------------------------------------------|
| PSTN      | The position cube (PSTN) is used for position, employee, personnel bucket, and attrition planning. Detailed data from PSTN is mapped into FINSTMT and PSTN_RPT on a scheduled basis.                                                                                                    |
| FINSTMT   | The financials cube (FINSTMT) is used for chart of accounts level planning. Data is entered into FINSTMT at the combination of Account, Department, Fund, Grant, Project and Activity (and Revenue Description for revenue data). FINSTMT is also used for aggregate view financial reporting. Detailed data from PSTN is mapped into FINSTMT on a scheduled basis. |
| PSTN_RPT  | The position reporting cube (PSTN_RPT) is used to report and analyze position and employee data at the chart of accounts level. For example, users would use this cube to report on COLA impact by fund or pay exception data by department.                                                                                                    |
| Data Push | Process to share data between the different database cubes: PSTN; FINSTMT; and PSTN_RPT. Also referred to as 'mapping data', data push operations occur on a scheduled basis.                                                                                                    |

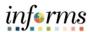

## **Lesson 1: Creating a New Request**

#### Lesson Overview

The <u>Expanded Requests</u> feature in MDCBUD is centered around the **Manage Expanded Requests** feature, which provides forms to create and manage budget requests. Each request is tracked within the **Manage Expanded Requests** interface by its status.

A request is assigned its status based on where it is in the overall approval process:

- In Process: a request is *in process* while it is being created or modified.
- <u>Submitted</u>: once the request is prepared it can be **submitted** and then becomes available for budgetary review.
- <u>Approved</u>: a request that has been *approved* during budgetary review; it is included in the working budget.
- <u>Unmet Needs</u>: a request that has been identified as an *unmet need* during budgetary review; it is not included in the working budget.

**Lesson 1: Create New Request** is the entry point for getting started with the **Manage Expanded Requests** feature. In the lessons that follow you will learn more about the request submission and management aspects described above.

- Navigate to the *Manage Expanded Requests* feature
- Review the screen layout of the tabbed interface
- Create a New Request
- Learn key aspects about the form layout and the information it provides

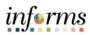

| Step | Action                                                                                                    | Notes                                                                                                    |
|------|----------------------------------------------------------------------------------------------------|----------------------------------------------------------------------------------------------------|
| 1    | To navigate to the Manage Expanded Requests feature:                                                                                                    |                                                                                                    |
|      | From the home screen, select My Task List, navigate to Expanded Requests > Manage Expanded Requests                                                                                                    |                                                                                                    |
| 2    | Manage Expanded Requests tabbed form layout:                                                                                                    |                                                                                                    |
|      | A. <u>In Process Tab</u> : List of expanded requests that are under development. A request can only be modified or edited while it is shown on this tab.                                                                                                    |                                                                                                    |
|      | B. <u>Submitted</u> : List of expanded requests that have been submitted for budgetary review.                                                                                                    |                                                                                                    |
|      | C. <u>Approved</u> : List of expanded requests that have been reviewed and are included in the budget.                                                                                                    |                                                                                                    |
|      | D. <u>Unmet Needs</u> : List of expanded requests that have been reviewed and are not included in the budget.                                                                                                    |                                                                                                    |
|      | Task - Hanage Expanded Requests  Task Debuctions  Task - Hanage Expanded Request Stak Debuctions  Task - Hanage Expanded Request Task Debuctions  Task - Hanage Expanded Request Stak Debuctions  Task - Hanage Expanded Request Stak Debuctions  Task - Hanage Expanded Request Stak Debuctions  Test Test  Test  Request 198 P106020000 - ACCOUNTING SECTION In Process Enhancement  Reduction 1 P106020000 - ACCOUNTING SECTION In Process Reduction  Test Test  Test |                                                                                                    |
| 3    | The form design is driven by the <i>Department User Variable</i> .                                                                                                    | This variable should have been set up                                                                                  |
|      | Department User Variable: FN00000000 - FINANCE DEPARTMENT                                                                                                    | initially in <i>Module 3: Hyperion Basics</i> , as part of the <i>Hyperion</i>                                         |
|      | This variable's current value is displayed at the top of each tabbed form. The information displayed on the tabs represents the expanded requests for the Department defined in the variable.  If needed, switching between departments can be accomplished by clicking on the variable link at the top of the form, and using the member selector to pick a new variable value.                                                                                                    | If the Department User Variable has not been set prior to accessing this feature, the forms will not display properly. |
| 4    | On the <i>In Process</i> page, right-click on the form to access the form's menu.  Then select the <i>Add Request-&gt;Add Request - Enhancement</i> menu item.                                                                                                    | 1 -1 - 1                                                                                                    |
|      | Enhancement  CCOL  Add Request  Delete Request  CCOL  Submit Request  Edit  Reduction  Edit  Enhancement  Fort  Add Request - Enhancement  Reduction  Reduction                                                                                                    |                                                                                                    |

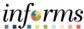

5 The Runtime Prompts dialog appears. Fill in the fields for the request and then click **Launch** to run the business rule that creates the new request record: Department: type the department member name or use the member selector to choose the department member name from a list Request Title: text field for the name of the request <u>Justification</u>: text field to describe the justification for the request Request Priority: pick the priority level: 1- High; 2-Medium; 3-Low tuntime Prompts - FINSTMT\_Add\_Budget\_Request\_Enhancement \* Enter Request Title: \* Enter Justification:

A message displays indicating the rule ran successfully. The new request 6 and request title are displayed on the In Process form.

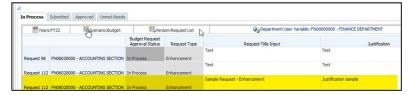

7 Repeat steps 1-6, but this time create a Reduction instead of an **Enhancement Request** 

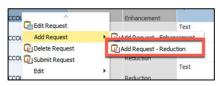

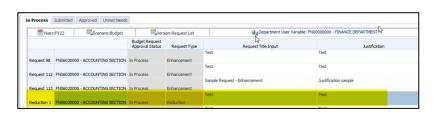

The Request Type column is autopopulated based on the Add Request rule that you run.

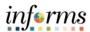

## **Lesson 2: Edit Request**

### Lesson Overview

The inner details of a request can contain personnel management information as well as financial information for operating expenditures and revenues. This lesson covers the steps necessary to provide those details.

- Navigate to the Request Edit feature
- Use the Manage Personnel form to add positions, overtime bucket and seasonal buckets
- Use the Expense Input form to add operating expenses
- Use the Revenue Input form to add revenues
- Use the Request Review form to review the total value for the budget request

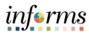

| Step | Action                                                                                                    | Notes                                                                                                    |
|------|----------------------------------------------------------------------------------------------------|----------------------------------------------------------------------------------------------------|
| 1    | The Request Edit feature provides access to a collection of forms that cover all the fine details used to define a request.  To edit a request's details, right-click on the Department name within the row for the request and choose Edit Request from the menu.  In Process Submitted Approved Unmet Needs  Pequest 5 FN02020300 - FINANCIAL REPORTING In Process Productions In Process Add Request Tendence Productions In Process Productions In Process Production In Process Production In Process Production In Process Production In Process Production In Process Production In Process Production In Process Production In Process Production In Process Production In Process Production In Process Production In Process P | Request 7 is highlighted in the image below. The Edit Request menu item is being executed on the row for Request 7.                                                      |
| 2    | The Request Edit feature displays the details for the selected request.  Task-Manage Expanded Requests Task Instructions  Manage Request Edit  Manage Personnel Expense Input Revenue Input Request Review  Wyears: FY22 Systematio: Budget Syversion: Request List Requests: Request 7  There are no valid rows of data for this form.  No data to display  The Request Edit Form contains 4 tabs:  A. Manage Personnel: create and manage personnel management items  B. Expense Input: add and manage expenditure account entries  C. Revenue Input: add and manage revenue account entries  D. Request Review: review the total value for the budget request                                                                                                    | The Request Edit feature is displayed with details for Request 7. This is confirmed by the page dimension reference to the Requests dimension, highlighted in the image. |

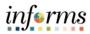

3 Manage Personnel tab: Add a new position

Right-click the *Manage Personnel* form and select the *New Position > Add New Position* menu item.

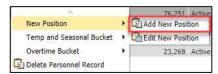

Fill in the runtime prompts, and then click Launch.

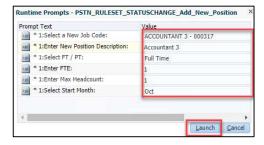

The position is added to the Request.

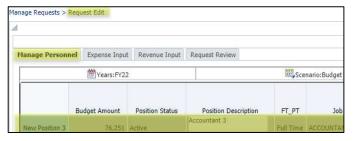

This topic covers the activity for adding a new position to the request.

Note that the rightclick menus presented also include actions for editing and deleting the position after it has been created.

Through this combination of action menu items, end users can build and shape the details for new positions within the department's requests as needed.

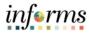

## 4 Manage Personnel tab: Add a new Temp/Seasonal Bucket

Right-click the *Manage Personnel* form and select the *Temp and Seasonal Bucket > Add Temp / Seasonal Bucket* menu item.

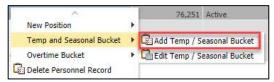

Fill in the runtime prompts, and then click Launch.

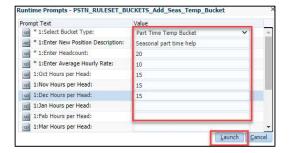

The Seasonal and Temporary Bucket is added to the Request.

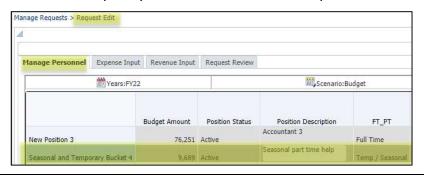

This topic covers the activity for adding a new temp/seasonal bucket to the request.

Note that the rightclick menus presented also include actions for editing and deleting the temp/seasonal bucket after it has been created.

Through this combination of action menu items, end users can build and shape the details for new temp/seasonal buckets within the department's requests as needed.

5

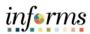

#### Manage Personnel tab: Add a new Overtime Bucket

Right-click the *Manage Personnel* form and select the *Overtime Bucket > Add Overtime Bucket* menu item.

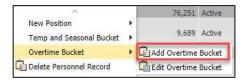

Fill in the runtime prompts, and then click Launch.

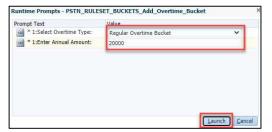

The Overtime Bucket is added to the Request.

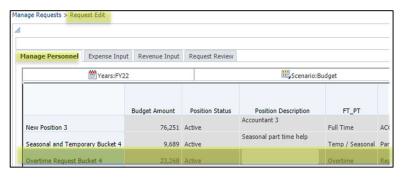

This topic covers the activity for adding a new overtime bucket to the request.

Note that the rightclick menus presented also include actions for editing and deleting the overtime bucket after it has been created.

Through this combination of action menu items, end users can build and shape the details for new overtime buckets within the department's requests as needed.

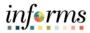

#### 6 Expense Input tab: Add an expense account

Right-click the *Expense Input* form and select the *Add Expense Account* menu item.

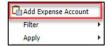

On the *Request Add Expense* form, select the Account member to add from the drop-down menu, and then click the **Go button.** 

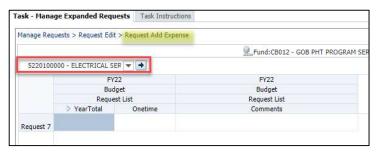

Fill in the 3 data fields for the account, then click Save.

- A. <u>On-Going Costs</u>: costs that affect the budget for the upcoming budget year and impact the base budget for future years.
- B. One Time Costs: costs that impact the base budget only for the upcoming budget year.
- C. Comments

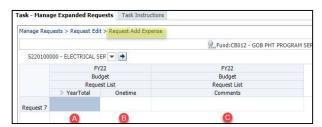

Use the breadcrumb navigation at the top of the form to return to the Request Edit page. The account will appear on the Expense Input tab.

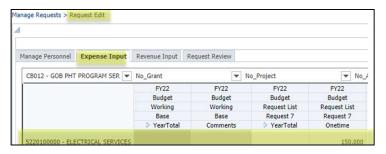

If adding expenses to a Budget Reduction, enter the amounts as positive values. Reductions will be subtracted from Enhancements as part of the budget consolidation.

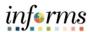

#### 7 Revenue Input tab: Add a revenue account

Right-click the *Revenue Input* form and select the *Add Expense Account* menu item.

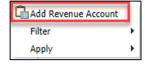

On the *Request Add Revenue* form, select the Account *and Revenue*Description members to add from the drop-down menus, and then click the

Go button.

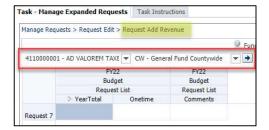

Fill in the 3 data fields for the account, then click Save.

- A. <u>On-Going Costs</u>: revenues that affect the budget for the upcoming budget year and impact the base budget for future years.
- B. One Time Costs: revenues that impact the base budget only for the upcoming budget year.
- C. Comments

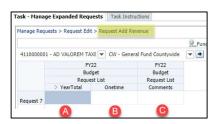

Use the breadcrumb navigation at the top of the form to return to the Request Edit page. The account will appear on the Revenue Input tab.

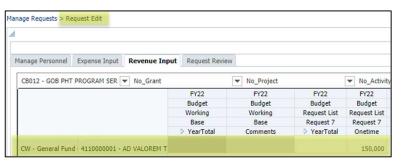

Remember, working with revenue accounts in the new BAT requires consideration for the *Revenue Description* dimension.

If adding revenues to a Budget Reduction, enter the amounts as positive values. Reductions will be subtracted from Enhancements as part of the budget consolidation.

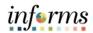

#### 8 Request Review tab: Review the total details for the request

This tab provides a summary view of the details entered for the request.

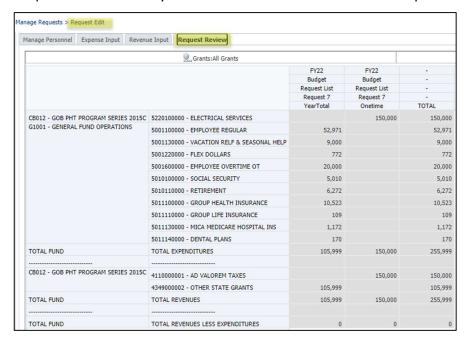

Information from all 3 data areas of the request are pulled into a single view here, listed by Fund and Account.

Personnel related accounts may not show here *immediately* after they are entered on the request. See the note to the right regarding the timing for data push operations.

This form shows data from the FINSTMT cube (database).

Revenue and
Expenditure input
values should
always show on this
form because they
are stored in the
FINSTMT cube.

Details for personnel are stored in the PSTN cube, and then 'pushed' into the FINSTMT cube.

The 'push' process is scheduled to occur every 3 hours.

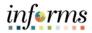

### **Lesson 3: Delete Request**

Lesson Overview Requests can be deleted in their entirety from the *Manage Expanded Requests* feature. Deleting a request will remove all Personnel Management and Operating Rev/Exp entries associated with the request across all Department members assigned to it. Only requests that are listed on the *In Process* page can be deleted.

- Navigate to the *Manage Expanded Requests* feature
- Delete a request

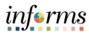

| Step | Action                                                                                                    | Notes                                                                                                    |
|------|----------------------------------------------------------------------------------------------------|----------------------------------------------------------------------------------------------------|
| 1    | To navigate to the Manage Expanded Requests feature:  From the home screen, select My Task List, navigate to Expanded Requests > Manage Expanded Requests                                                                                                    |                                                                                                    |
| 2    | Right click on the Requests member to be removed and select  Delete Request from the Action Menu  In Process Submitted Approved Unmet Needs  Years:FY22 Submitted Approved Budget Pequest Approval Status  Request 1 FN06100100 - CREDIT & COLLECTIONS In Process  Request Add Request  Add Request  Delete Request  Submit Request  Submit Request                                                                                                    | In the image, Request 8 is selected.                                                                                                    |
| 3    | Verify the correct Request is going to be deleted in the runtime prompts window. Then click Launch to delete the request.    Runtime Prompts - RULESET_Request_Delete_Request   Value   Request 8"   Request 8"   Req | If the value presented in the prompt does not match the Request ID that you clicked on, then click 'Cancel' and retry the operation.  It is possible the mouse pointer was not aligned to the item as intended when you performed the right-click. |
| 4    | The row for the selected Department is removed from the Request.  In Process Submitted Approved Unmet Needs  Years:FY22  Budget Request Approval Status Reque Request 5 FN02020300 - FINANCIAL REPORTING In Process Enhance Request 6 FN04020000 - OPERATIONS In Process Reductio Request 7 FN06060000 - AUTO TAG SECTION In Process Enhance                                                                                                    | Request 8 has been deleted.                                                                                                    |

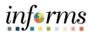

### **Lesson 4: Submit Request**

Lesson Overview Once a request has been completely defined, it can be submitted. The submission process moves the request from the *In Process* page to the *Submitted* page. After the request is submitted it cannot be modified or deleted. If any modifications are necessary, then the request must be sent back to the *In Process* page by OMB.

- Navigate to the *Manage Expanded Requests* feature
- Submit a request

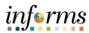

| Step | Action                                                                                                    | Notes                                                                                                |
|------|----------------------------------------------------------------------------------------------------|----------------------------------------------------------------------------------------------------|
| 1    | To navigate to the Manage Expanded Requests feature:                                                                                                    |                                                                                                    |
|      | From the home screen, select <b>My Task List</b> , navigate to <b>Expanded Requests</b> >                                                                                                    |                                                                                                    |
|      | Manage Expanded Requests                                                                                                    |                                                                                                    |
| 2    | Right click on the Requests member to be submitted and select  Submit Request from the Action Menu  In Process Submitted Approved Unmet Needs  Pyears:FY22 Submitted Approved Unmet Needs  Budget Request Approval Status  Request 1 FN06100100 - CREDIT & COLLECTIONS In Process  Request Delete Request  Submit Request  Submit Request | In the image, Request 7 is selected.                                                                 |
| 3    | When a request is submitted, its status is changed from In Process to Submitted.  The Request no longer appears on the In Process page.                                                                                                    | In the <b>Submitted</b> status, the request can be viewed on read-only forms. It cannot be edited or |
|      | In Process Submitted Approved Unmet Needs                                                                                                    | deleted.                                                                                             |
|      | Years:FY22   Budget Request Approval Status   Request Type                                                                                                    | If a request requires edits or deletion after it has been submitted, the item will need to be        |
|      | The Request now appears on the Submitted page.  In Process Submitted Approved Unmet Needs  Years:FY22  Budget Request                                                                                                    | returned to the <i>In Process</i> status.                                                            |
|      | Approval Status Request Type  Sample R  Request 7 FN06060000 - AUTO TAG SECTION Submitted Enhancement                                                                                                    |                                                                                                    |

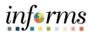

### **Lesson 5: Review Requests**

Lesson Overview Once a request has moved from *In Process* page to one of the later statuses, it can no longer be modified. However, end users may still review the detailed information contained within the request at any time.

- Navigate to the *Manage Expanded Requests* feature
- Review requests from the Submitted page
- Review requests from the Approved page
- Review requests from the Unmet Needs page

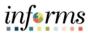

| Step | Action                                                                                                    | Notes |
|------|----------------------------------------------------------------------------------------------------|-------|
| 1    | To navigate to the Manage Expanded Requests feature:                                                                                                    |       |
|      | From the home screen, select My Task List, navigate to Expanded Requests > Manage Expanded Requests                                                                                                    |       |
| 2    | Request review can happen from any of the status pages.                                                                                                    |       |
|      | Right-click the request and choose <b>Review Request</b> from the Action Menu.                                                                                                    |       |
|      | In Process Submitted Approved Unmet Needs  Years:FY22  Budg Appro  Request 7 FN06060000 - A Review Request  Change Status                                                                                                    |       |
|      | Approved:                                                                                                    |       |
|      | In Process Submitted Approved Unmet N  Wears:FY22  Request 3 FN01010000 - DIRECTOR'S ADMIN FN02020300 - FINANCIAL REPORTIN  Request 4 FN06100100 Change Status                                                                                                    |       |
|      | In Process Submitted Approved Unmet Needs    Years:FY22                                                                                                    |       |
| 3    | The details of the Request are displayed for review, the forms are <i>read only</i> .                                                                                                    |       |
|      | Manage Requests > Request Edit - Read Only  Review Personnel Review Expense Input Review Revenue Input Request Review  **Manage Request Edit - Read Only  Review Personnel Review Expense Input Review Revenue Input Request Review  **Manage Request Edit - Read Only  Review Personnel Review Personnel Review Expense Input Review Revenue Input Request Review  **Manage Request Edit - Read Only  Review Personnel Review Personnel Review Expense Input Review Revenue Input Request Review  **Manage Request Edit - Read Only  Review Personnel Review Personnel Review Expense Input Review Revenue Input Request Review  **Manage Request Edit - Read Only  Review Personnel Review Personnel Review Expense Input Review Revenue Input Request Review  **Page 15 |       |

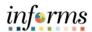

### **Module 7: Course Summary**

#### Objectives Achieved

Congratulations! You have completed the **Expanded Requests** course. You should now be able to:

- Navigate to the Expanded Request feature and perform the following tasks
  - Create new requests
  - o Add personnel management details to requests
  - o Add operating expense and revenue values to requests
  - Submit requests for budgetary review
  - Delete requests from the In Process page
  - o Review request details and statuses
- Understand key aspects about the *Expanded Request* process and the 4 key request statuses:
  - o In Process
  - Submitted
  - Approved
  - Unmet Needs

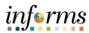

## **Module 8: Budget Presentation (RFRO) Input**

#### Overview

This module includes the following lessons:

- Lesson 1: Reimbursement True Ups
- Lesson 2: Current Year and Long Term Vacancy Inputs

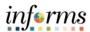

## **Module 8: Key Terms**

The following key terms are used in this Module:

| Term    | Definition                                                                                                    |
|---------|----------------------------------------------------------------------------------------------------|
| PSTN    | The position cube (PSTN) is used for position, employee, personnel bucket, and attrition planning. Detailed data from PSTN is mapped into FINSTMT and PSTN_RPT on a scheduled basis.                                                                                                    |
| FINSTMT | The financials cube (FINSTMT) is used for chart of accounts level planning. Data is entered into FINSTMT at the combination of Account, Department, Fund, Grant, Project and Activity (and Revenue Description for revenue data). FINSTMT is also used for aggregate view financial reporting. Detailed data from PSTN is mapped into FINSTMT on a scheduled basis. |

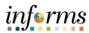

## **Lesson 1: Reimbursement True Ups**

#### Lesson Overview

The <u>Budget Presentation Input</u> feature in MDCBUD is a collection of forms that support the new reporting input workflow between RFRO and Hyperion as it relates to data for the <u>Budget scenario in Hyperion</u>.

Previously the data for Budget, Forecast and Actuals were allocated to revenue descriptions in the RFRO application. Now, in this latest edition of MDCBUD, revenue description allocations occur in Hyperion and then the allocated data is integrated to RFRO.

Reimbursement True Ups are part of a new reporting input activity in Hyperion. In this lesson the topic is addressed for two slices of data:

- Current Year Department Forecast
- Budget Year's Working Budget

Consider the following example: A department enters an expense for reimbursements which will be a negative number. The value is a budget amount of -393,000 in salary reimbursements that is paid for by a different department. The negative expense amount is how the value is sent back to PeopleSoft. However, this is not how the amount is <u>presented</u> in the publishing of the budget. Reimbursement true ups are used to clear out the negative expense and enter the same amount as a revenue. The true ups allow the values to be presented in the budget correctly.

- Navigate to the <u>Reimbursement True Ups</u> form
- Create a Reimbursement True Up
- Add a Revenue Description to a Reimbursement True Up
- Delete a Reimbursement True Up

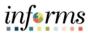

| Step | Action                                                                                                    | Notes |
|------|----------------------------------------------------------------------------------------------------|-------|
| 1    | To navigate to the Reimbursement True Ups feature:                                                                                 |       |
|      | From the home screen, select My Task List, navigate to Operating  Preparation > Budget Presentation Input > Reimbursement True Ups |       |
| 2    | The Reimbursement True Ups form displays:                                                                                          |       |
|      | A. Point-of-View bar                                                                                                    |       |
|      | B. Requests Dimension                                                                                                    |       |
|      | C. Fund Dimension                                                                                                    |       |
|      | D. Grants Dimension                                                                                                    |       |
|      | E. Project Dimension                                                                                                    |       |
|      | F. Activity Dimension                                                                                                    |       |
|      | G. Account Dimension – Reimbursement account(s)                                                                                    |       |
|      | H. Revenue Description Dimension                                                                                                   |       |
|      | I. Current Year Forecast                                                                                                    |       |
|      | J. Next Year Budget                                                                                                    |       |

#### Image for Step 2:

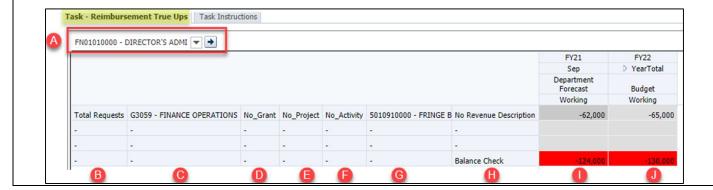

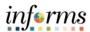

3 Set the Point-of-View for the desired Department value, then click Go. Provided the Department selected has reimbursement values to work with, they are displayed on the form. If no reimbursement accounts have values in the **Current Year** Forecast or the Next Year Budget, then the form will not have data. 4 Each reimbursement account within the Total Requests row at the top of the page need to have a true up created. To create a reimbursement true up, right click on one of the reimbursement accounts and select "Create Reimbursement True Up" from the right click menu. 5010910000 - FRINCE R No Pavanua Description -62,000 Create Reimbursement True Up Delete Reimbursement True op Add Revenue Description Edit Adjust 5 Enter or use the member selector to select a Revenue Description for the reimbursement true up. Click Launch. untime Prompts - FINSTMT\_BUDPRES\_Add\_Reimbursement\_TrueUp Prompt Text \* Enter "To" Revenue Description: "INTERTRNF - Other Revenues" <u>Launch</u> <u>Cancel</u>

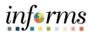

6 Review and confirm that the true up was created successfully.

The form will now list the next available True Up number, along with the Fund associated with the reimbursement account. Then, for the Account and Revenue Description selected in the prompt, it will create a positive revenue line for that Revenue and Revenue Description combination. In addition to the positive revenue line, it will create a second line to cancel out the expense that was budgeted initially. This means that it netted out the reimbursement expense that was budgeted and created it as a revenue.

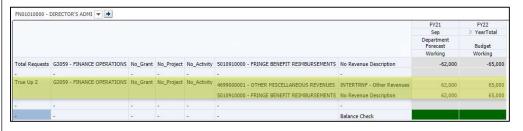

This form is used by department planners who will need to create a reimbursement true up for each reimbursement account that was initially budgeted as a negative expense. The balance check line at the bottom of the form allows users to make sure that a true up has been created for each reimbursement that has been budgeted.

If a user needed to break up the reimbursement true up into two different accounts or revenue descriptions, they are able to do this from the right click menu. Right click on the true up line that you just created and select "Add Revenue Account" from the right click menu.

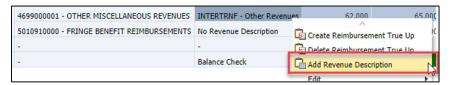

Reimbursement True Up - Add Account form displays.

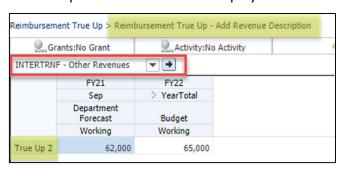

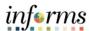

8 Click on the drop-down arrow next to the Revenue Description dimension in the point of view and select a member from the list. Then click Go. Reimbursement True Up > Reimbursement True Up - Add Revenue Description . Activity: No Activity Grants:No Grant INTERTRNF - User Access Program \* FY21 FY22 > YearTotal Sep Department Forecast Budget Working Working True Up 2 9 Enter Department Forecast and Budget Working values for the selected Revenue Description and click Save. Reimbursement True Up > Reimbursement True Up - Add Grants:No Grant Activity:No Act INTERTRNF - User Access Prograi 🔻 🌛 FY21 FY22 > YearTotal Sep Department Forecast Budget Working Working 20,000 21,000.0 Click on the blue breadcrumbs hyperlink "Reimbursement True Up" above the 10 point of view to return to the previous form. The added line has Verify that the new Revenue Description is added to the form and that the 11 caused the Balance amounts you entered previously are now showing on the form. Check to turn red. FY21 FY22 Sep YearTotal Department Forecast This is expected, Budget Working Working and the original ity 5010910000 - FRINGE BENEFIT REIMBURSEMENTS No Revenue Description -62,000 -65,000 entries must be ity 469900001 - OTHER MISCELLANEOUS REVENUES INTERTRNF - Other Revenues 62,000 65,000 updated to INTERTRNF - User Access Program Fees 21,000 rebalance the data. 5010910000 - FRINGE BENEFIT REIMBURSEMENTS No Revenue Description 62,000 65,000 Balance Check

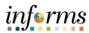

Rebalance: Adjust the original revenue entries to account for the new revenue description line, and then click **Save**.

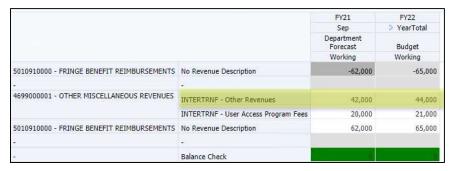

In this example, Department forecast was adjusted from 62,000 to 42,000

And Budget Working was adjusted from 65,000 to 44,000

To delete a True Up reference, right-click the True Up reference member and select **Delete Reimbursement True Up**.

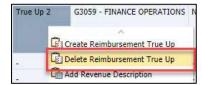

Confirm the True Up member is correct in the runtime prompt and click **Launch.** 

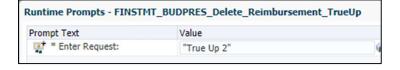

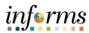

# **Lesson 2: Current Year and Long Term Vacancy Inputs**

## Lesson Overview

As part of the <u>Budget Presentation Input</u> feature in MDCBUD, the data entry activity to support the reporting of FTE's is now included in Hyperion.

Current Year and Long Term Vacancy Inputs is a form to collect data that is strictly used for reports that present current year department forecast for FTE's and long term vacant positions.

The form also contains a read-only section that allows users to review budget working FTE data.

- Navigate to the <u>Current Year and Long Term Vacancy Inputs</u> form
- Update the Current Year Department Forecast for FTE's
- Update the Budget Year Long Term Vacant Positions
- Learn key aspects about the source of FTE values in MDCBUD

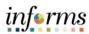

| Step | Action                                                                                                    | Notes                                                     |
|------|----------------------------------------------------------------------------------------------------|-----------------------------------------------------------|
| 1    | To navigate to the Current Year and Long Term Vacancy Inputs form:                                                                                                    |                                                           |
|      | From the home screen, select My Task List, navigate to Operating  Preparation > Budget Presentation Input > Current Year and Long Term  Vacancy Inputs                                                                                                    |                                                           |
| 2    | The Current Year and Long Term Vacancy Inputs form displays:                                                                                                    |                                                           |
|      | A. Point-of-View bar                                                                                                    |                                                           |
|      | B. Current Year Forecast FTE values                                                                                                    |                                                           |
|      | C. Budget Year Long Term Vacant Positions                                                                                                    |                                                           |
|      | D. Budget Year FTE values                                                                                                    |                                                           |
|      | FV21 Department Forecast Working Full Time Filled FIE FIE FIE G3059 - FINANCE OPERATIONS  FV21 Department Forecast Working Full Time Vacant FIE FIE FIE FIE FIE FIE FIE FIE FIE FIE                                                                                                    |                                                           |
| 3    | Click on the drop-down arrows next to the Department dimension in the point of view and select a Department from the drop-down list of members and click <b>Go.</b>                                                                                                    |                                                           |
| 4    | The purpose of this form is to allow users to input FTE data that is necessary for reporting purposes.                                                                                                    | If the data form is blank, right click on                 |
|      | Input FTE data for each column in the row of your choice. (That is, enter FTE data for Full Time Filled FTE, Full Time Vacant FTE, Part Time Filled FTE, Part Time Vacant FTE, Temp and Seasonal FTE, and Long Term Vacant Positions.) Then click <b>Save</b> .                                             | the form and select "Add FTE" to begin entering FTE data. |
| 5    | About this form:                                                                                                    |                                                           |
|      | FTE Values for the current year forecast must be provided to MDCBUD so they can be presented on reports.                                                                                                    |                                                           |
|      | The read-only cells on the form, for the Budget Year, are populated form the Position Planning feature of MDCBUD, which is stored in the PSTN cube. Values are summarized from the position and employee data in PSTN, then pushed into the FINSTMT cube, which is where the values on this form come from. |                                                           |

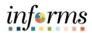

|                        | Module 8: Course Summary                                                                                           |
|------------------------|----------------------------------------------------------------------------------------------------|
| Objectives<br>Achieved | Congratulations! You have completed the <u>Budget Presentation (RFRO) Input</u> course. You should now be able to: |
|                        | Navigate to the Budget Presentation (RFRO) Input features                                                          |
|                        | Use the Reimbursement True Ups form to                                                                             |
|                        | <ul> <li>Create a Reimbursement True Up</li> </ul>                                                                 |
|                        | <ul> <li>Add a Revenue Description to a Reimbursement True Up</li> </ul>                                           |
|                        | <ul> <li>Delete a Reimbursement True Up</li> </ul>                                                                 |
|                        | Use the Long Term Vacancy Inputs form to                                                                           |
|                        | <ul> <li>Update the Current Year Department Forecast for FTE's</li> </ul>                                          |
|                        | <ul> <li>Update the Budget Year Long Term Vacant Positions</li> </ul>                                              |

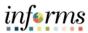

# **Module 9: Actuals Mapping (RFRO)**

## Overview

This module includes the following lessons:

- Lesson 1: Revenue Description Allocation ChartFields in POV
- Lesson 2: Revenue Description Allocation ChartFields in Rows
- Lesson 3: Reimbursement True Ups
- Lesson 4: FTE Input

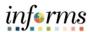

# Lesson 1: Revenue Description Allocation - ChartFields in POV

## Lesson Overview

The <u>Actuals Mapping</u> feature in MDCBUD is a collection of forms that support the new reporting input workflow between RFRO and Hyperion.

Previously the data for Budget, Forecast and Actuals were allocated to revenue descriptions in the RFRO application. Now, in this latest edition of MDCBUD, revenue description allocations occur in Hyperion and then the allocated data is integrated to RFRO.

Revenue Description Allocation is a process to break down values for revenue actuals coming from PeopleSoft FMS into the Revenue Description level. This process is expected to be completed each quarter to support the Quarterly Reporting activity. This data processing activity will normally be applied to the Current Year Actual values on an on-going basis. For the first year, however, as the organization transitions to using the new Hyperion system this process will need to be applied to the prior year's actual data as well, for FY20. The form provides access to both FY20 and FY21 currently.

As revenue actuals come in from PeopleSoft, they are stored under a Scenario/Version intersection called *Actuals->Final*. The entries end users will make for the *Revenue Description Allocation* process are stored in a Scenario/Version intersection called

**Actuals Mapping->Working.** The Balance Check page provides a quick method for you to verify that there are no +/- variances between the original revenue actual values, and the values mapped to Revenue Descriptions.

\*\*PLEASE NOTE: Until Hyperion is fully integrated with RFRO, revenue actuals loaded from PeopleSoft will be auto populated into the REVENUE DESCRIPTION REQUIRED revenue description member on a nightly basis. The rule takes into account any revenue actuals you have already allocated to legitimate revenue descriptions.\*\*

- Navigate to the Revenue Description Allocation ChartFields in POV form
- Add a Revenue Description Allocation
- Review the Balance Check

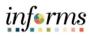

| Step | Action                                                                                                    | Notes                                                                                                    |
|------|----------------------------------------------------------------------------------------------------|----------------------------------------------------------------------------------------------------|
| 1    | From the home screen, select "My Task List" in the pane on the left side of the screen and select the arrow next to the "Actuals Mapping" task list to expand this folder.                                                                                                    |                                                                                                    |
| 2    | To access the Revenue Description Allocation - ChartFields in POV form, select the first task: "Revenue Description Allocation - ChartFields in POV"  Revenue Description Allocation form is displayed. Year, Department, Fund, Grant, Project, and Activity are displayed in the point of view. | This version of the Revenue Description Allocation form includes the ChartFields in the point of view. This version may be better suited for larger departments. |
| 3    | Set the Point-of-View for the form by performing these steps for each of the 6 dimensions as needed:  A. Click on the drop-down arrow next to the dimension in the Point-of-View bar.                                                                                                    | The drop-down menus for dimensions in the POV are displayed in the following                                                                                     |
|      | B. Select an appropriate member for your department's data.                                                                                                    | order:                                                                                                    |
|      | Once all the Point-of-View selections have been made, click the <b>Go button</b> at the right side of the POV bar.                                                                                                    | <ul><li>Fund</li><li>Grant</li><li>Activity</li><li>Project</li></ul>                                                                                            |
|      | For more information about using the member selectors and setting the Point-of-View, please refer to the lessons in <i>Module 3: Hyperion Basics</i> .                                                                                                    | Troject                                                                                                    |

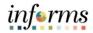

4 The form displays, on the *Input* tab:

- A. Point of View with entries for: Year; Department; Fund; Grant; Activity; Project
- B. Account and Revenue Description dimensions on the row
- C. Budget
- D. Q1 Actuals and Actuals Mapping
- E. Q2 Actuals and Actuals Mapping
- F. Q3 Actuals and Actuals Mapping
- G. Q4 Actuals and Actuals Mapping

The reason that year is in the POV is because when they roll over into next fiscal year, Q4 is not closed yet, so users need to be able to go back into last year and finish the allocation exercise once Q4 is finalized.

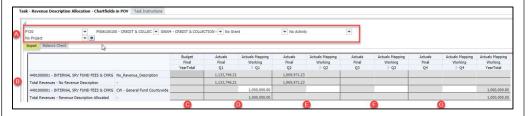

The first column **Budget Final** YearTotal (C) is meant to show where users budgeted revenues for the fiscal year. The second column Actuals Final Q1 displays the sum of all the actuals data in the months that make up Q1 (D). These first two columns are entirely read-only and display in gray. The bottom part of the third column **Actuals Mapping** Working Q1 is used to allocate actuals down to the Revenue Description level.

Choose a revenue amount from the second column (Actuals Final Q1) and enter that amount at the appropriate Revenue Description in the third column (Actuals Mapping Working Q1) to allocate the revenue to a Revenue Description.

Then click Save.

If there are no revenue descriptions listed on the form, you will need to add a revenue description to allocate the revenue amount to. These instructions are listed later steps below.

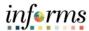

6 To add a new Revenue Description to the form, right click on a Revenue account and select "Add Revenue Description" on the right-click menu. CW - General Fund County Add Revenue Description Edit 7 From the point of view, click on the drop down arrow next to the Revenue Description dimension and choose a new Revenue Description you would like to allocate to. Click the "Go" arrow in the point of view. The form will now render and reflect the correct data according to the Revenue Description you chose. 8 Update the data for the quarter and then click Save. Actuals Revenue Allocation - Chartfields in POV > Actuals Reve Years:FY20 Department:FN06100100 - CREDIT & COLLECTIONS FEDGRANT - Miscellaneous Rever 🕶 📦 Actuals Mapping Actuals Mapping Actuals Mapping Actuals Mapping Working Working Working Working 4491000001 - INTERNAL SRV FUND FEES & CHRG 9 Click on the blue breadcrumbs hyperlink "Revenue Description Allocation -ChartFields in POV" above the point of view to return to the previous form. Verify the new Revenue Description that you added in the previous steps is added to the form. FN06100100 - CREDIT & COLLEC 🔻 G5004 - CREDIT & COLLECTION | 🔻 No Gran ¥ ¥ **+** Input Balance Check H491000001 - INTERNAL SRV FUND FEES & CHRG No\_Revenue\_Des 1,133,746.21 Total Revenues - No Revenue Description - 4491000001 - INTERNAL SRV FUND FEES & CHRG CW - General Fund Coun

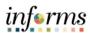

Repeat the previous steps to enter data in the remaining columns used to allocate actuals down to Revenue Descriptions. Repeat the same allocation process and enter data into the Actuals Mapping Working for any remaining Quarters that need to be allocated.

|                                   | Budget    | Actuals      | Actuals Mapping | Actuals      | Actuals Mapping |
|-----------------------------------|-----------|--------------|-----------------|--------------|-----------------|
|                                   | Final     | Final        | Working         | Final        | Working         |
|                                   | YearTotal | Q1           | D Q1            | Q2           |                 |
| No_Revenue_Description            |           | 1,133,746.21 |                 | 1,069,971.23 |                 |
| -                                 |           | 1,133,746.21 |                 | 1,069,971.23 |                 |
| CW - General Fund Countywide      |           |              | 1,000,000.00    |              | 1,000,000.00    |
| FEDGRANT - Miscellaneous Revenues |           |              | 133,746.21      |              | 69,971.23       |
| -:                                |           |              | 1,133,746.21    |              |                 |

At the end of the quarter, users produce the quarterly budget report that compares actuals to the budget. There are columns here for each quarter of the fiscal year. Once the prior year is completely closed out users can come to this form and see that all the dollars that got loaded from PeopleSoft match with what the users allocated to revenue descriptions.

To review data entry during the revenue description allocation process, click on the second horizontal tab: Balance Check.

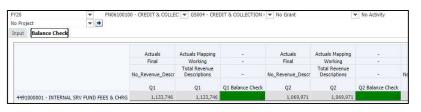

This form is used to ensure that users are allocating the actuals dollar amounts in the same account that they were loaded in.

The revenue description allocation process is only meant to take existing actual dollars and add a revenue description to that allocation string, so these dollars should stay in the same account.

The "Balance Check" cells display in red if the amounts are out of balance. These cells display in green if the amounts are in balance.

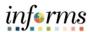

# Lesson 2: Revenue Description Allocation - ChartFields in Rows

Lesson Overview The information covered in this lesson is identical to the information covered in Lesson 1, with one key difference. This form moves the ChartFields for Grants, Project, and Activity from the Point-of-View down into the rows. This form layout may be more suitable for smaller departments.

The <u>Actuals Mapping</u> feature in MDCBUD is a collection of forms that support the new reporting input workflow between RFRO and Hyperion.

Previously the data for Budget, Forecast and Actuals were allocated to revenue descriptions in the RFRO application. Now, in this latest edition of MDCBUD, revenue description allocations occur in Hyperion and then the allocated data is integrated to RFRO.

Revenue Description Allocation is a process to break down values for revenue actuals coming from PeopleSoft FMS into the Revenue Description level. This process is expected to be completed each quarter to support the Quarterly Reporting activity. This data processing activity will normally be applied to the Current Year Actual values on an on-going basis. For the first year, however, as the organization transitions to using the new Hyperion system this process will need to be applied to the prior year's actual data as well, for FY20. The form provides access to both FY20 and FY21 currently.

As revenue actuals come in from PeopleSoft, they are stored under a Scenario/Version intersection called *Actuals->Final*. The entries end users will make for the *Revenue Description Allocation* process are stored in a Scenario/Version intersection called

**Actuals Mapping->Working.** The *Balance Check* page provides a quick method for you to verify that there are no +/- variances between the original revenue actual values, and the values mapped to Revenue Descriptions.

\*\*PLEASE NOTE: Until Hyperion is fully integrated with RFRO, revenue actuals loaded from PeopleSoft will be auto populated into the REVENUE DESCRIPTION REQUIRED revenue description member on a nightly basis. The rule takes into account any revenue actuals you have already allocated to legitimate revenue descriptions.\*\*

- Navigate to the <u>Revenue Description Allocation ChartFields in Rows</u> form
- Add a Revenue Description Allocation
- Review the Balance Check

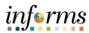

| Action                                                                                                    | Notes                                                                                                    |
|----------------------------------------------------------------------------------------------------|----------------------------------------------------------------------------------------------------|
| From the home screen, select "My Task List" in the pane on the left side of the screen and select the arrow next to the "Actuals Mapping" task list to expand this folder.                                                                                                    |                                                                                                    |
| To access the Revenue Description Allocation - ChartFields in Rows form, select the first task: "Revenue Description Allocation - ChartFields in Rows"  Revenue Description Allocation form is displayed. Year, Department, Fund are displayed in the point of view.                                                                                  | This version of the Revenue Description Allocation form includes the ChartFields in the rows. This version may be better suited for larger departments.                                                                                                    |
| <ul> <li>Set the Point-of-View for the form by performing these steps for each of the 3 dimensions as needed:</li> <li>A. Click on the drop-down arrow next to the dimension in the Point-of-View bar.</li> <li>B. Select an appropriate member for your department's data.</li> <li>Once all the Point-of-View selections have been made,</li> </ul> | The drop-down menus for dimensions in the POV are displayed in the following order:  • Year • Department • Fund                                                                                                    |
| click the <b>Go button</b> at the right side of the POV bar.  For more information about using the member selectors and setting the Point-of-View, please refer to the lessons in <b>Module 3: Hyperion Basics</b> .                                                                                                    | J Tullu                                                                                                    |
|                                                                                                    | From the home screen, select "My Task List" in the pane on the left side of the screen and select the arrow next to the "Actuals Mapping" task list to expand this folder.  To access the Revenue Description Allocation - ChartFields in Rows form, select the first task: "Revenue Description Allocation - ChartFields in Rows"  Revenue Description Allocation form is displayed. Year, Department, Fund are displayed in the point of view.  Set the Point-of-View for the form by performing these steps for each of the 3 dimensions as needed:  A. Click on the drop-down arrow next to the dimension in the Point-of-View bar.  B. Select an appropriate member for your department's data.  Once all the Point-of-View selections have been made, click the <b>Go button</b> at the right side of the POV bar. |

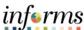

The first column 4 The form displays, on the *Input* tab: **Budget Final** A. Point of View – with entries for: Year; Department; Fund. YearTotal (C) is B. Grant, Project, Activity, Account and Revenue Description dimensions on meant to show the row where users C. Budget budgeted revenues D. Q1 Actuals and Actuals Mapping for the fiscal year. E. Q2 Actuals and Actuals Mapping The second column F. Q3 Actuals and Actuals Mapping Actuals Final Q1 G. Q4 Actuals and Actuals Mapping displays the sum of all the actuals data in the months that The reason that year is in the POV is because when they roll over into next make up Q1 (D). fiscal year, Q4 is not closed yet, so users need to be able to go back into last These first two year and finish the allocation exercise once Q4 is finalized. columns are entirely read-only and display in gray. The bottom part of the third column **Actuals Mapping** Working Q1 is used to allocate actuals down to the Revenue Description level. 5 Choose a revenue amount from the second column (Actuals Final Q1) and If there are no enter that amount at the appropriate Revenue Description in the third revenue column (Actuals Mapping Working Q1) to allocate the revenue to a Revenue descriptions listed Description. on the form, you will need to add a Then click Save. revenue description to allocate the revenue amount to. These instructions are listed later steps

6 To add a new Revenue Description to the form, right click on a Revenue account and select "Add Revenue Description" on the right-click menu.

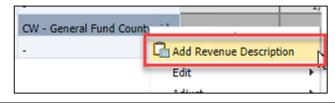

below.

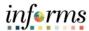

7 From the point of view, click on the drop down arrow next to the Revenue Description dimension and choose a new Revenue Description you would like to allocate to. Click the "Go" arrow in the point of view. The form will now render and reflect the correct data according to the Revenue Description you chose. 8 Update the data for the quarter and then click Save. Actuals Revenue Allocation - Chartfields in POV > Actuals MYears:FY20 Department:FN06100100 - CREDIT & COLLECTIONS Activity:No Activity FEDGRANT - Miscellaneous Rever 💌 📥 Actuals Mapping Actuals Mapping Actuals Mapping Actuals Mapping Working Working Working D Q2 ₽ Q4 Q1 D Q3 4491000001 - INTERNAL SRV FUND FEES & CHRG 9 Click on the blue breadcrumbs hyperlink "Revenue Description Allocation -ChartFields in POV" above the point of view to return to the previous form. Verify the new Revenue Description that you added in the previous steps is added to the form. FN06100100 - CREDIT & COLLEC 🔻 G5004 - CREDIT & COLLECTION | 🔻 No Grant Input Balance Check 491000001 - INTERNAL SRV FUND FEES & CHRG No\_Revenue\_Description 1,133,746.21 1,133,746.21

dollars should stay in the same account.

The "Balance Check" cells display in red if the amounts are out of balance.

These cells display in green if the amounts are in balance.

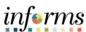

At the end of the 10 Repeat the previous steps to enter data in the remaining columns used to quarter, users allocate actuals down to Revenue Descriptions. Repeat the same allocation produce the process and enter data into the Actuals Mapping Working for any remaining quarterly budget Quarters that need to be allocated. report that Actuals Actuals Mapping Actuals Actuals Mapping compares actuals to Working Working YearTotal Q1 D Q1 Q2 Q2 the budget. There No\_Revenue\_Description 1.133.746.21 1,069,971.23 are columns here 1,133,746.21 1,069,971.23 CW - General Fund Countywide 1,000,000.00 1,000,000.00 for each quarter of FEDGRANT - Miscellaneous Revenues 133,746,21 69,971.23 the fiscal year. Once 1,133,746.21 the prior year is completely closed out users can come to this form and see that all the dollars that got loaded from PeopleSoft match with what the users allocated to revenue descriptions. This form is used to 11 To review data entry during the revenue description allocation process, click ensure that users on the second horizontal tab: Balance Check. are allocating the actuals dollar amounts in the same account that they were loaded in. 12 The revenue description allocation process is only meant to take existing actual dollars and add a revenue description to that allocation string, so these

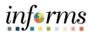

# **Lesson 3: Reimbursement True Ups**

## Lesson Overview

Reimbursement True Ups are part of a new reporting input activity in Hyperion. In this lesson the topic is addressed as it relates to the Actuals Mapping process.

Each quarterly reporting cycle requires the actuals for reimbursement accounts to be addressed.

Consider the following example: A department enters an expense for reimbursements which will be a negative number. The value is a budget amount of -393,000 in salary reimbursements that is paid for by a different department. The negative expense amount is how the value is sent back to PeopleSoft. However, this is not how the amount is <u>presented</u> in the publishing of the budget. Reimbursement true ups are used to clear out the negative expense and enter the same amount as a revenue. The true ups allow the values to be presented in the budget correctly.

- Navigate to the <u>Reimbursement True Ups</u> form
- Create a Reimbursement True Up
- Add a Revenue Description to a Reimbursement True Up
- Delete a Reimbursement True Up

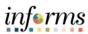

| Step | Action                                                                                                    | Notes |
|------|----------------------------------------------------------------------------------------------------|-------|
| 1    | To navigate to the Reimbursement True Ups feature:                                                                                                    |       |
|      | From the home screen, select My Task List, navigate to Actuals Mapping > Reimbursement True Ups                                                                                                    |       |
| 2    | The Reimbursement True Ups form displays:                                                                                                    |       |
|      | A. Point-of-View bar, with Year and Department                                                                                                    |       |
|      | B. Requests Dimension                                                                                                    |       |
|      | C. Fund Dimension                                                                                                    |       |
|      | D. Grants Dimension                                                                                                    |       |
|      | E. Project Dimension                                                                                                    |       |
|      | F. Activity Dimension                                                                                                    |       |
|      | G. Account Dimension – Reimbursement account(s)                                                                                                    |       |
|      | H. Revenue Description Dimension                                                                                                    |       |
|      | I. Actuals Mapping -> Working -> Q1 to Q4                                                                                                    |       |
|      | Task - Reimbursement True Ups                                                                                                    |       |
| 3    | Set the Point-of-View for the desired Department value, then click <b>Go.</b>                                                                                                    |       |
|      | Provided the Department selected has reimbursement values to work with, they are displayed on the form. If no reimbursement accounts have values in the Current Year Forecast or the Next Year Budget, then the form will not have data.                                                                                                    |       |
| 4    | Each reimbursement account within the Total Requests row at the top of the page need to have a true up created. To create a reimbursement true up, right click on one of the reimbursement accounts and select "Create Reimbursement True Up" from the right click menu.  A No Revenue Description  Create Reimbursement True Up  Balance Check  Add Revenue Description |       |

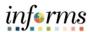

5 Enter or use the member selector to select a *Revenue Description* for the reimbursement true up. Click **Launch**.

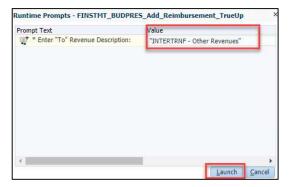

6 Review and confirm that the true up was created successfully.

The form will now list the next available True Up number, along with the Fund associated with the reimbursement account. Then, for the Account and Revenue Description selected in the prompt, it will create a positive revenue line for that Revenue and Revenue Description combination. In addition to the positive revenue line, it will create a second line to cancel out the expense that was budgeted initially. This means that it netted out the reimbursement expense that was budgeted and created it as a revenue.

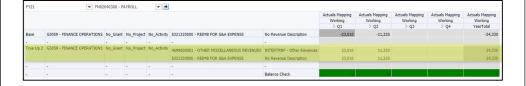

This form is used by department planners who will need to create a reimbursement true up for each reimbursement account that was initially budgeted as a negative expense. The balance check line at the bottom of the form allows users to make sure that a true up has been created for each reimbursement that has been budgeted.

If a user needed to break up the reimbursement true up into two different accounts or revenue descriptions, they are able to do this from the right click menu. Right click on the true up line that you just created and select "Add Revenue Account" from the right click menu.

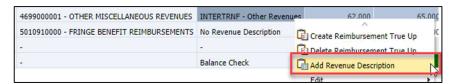

Reimbursement True Up - Add Account form displays.

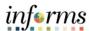

8 Click on the drop-down arrow next to the Revenue Description dimension in the point of view and select a member from the list. Then click Go. 9 Enter Department Forecast and Budget Working values for the selected Revenue Description and click Save. Reimbursement True Up > Reimbursement True Up - Add Activity:No Act Grants:No Grant INTERTRNF - User Access Prograi ▼ → FY21 FY22 Sep YearTotal Department Forecast Budget Working Working 20,000 21,000.0 True Up 2 Click on the blue breadcrumbs hyperlink "Reimbursement True Up" above the 10 point of view to return to the previous form. The added line has Verify that the new Revenue Description is added to the form and that the 11 caused the Balance amounts you entered previously are now showing on the form. Check to turn red. Actuals Mapping Actuals Mapping Actuals Mapping Working Q1 Working This is expected, No Revenue Description 5321320000 - REIMB FOR G&A EXPENSE -23,010 and the original 4699000001 - OTHER MISCELLANEOUS REVENUES INTERTRNF - Other Revenues 23.010 11.320 34,330 INTERTRNF - User Access Progr entries must be 5321320000 - REIMB FOR G&A EXPENSE 23.010 34,330 updated to Balance Check rebalance the data. In this example, 12 Rebalance: Adjust the original revenue entries to account for the new revenue Department description line, and then click Save. forecast was Actuals Mapping Actuals Mapping adjusted from Working Working 01 > 02 62,000 to 42,000 5321320000 - REIMB FOR G&A EXPENSE No Revenue Description -23,010 -11,320 4699000001 - OTHER MISCELLANEOUS REVENUES INTERTRNF - Other Revenues And Budget 19,010 Working was INTERTRNF - User Access Program Fees 4,000 4,000 5321320000 - REIMB FOR G&A EXPENSE 23,010 No Revenue Description 11,320 adjusted from 65,000 to 44,000 Balance Check

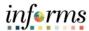

To delete a True Up reference, right-click the True Up reference member and select **Delete Reimbursement True Up**.

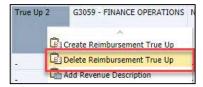

Confirm the True Up member is correct in the runtime prompt and click **Launch.** 

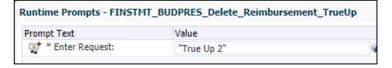

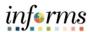

# **Lesson 4: FTE Input**

## Lesson Overview

As part of the <u>Budget Presentation Input</u> feature in MDCBUD, the data entry activity to support the reporting of FTE's is now is now included in Hyperion.

FTE Input is a form to collect data that is strictly used for reports that present current year Actuals for FTE's and Long-Term Vacant Positions (LTVP).

The data is collected on a quarterly basis using this form.

- Navigate to the *FTE Input* form for the Actuals Mapping feature
- Update FTE information for the quarter
- Update the Budget Year Long Term Vacant Positions for the quarter

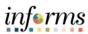

| Step | Action                                                                                                    | Notes                                                                                                    |
|------|----------------------------------------------------------------------------------------------------|----------------------------------------------------------------------------------------------------|
| 1    | To navigate to the FTE Inputs form:  From the home screen, select My Task List, navigate to Actuals Mapping > FTE Input                                                                                                    |                                                                                                    |
| 2    | The FTE Input form displays:  A. Point-of-View bar: Year and Department  B. Fund on the rows  C. Budget Year FTE and LTVP values  D. Q1 (Dec) Actuals Mapping FTE and LTVP values  E. Q2 (Mar) Actuals Mapping FTE and LTVP values  F. Q3 (Jun) Actuals Mapping FTE and LTVP values  G. Q4 (Sep) Actuals Mapping FTE and LTVP values  G. Q4 (Sep) Actuals Mapping FTE and LTVP values | LTVP: Long-Term Vacant Positions  Items E, F, G not pictured                                                    |
| 3    | Click on the drop-down arrows next to the Department dimension in the point of view and select a Department from the drop-down list of members and click <b>Go.</b>                                                                                                    |                                                                                                    |
| 4    | The purpose of this form is to allow users to input FTE data that is necessary for reporting purposes.  Input FTE data for each column in the row of your choice. Then click <b>Save</b> .                                                                                                    | If the data form is<br>blank, right click on<br>the form and select<br>"Add FTE" to begin<br>entering FTE data. |
| 5    | About this form:  FTE Values for the current year Actuals Mapping must be provided to MDCBUD so they can be presented on reports.                                                                                                    |                                                                                                    |

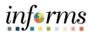

# **Module 9: Course Summary**

# Objectives Achieved

Congratulations! You have completed the <u>Actuals Mapping (RFRO)</u> course. You should now be able to:

- Navigate to the Actuals Mapping (RFRO) features
- Use the Revenue Description Allocation forms to
  - o Allocate revenue actuals down to Revenue Descriptions
  - Use the Balance Check form to ensure all revenues have been properly allocated for your department
- Use the Reimbursement True Ups form to
  - o Create a Reimbursement True Up
  - Add a Revenue Description to a Reimbursement True Up
  - o Delete a Reimbursement True Up
- Use the Long-Term Vacancy Inputs form to
  - Update the Current Year Department Forecast for FTE's
  - o Update the Budget Year Long Term Vacant Positions

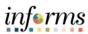

# **Module 10: Reporting**

## Overview

This module includes the following lessons:

- Lesson 1: Operating Report
- Lesson 2: Budget Request Reports
- Lesson 3: Budget Publication Reports
- Lesson 4: Quarterly Reports

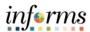

# **Module 10: Key Terms**

The following key terms are used in this Module:

| Term                                   | Definition                                                                |
|----------------------------------------|---------------------------------------------------------------------------|
| Period: YearTotal                      | Unrounded, sum of the months.                                             |
| Period: YearTotal-<br>Working          | Unrounded, sum of months, plus one-time dollars in approved requests.     |
| Period: YearTotal-<br>Rounded          | YearTotal-Working, rounded.                                               |
| Requests: Base                         | Base budget.                                                              |
| Requests: Total<br>Request             | Base budget plus approved requests. The PeopleSoft version of the budget. |
| Requests: Total Budget<br>Presentation | Total Request +/- adjustments required for RFRO.                          |
| Version: Working                       | Budget data input from departments.                                       |
| Version: Budget<br>Submission          | Budget snapshot at the time the department submits its budget.            |
| Version: Proposed                      | Snapshot version representing the Proposed version of the budget.         |
| Version: Adopted                       | Snapshot version representing the Adopted version of the budget.          |

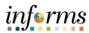

# **Lesson 1: Operating Reports**

## Lesson Overview

The reports covered in this lesson are designed to provide information regarding the revenue and expenditure values for the upcoming budget year.

To help with locating specific reports within this lesson, the names of the reports below are preceded by an identifier. L1R1 stands for Lesson 1, Report 1.

The following reports focus on expenditures:

- Report L1R1: BAT Appropriations Report Summary
- Report L1R2: BAT Appropriations Report Detail
- Report L1R3: BAT Appropriations Report by Fund
- Report L1R4: BAT Expense by Entity

The following reports focus on revenues:

- Report L1R5: BAT Revenue Report Summary
- Report L1R6: BAT Revenue Report Detail
- Report L1R7: BAT Revenue by Entity

- Navigate to the Operating Reports folder in Explore
- Run each of the reports outlined above
- Learn key aspects about the purpose and content of each report

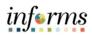

| Step |                                                                                                    | Action                                                                                                    | Notes                                                                                                    |
|------|----------------------------------------------------------------------------------------------------|----------------------------------------------------------------------------------------------------|----------------------------------------------------------------------------------------------------|
|      | L1R1: BAT Appropriations Report                                                                                                    | : – Summary                                                                                                    |                                                                                                    |
|      | Navigate to the Operating Reports From the home screen, select the                                                                                                    | "Explore" button.                                                                                                    |                                                                                                    |
|      | the report name.  Provide entries for each of the ite For example:  Version: Working  Period: YearTotal-Working  Department: type in Department  Fund: select a fund or leave as Project: select a project or leave Activity: select an activity or leave Requests: select Base  Then click "OK" to run the report. | ent - Summary in PDF by double clicking on ems in the prompt window.  ent or use member selector to select a select a se | This report is a summary version of the BAT Appropriations Report—users will run this report to see data at the highest-level expenditure account categories based on the Department, Fund, Project, Activity, and Grant selected. |
|      |                                                                                                    |                                                                                                    |                                                                                                    |
|      | BUDGETING ANALYSIS TOOL                                                                                                    | Miami-Dade County Immary Appropriations Report Int: FN00000000 - FINANCE DEPARTMENT For Fund: All Funds For Project: All Projects For Activity: All Activities For Grant: All Grants                                                                                                    | Rows: Account dimension (Children of Accountability Ordinance)                                                                                                    |

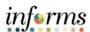

#### L1R2: BAT Appropriations Report – Detail Navigate to the Operating Reports folder in Explore: From the home screen, select the "Explore" button. Click on the "Operating Reports" folder to open it. Run the BAT Appropriations Report - Detail in PDF by double clicking on the This report is a detailed version of report name. the BAT **Appropriations** Provide entries for each of the items in the prompt window. Report—users will For example: run this report to Version: Working see data at the Period: YearTotal-Working lowest level (level 0 Department: type in Department or use member selector to select a or bottom of the Department expenditure Fund: select a fund or leave as All Funds hierarchy) based on Project: select a project or leave as All Projects the Department, Activity: select an activity or leave as All Activities Fund, Project, Grants: select a grant or leave as All Grants Activity, and Grant selected in the Requests: Base prompt. Then click "OK" to run the report. The **Key Terms** section for this module includes helpful descriptions for Period, Requests, and Version. Rows: Miami-Dade County Account dimension BAT Appropriations Report - Detail For Department: FN00000000 - FINANCE DEPARTMENT (Level 0 For Fund: All Funds For Project: All Projects descendants of For Activity: All Activities For Grant: All Grants Accountability Department Forecast Actuals Budget Actuals Budget Ordinance) 2020-21 2020-21 2021-22 2019-20 2020-21 \$6,846,912 \$26,248,000 \$6,846,912 \$23,293,315 5001100000 - EMPLOYEE REGULAR \$1,645,000 5001120000 - PART TIME EMPLOYEE \$41,575 \$287,000 \$41,575 \$10,000 \$97,248 Columns: 5001130000 - VACATION RELF & SEASONAL HELP 5001140000 - POLL WORKERS(CNTY EMPLOYEES) \$16 150 \$52,000 \$16 150 \$15,000 \$10,000 A: Prior Year / 5001200000 - EXECUTIVE BENEFIT PAYMENTS \$10,874 \$10,874 \$0 5001220000 - FLEX DOLLARS \$140,673 \$434,000 \$140,673 \$0 \$369,600 **Actuals** 5001250000 - LONGEVITY PAYMENTS \$105.464 \$292,000 \$105.464 SO \$286,916 5001260000 - WORKING OUT OF CLASSIFICATION \$4,304 \$4,304 \$0 B: Current Year / 5001280000 - TUITION REFUND \$3,932 \$44,000 \$3,932 \$5,000 \$5,000 5001290000 - DEATH BENEFIT PAYMENTS \$5,000 \$0 \$5,000 **Budget** \$4,571 \$4,571 5001330000 - JURY DUTY PAY 5001340000 - UNION ACTIVITY PAY \$512 SO \$512 SO SO C: Current Year / 5001350000 - JOB INJURY PAY \$147 5001380000 - EMPLOYEE SUGGESTION AWARD \$6,000 \$0 **Actuals** D: Current Year / Department **Forecast** E: Budget Year / Budget

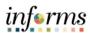

| L1R3: BAT Appropriations Report by Fund                                                                                                    |                                                                                                    |
|----------------------------------------------------------------------------------------------------|----------------------------------------------------------------------------------------------------|
| Navigate to the Operating Reports folder in Explore: From the home screen, select the "Explore" button. Click on the "Operating Reports" folder to open it.                                                                                                    |                                                                                                    |
| Run the BAT Appropriations Report by Fund in PDF by double clicking on the report name.  Provide entries for each of the items in the prompt window. For example:  • Version: Working  • Period: YearTotal-Working  • Department: type in Department or use member selector to select a Department  • Project: select a project or leave as All Projects  • Grants: select a grant or leave as All Grants  • Activity: select an activity or leave as All Activities  • Requests: Base Then click "OK" to run the report.  The Key Terms section for this module includes helpful descriptions for | This report shows the high level categories within total expenditures (Salaries, Fringes, Other Operating) by level 0 Fund where the Funds are listed in the rows. This is another version of the appropriations report where the user can view expenditures by fund. |
| Period, Requests, and Version.                                                                                                    |                                                                                                    |

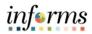

| G ANALYSISTOOL                       | Miami-Dade County BAT Appropriations Report by Fund For Department: FN00000000 - FINANCE DEPARTMENT For Project: All Projects For Activity: All Activities For Grant: All Grants |                        |                            |                        |                                   |                       |
|--------------------------------------|----------------------------------------------------------------------------------------------------|------------------------|----------------------------|------------------------|-----------------------------------|-----------------------|
|                                      | _                                                                                                    | Actuals<br>2019-20     | Budget<br>2020-21          | Actuals<br>2020-21     | Department<br>Forecast<br>2020-21 | Budget 2021-22        |
| CB012 - GOB PHT PROGRAM SERIES 2015C |                                                                                                    | \$0<br>\$0             | \$0<br>\$0                 | \$0<br>\$0             | \$35,000<br>\$0                   | \$15,000<br>\$125,000 |
|                                      | Other Operating<br>Total Expenditures                                                                                                    | \$0                    | \$0                        | \$0                    | \$35,000                          | \$125,000             |
| CB034 - SOB SR2013A CAP ASSET ACQ    | Other Operating                                                                                                    | \$72,136               | \$0                        | \$72,136               | \$0                               | \$0                   |
|                                      | Total Expenditures                                                                                                    | \$72,136               | \$0                        | \$72,136               | \$0                               | \$0                   |
| G3058 - FINANCE BOND ADMIN           | Salaries                                                                                                    | \$425,872              | \$1,701,000                | \$425,872              | \$0                               | \$801,162             |
|                                      | Fringes                                                                                                    | \$115,548              | \$537,000                  | \$115,548              | \$0                               | \$228,164             |
|                                      | Other Operating Total Expenditures                                                                                                    | \$123,675<br>\$665,095 | \$3,058,300<br>\$5,296,300 | \$123,675<br>\$665,095 | \$0<br>\$0                        | \$1,029,326           |
| G3059 - FINANCE OPERATIONS           | Salaries                                                                                                    | \$3,293,096            | \$9,977,000                | \$3,293,096            | \$623,000                         | \$9.022.545           |
|                                      | Fringes                                                                                                    | \$1,168,633            | \$3,667,000                | \$1,168,633            | \$-62,000                         | \$3,262,623           |
|                                      | Other Operating                                                                                                    | \$1,449,857            | \$3,984,400                | \$1,449,857            | \$850,000                         | \$906,000             |
|                                      | Total Expenditures                                                                                                    | \$5,911,585            | \$17,628,400               | \$5,911,585            | \$1,411,000                       | \$13,191,167          |
| G3060 - TAX COLLECTORS OPERATIONS    | Salaries                                                                                                    | \$3.148.228            | \$11,017,000               | \$3,148,228            | \$0                               | \$10,530,663          |

### Rows:

- Fund dimension (Bottom of hierarchy of Total Fund)
- Account dimension (Salaries, Fringes, Other Operating)

### Columns:

A: Prior Year /

Actuals

B: Current Year / Budget

C: Current Year /

Actuals

D: Current Year /
Department
Forecast

E: Budget Year / Budget

### L1R4: BAT Appropriations Report by Entity

Navigate to the Operating Reports folder in Explore: From the home screen, select the "Explore" button.

Click on the "Operating Reports" folder to open it.

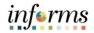

Run the BAT Appropriations Report by Entity in PDF by double clicking on the report name.

Provide entries for each of the items in the prompt window.

### For example:

- Department: type in Department or use member selector to select a Department
- Version: Working
- Period: YearTotal-Working
- Fund: select a fund or leave as All Funds
- Activity: select an activity or leave as All Activities
- Project: select a project or leave as All Projects
- Grants: select a grant or leave as All Grants
- Requests: Base

Then click "OK" to run the report.

Need more information about some of the prompt choices? The **Key Terms** section for this module includes helpful descriptions for Period, Requests, and Version.

This report displays total expenditures by the lowest level departments (level 0 department) which are listed in the rows.

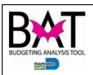

# Miami-Dade County

BAT Expense by Entity Report
For Department: FN00000000 - FINANCE DEPARTMENT
For Fund: All Funds For Project: All Projects For Activity: All Activities For Grant: All Grants

|                                            | Actuals      | Budget       | Actuals      | Department<br>Forecast | Budget      |
|--------------------------------------------|--------------|--------------|--------------|------------------------|-------------|
|                                            | 2019-20      | 2020-21      | YTD          | 2020-21                | 2021-22     |
| FN01010000 - DIRECTOR'S ADMIN              | \$475,020    | \$1,411,700  | \$475,020    | \$-54,000              | \$1,404,393 |
| FN02010000 - CONTROLLERS ADMINISTRATION    | \$213,742    | \$2,771,500  | \$213,742    | \$1,465,000            | \$1,383,216 |
| FN02020200 - GENERAL ACCOUNTING            | \$1,711,110  | \$2,564,600  | \$1,711,110  | \$0                    | \$1,936,94  |
| FN02020300 - FINANCIAL REPORTING           | \$0          | \$0          | \$0          | \$0                    | \$125,00    |
| FN02030200 - FEMA REPORTING                | \$234,598    | \$-8,000     | \$234,598    | \$0                    | \$654,47    |
| FN02030300 - CAPITAL ACCOUNTING            | \$230,784    | \$963,400    | \$230,784    | \$0                    | \$937,92    |
| FN02040200 - ACCOUNT'S PAYABLE             | \$1,126,538  | \$3,996,000  | \$1,126,538  | \$0                    | \$3,332,52  |
| FN02040300 - PAYROLL                       | \$258,179    | \$326,000    | \$258,179    | \$0                    | \$68,10     |
| FN02040400 - BANK RECONCILIATION           | \$339,986    | \$-71,000    | \$339,986    | \$0                    | \$798,56    |
| FN02040500 - ACCOUNTS PAYABLE WORKFLOW     | \$621,007    | \$3,111,800  | \$621,007    | \$0                    | \$1,795,70  |
| FN03010000 - ADMINISTRATION                | \$386,097    | \$1,204,500  | \$386,097    | \$35,000               | \$247,06    |
| FN03020000 - ERP SUPPORT                   | \$244,139    | \$564,200    | \$244,139    | \$0                    | \$327,06    |
| FN03030000 - FIN BUS SOLUTIONS APP SUPPORT | \$70,385     | \$293,300    | \$70,385     | \$0                    | \$320,19    |
| FN04020000 - OPERATIONS                    | \$665,095    | \$5,296,300  | \$665,095    | \$0                    | \$1,029,32  |
| FN05010000 - OPERATIONS                    | \$310,725    | \$3,899,500  | \$310,725    | \$0                    | \$603,34    |
| FN06010000 - ADMINISTRATION SECTION        | \$203,654    | \$5,479,600  | \$203,654    | \$0                    | \$1,306,63  |
| FN06020000 - ACCOUNTING SECTION            | \$189,532    | \$1,425,900  | \$189,532    | \$0                    | \$1,166,59  |
| FN06030000 - INFORMATION SERVICES SECTION  | \$1,151,139  | \$1,918,600  | \$1,151,139  | \$0                    | \$510,78    |
| FN06040000 - FAST PAYMENT SECTION          | \$939,685    | \$3,192,100  | \$939,685    | \$0                    | \$1,482,69  |
| FN06050000 - ADVALOREM SECTION             | \$1,140,817  | \$5,965,700  | \$1,140,817  | \$0                    | \$4,289,30  |
| FN06060000 - AUTO TAG SECTION              | \$1,046,603  | \$2,817,100  | \$1,046,603  | \$0                    | \$2,601,85  |
| FN06070000 - CONVENTION & TOURISM SECTION  | \$417,846    | \$1,279,200  | \$417,846    | \$0                    | \$1,133,95  |
| FN06080000 - LOCAL BUSINESS TAX SECTION    | \$499,183    | \$1,533,700  | \$499,183    | \$0                    | \$974,58    |
| FN06090000 - TPP & ENFORCEMENT SECTION     | \$569,121    | \$1,167,900  | \$569,121    | \$0                    | \$1,174,24  |
| FN06100100 - CREDIT & COLLECTIONS          | \$2,923,858  | \$9,452,500  | \$2,923,858  | \$1,316,600            | \$4,780,28  |
| FN07010000 - ADMINISTRATION                | \$0          | \$500,400    | \$0          | \$0                    | \$          |
| FNCP020000 - FIN - INTANG. CAP - ERP       | \$72,136     | \$0          | \$72,136     | \$0                    | S           |
| Total Expenditures:                        | \$16,040,978 | \$61,056,500 | \$16,040,978 | \$2,762,600            | \$34,384,78 |

#### Rows:

- Department dimension (Level 0 descendants of the Department selected in the prompt)
- Account dimension (Accountability Ordinance)

#### Columns:

A: Prior Year / Actuals B: Current Year /

Budget

C: Current Year /

Actuals

D: Current Year / **Department Forecast** 

E: Budget Year / **Budget** 

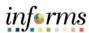

| L1R5: BAT Revenue Report – Summary                                                                                                    |                                                                                                    |
|----------------------------------------------------------------------------------------------------|----------------------------------------------------------------------------------------------------|
| Navigate to the Operating Reports folder in Explore: From the home screen, select the "Explore" button. Click on the "Operating Reports" folder to open it.                                                                                                    |                                                                                                    |
| Run the BAT Revenue Report – Summary in PDF by double clicking on the report name.  Provide entries for each of the items in the prompt window. For example:  • Version: Working  • Period: YearTotal-Working                                                                                                    | This report displays data for the summary level (level below Total Revenues) revenue accounts according to the Department, Fund, Project, Activity, and Grant selections that are made in the prompt. Users run this report if they want to view revenue data at a summary level. |
| <ul> <li>Department: type in Department or use member selector to select a Department</li> <li>Fund: select a fund or leave as All Funds</li> <li>Project: select a project or leave as All Projects</li> <li>Activity: select an activity or leave as All Activities</li> <li>Grants: select a grant or leave as All Grants</li> <li>Requests: Base</li> </ul> |                                                                                                    |
| Then click "OK" to run the report.                                                                                                    |                                                                                                    |
| Need more information about some of the prompt choices? The <i>Key Terms</i> section for this module includes helpful descriptions for Period, Requests, and Version.                                                                                                    |                                                                                                    |

Then click "OK" to run the report.

Period, Requests, and Version.

Need more information about some of the prompt choices?

The *Key Terms* section for this module includes helpful descriptions for

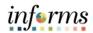

| Budget                                                                                                    | Rows: - Account dimension (Children of Total Revenues)  Columns: A: Prior Year / Actuals B: Current Year / Budget C: Current Year / Actuals D: Current Year / Department Forecast E: Budget Year /                                                                  |
|----------------------------------------------------------------------------------------------------|----------------------------------------------------------------------------------------------------|
|                                                                                                    | Budget                                                                                                    |
| Navigate to the Operating Reports folder in Explore: From the home screen, select the "Explore" button.                                                                                                    |                                                                                                    |
| i de la companya de la companya de la companya de la companya de la companya de la companya de la companya de                                                                                                    |                                                                                                    |
| Click on the "Operating Reports" folder to open it.                                                                                                    |                                                                                                    |
| Run the BAT Revenue Report – Detail in PDF by double clicking on the report name.  Provide entries for each of the items in the prompt window.  For example:  Version: Working  Period: YearTotal-Working  Department: type in Department or use member selector to select a Department  Fund: select a fund or leave as All Funds  Project: select a project or leave as All Projects  Activity: select an activity or leave as All Activities  Grants: select a grant or leave as All Grants  Requests: Base | This report displays data for the lowest level (level 0) revenue accounts according to the Department, Fund, Project, Activity, and Grant selections that are made in the prompt. Users run this report if they want to view revenue data at a more detailed level. |
|                                                                                                    |                                                                                                    |

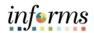

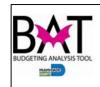

#### Miami-Dade County BAT Revenue Report - Detail

For Department: FN00000000 - FINANCE DEPARTMENT
For Fund: All Funds
For Project: All Projects
For Activity: All Activities
For Grant: All Grants

| _                                           | Actuals<br>2019-20 | Budget<br>2020-21 | Actuals<br>YTD | Department<br>Forecast<br>2020-21 | Budget<br>2021-22 |
|---------------------------------------------|--------------------|-------------------|----------------|-----------------------------------|-------------------|
|                                             |                    |                   |                |                                   |                   |
| 4110000001 - AD VALOREM TAXES               | \$0                | \$0               | \$0            | \$0                               | \$1               |
| 4160000001 - OCCUPATIONAL LICENSES CTYWD    | \$0                | \$4,200,000       | \$0            | \$0                               | \$0               |
| 4415100001 - AUTO TAG BRANCH LATE PEN. FEE  | \$0                | \$28,705,000      | \$0            | \$28,716,000                      | \$28,000,000      |
| 4415100002 - GF OP AUTO TAG ADD REG FEES    | \$1,915,010        | \$26,736,000      | \$0            | \$1,300,000                       | \$1,300,000       |
| 4415100003 - GF OP AUTO TAG ADD TITLE FEES  | \$0                | \$4,022,000       | \$0            | \$400,000                         | \$0               |
| 4415100004 - GF OP FLA GAME COMM LIC. FEES  | \$0                | \$3,000           | \$0            | \$24,000                          | \$4,500           |
| 4415100005 - GF OP AUTO TAG MAIL FEES       | \$0                | \$9,386,000       | \$0            | \$750,000                         | \$751,000         |
| 4491000001 - INTERNAL SRV FUND FEES & CHRG  | \$2,203,717        | \$10,124,000      | \$0            | \$0                               | \$0               |
| 4459000001 - OTHER ECONOMIC ENVIRONMNT REV  | \$1,899,540        | \$1,807,000       | \$0            | \$0                               | \$0               |
| 4490000001 - OTHER CHARGES FOR SERVICES     | \$0                | \$4,329,000       | \$0            | \$0                               | \$0               |
| 4540000001 - VIOLATIONS OF LOCAL ORDINANCES | \$0                | \$1,881,000       | \$0            | \$1,881,000                       | \$0               |
| 4611000001 - INTEREST EARNINGS              | \$16,950           | \$70,000          | \$0            | \$0                               | \$0               |
| 4699000001 - OTHER MISCELLANEOUS REVENUES   | \$0                | \$30,000          | \$0            | \$0                               | \$0               |
| 4810000001 - INTERFUND TRANSFERS IN         | \$0                | \$949,000         | \$0            | \$0                               | \$0               |
| 4899000001 - OTHER NON REV-BUDGET CARRYOVER | \$0                | \$6,529,000       | \$0            | \$0                               | \$0               |
| Other Revenues (6441600)                    | \$0                | \$0               | \$0            | \$1,500                           | \$2,000           |
| Tax Collector Auto Tag Fees (WS6415001)     | \$0                | \$0               | \$0            | \$4,000                           | \$0               |
| Total Revenues                              | \$6,035,217        | \$98,771,000      | \$0            | \$33,076,500                      | \$30,057,501      |

#### Rows:

 Account dimension (Level 0 descendants of Total Revenues)

#### Columns:

A: Prior Year / Actuals
B: Current Year /
Budget
C: Current Year /
Actuals
D: Current Year /
Department Forecast
E: Budget Year /
Budget

## L1R7: BAT Revenue Report by Entity

Navigate to the Operating Reports folder in Explore: From the home screen, select the "Explore" button.

Click on the "Operating Reports" folder to open it.

Run the BAT Revenue Report by Entity in PDF by double clicking on the report name.

Provide entries for each of the items in the prompt window. For example:

- Department: type in Department or use member selector to select a Department
- Version: Working
- Period: YearTotal-Working
- Fund: select a fund or leave as All Funds
- Activity: select an activity or leave as All Activities
- Project: select a project or leave as All Projects
- Grants: select a grant or leave as All Grants
- Requests: Base

Then click "OK" to run the report.

Need more information about some of the prompt choices? The *Key Terms* section for this module includes helpful descriptions for Period, Requests, and Version.

This report displays total revenue data by the lowest level departments (or level 0 departments) which are listed in the rows.

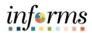

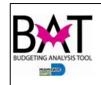

## Miami-Dade County

For Department: FN0000000 - FINANCE DEPARTMENT
For Fund: All Funds
For Project: All Projects
For Activity: All Activities
For Grant: All Grants

|                                           | Actuals<br>2019-20 | Budget<br>2020-21 | Actuals | Department<br>Forecast<br>2020-21 | Budget<br>2021-22 |
|-------------------------------------------|--------------------|-------------------|---------|-----------------------------------|-------------------|
| FN02040500 - ACCOUNTS PAYABLE WORKFLOW    | \$0                | \$3,137,000       | \$0     | \$0                               | \$0               |
| FN04020000 - OPERATIONS                   | \$1,916,490        | \$4,322,000       | \$0     | \$0                               | \$0               |
| FN05010000 - OPERATIONS                   | \$0                | \$3,364,000       | \$0     | \$0                               | \$0               |
| FN06010000 - ADMINISTRATION SECTION       | \$0                | \$4,814,000       | \$0     | \$0                               | \$0               |
| FN06030000 - INFORMATION SERVICES SECTION | \$0                | \$7,310,000       | \$0     | \$0                               | \$0               |
| FN06050000 - ADVALOREM SECTION            | \$1,915,010        | \$20,310,000      | \$0     | \$0                               | \$0               |
| FN06060000 - AUTO TAG SECTION             | \$0                | \$28,708,000      | \$0     | \$31,190,000                      | \$30,055,500      |
| FN06070000 - CONVENTION & TOURISM SECTION | \$0                | \$9,386,000       | \$0     | \$0                               | \$0               |
| FN06080000 - LOCAL BUSINESS TAX SECTION   | \$0                | \$8,222,000       | \$0     | \$0                               | \$0               |
| FN06100100 - CREDIT & COLLECTIONS         | \$2,203,717        | \$9,198,000       | \$0     | \$1,881,000                       | \$1               |
| FN01010000 - DIRECTOR'S ADMIN             | \$0                | \$0               | \$0     | \$1,500                           | \$2,000           |
| FN06060000 - AUTO TAG SECTION             | \$0                | \$0               | \$0     | \$4,000                           | \$0               |
| Total:                                    | \$6,035,217        | \$98,771,000      | \$0     | \$33,076,500                      | \$30,057,501      |

### Rows:

- Department dimension (Level 0 descendants of the Department selected in the prompt)
- Account dimension (Total Revenues)

## Columns:

A: Prior Year / **Actuals** 

B: Current Year / Budget

C: Current Year / Actuals

D: Current Year / Department

E: Budget Year / Budget

Forecast

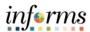

## **Lesson 2: Budget Request Reports**

## Lesson Overview

The reports covered in this lesson are designed to provide information regarding Expanded Requests for the upcoming budget year.

To help with locating specific reports within this lesson, the names of the reports below are preceded by an identifier. L2R1 stands for Lesson 1, Report 1.

- Report L2R1: BAT Proposed Change to Base Summary
- Report L2R2: BAT Proposed Change to Base Detail

# In this lesson you will learn:

- Navigate to the Budget Request Reports folder in Explore
- Run each of the reports outlined above
- Learn key aspects about the purpose and content of each report

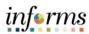

| Step | Action                                                                                                    | Notes                                                                                                    |
|------|----------------------------------------------------------------------------------------------------|----------------------------------------------------------------------------------------------------|
|      | L2R1: BAT Proposed Change to Base - Summary                                                                                                    |                                                                                                    |
|      | Navigate to the Budget Request Reports folder in Explore: From the home screen, select the "Explore" button. Click on the "Budget Request Reports" folder to open it.                       |                                                                                                    |
|      | Run the BAT Appropriations Report - Summary in PDF by double clicking on the report name.                                                                                                   | This report displays all requests that are approved, submitted, in process, and unmet                                                                                                  |
|      | Provide entries for each of the items in the prompt window.  For example:  Department: type in Department or use member selector to select a Department  Then click "OK" to run the report. | needs for the selected Department. This report displays all existing requests with summary level information such as approval status, request type, request title, justification text, |
|      |                                                                                                    | request priority, and total revenues, FTEs, and expenditures. This report serves as a summary level review of all requests in a                                                        |
|      |                                                                                                    | selected Department. Reductions are subtracted from Expanded Requests and the net amount is shown on the total rows.                                                                   |

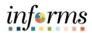

| BAT Proposed Change to Base by Department - Summary   For Department FN00000000 - FINANCE DEPARTMENT                                                                                                    | Rows: - Approved, Submitted, In Process, and Unmet Needs requests - Request numbers - Associated Department/Division  Columns: A: Approval Status B: Request Type C: Request Title D: Justification E: Request Priority F: Total Revenues G: Total FTE H: Total Expenditures                                                                            |
|----------------------------------------------------------------------------------------------------|----------------------------------------------------------------------------------------------------|
| L2R2: BAT Proposed Change to Base - Detail  Navigate to the Budget Request Reports folder in Explore: From the home screen, select the "Explore" button.  Click on the "Budget Request Reports" folder to open it.                                                                     |                                                                                                    |
| Run the BAT Appropriations Report - Detail in PDF by double clicking on the report name.  Provide entries for each of the items in the prompt window. For example:  • Department: type in Department or use member selector to select a Department  Then click "OK" to run the report. | This report mirrors the BAT Proposed Change to Base - Detail report that is in the current state. This report displays all existing requests (one request per page) within the department that was selected. There are 4 potential sections to display the information for each request: the request text information, expenditures, FTE, and revenues. |

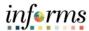

|   | Rows:                     |
|---|---------------------------|
|   | - First section: request  |
|   | description information   |
|   | - Second section:         |
|   | expenditures              |
|   | - Third section: FTE data |
|   | - Fourth section:         |
| 1 | revenues                  |
| Ī |                           |
|   | Columns:                  |
|   | - First section lists     |
|   | request text              |
|   | information               |
|   | - For revenue and         |
|   | expenditure sections,     |
|   | the columns list          |
|   | YearTotal and Onetime     |
|   | amounts added to a        |
|   | budget request, as well   |
|   | as the total of both of   |
|   | those amounts"            |
|   |                           |

## **Lesson 3: Budget Publication Reports**

## Lesson Overview

The reports covered in this lesson are designed to provide information regarding Budget Publication values for the upcoming budget year. MDCBUD shares budget data to RFRO for the budget publication. Reports in this lesson are intended to give users a preview of what their numbers will look like coming out of RFRO.

To help with locating specific reports within this lesson, the names of the reports below are preceded by an identifier. L3R1 stands for Lesson 3, Report 1.

- Report L3R1: Expenditures by Category of Spending
- Report L3R2: General Departmental Financial Summary
- Report L3R3: Operating Budget Expenditures by Revenue Source with Total Positions
- Report L3R4: Select Line Item Highlights

# In this lesson you will learn:

- Navigate to the Budget Publication Reports folder in Explore
- Run each of the reports outlined above
- Learn key aspects about the purpose and content of each report

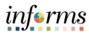

|                                                                                                    | Action                                                                                                    |                                                                                                    | Notes                                                                                                    |
|----------------------------------------------------------------------------------------------------|----------------------------------------------------------------------------------------------------|----------------------------------------------------------------------------------------------------|----------------------------------------------------------------------------------------------------|
| L3R1: Expenditures by C                                                                                                    | ategory of Spending                                                                                                    |                                                                                                    |                                                                                                    |
| From the home screen,                                                                                                    | select the "Explore" bu                                                                                                    | tton.                                                                                                    |                                                                                                    |
| Run the Expenditures by clicking on the report natural line the prompt window so version: Working Period: YearTotal-Working Fund: select a fund control of the project: select a project: select a project: select an acontrol of the click "OK" to run the click "OK" to run the click "OK" " | r Category of Spending me. elect: orking or leave as All Funds t or leave as All Grants ect or leave as All Proj tivity or leave as All Ac                                                                                                    | report in PDF by<br>ects<br>tivities                                                                                                    | double  This budget presentation report runs for all departments by strategic area. For each department, this report displays expenditures by category of spending such as Salaries, Fringes, Contractual Services, Other Operating Costs, and Charges for County Services. It also includes the department position total calculated by Total FTE                                                                                                    |
| The <i>Key Terms</i> section for                                                                                                    | or this module include                                                                                                    | •                                                                                                    | ions for                                                                                                    |
| Respond to Prompts  The following prom                                                                                                    | pts have been defined in the report. You may use th                                                                                                    | Type Report Report Report Report Report Report Report                                                                                                    | Rows: - Department dimension (Strategic Area alternate hierarchy) - Account dimension (Using the updated Accountability Ordinance alternate hierarchy)  Columns: A: Prior Year / Actuals Mapping B: Current Year / Budget                                                                                                    |
|                                                                                                    | Navigate to the Budget R From the home screen, S Click on the "Budget Pub Run the Expenditures by clicking on the report na  In the prompt window s  Version: Working  Period: YearTotal-W  Fund: select a fund o  Grants: select a gran  Project: select a proj  Activity: select an ac  Then click "OK" to run th  Need more information The Key Terms section for Period, Requests, and Version:  Respond to Prompts  The following prompt Enter Version: Enter Fund: Enter Fund: Enter Froject: Enter Project: | Navigate to the Budget Publication Reports fol- From the home screen, select the "Explore" bu Click on the "Budget Publication Reports" folder Run the Expenditures by Category of Spending clicking on the report name.  In the prompt window select:  Version: Working  Period: YearTotal-Working  Fund: select a fund or leave as All Funds  Grants: select a grant or leave as All Grants  Project: select a project or leave as All Project  Activity: select an activity or leave as All Acc  Then click "OK" to run the report.  Need more information about some of the pro The Key Terms section for this module include: Period, Requests, and Version.  Respond to Prompts  The following prompts have been defined in the report. You may use the Report Level >  Prompt Enter Version:  Enter Funds:  Enter Funds: All Grants  All Grants  Enter Projects: All Grants  Enter Projects | Navigate to the Budget Publication Reports folder in Explore: From the home screen, select the "Explore" button. Click on the "Budget Publication Reports" folder to open it. Run the Expenditures by Category of Spending report in PDF by clicking on the report name.  In the prompt window select:  • Version: Working  • Period: YearTotal-Working  • Fund: select a fund or leave as All Funds  • Grants: select a grant or leave as All Frojects  • Activity: select an activity or leave as All Activities  Then click "OK" to run the report.  Need more information about some of the prompt choices? The Key Terms section for this module includes helpful descript Period, Requests, and Version.  Respond to Prompts  The following prompts have been defined in the report. You may use the default values shown, or select Period.  Respond to Prompts  Enter Period: Version: Versiong  Enter Period: Versiong  Resport  Enter Fund: All Funds  Enter Fund: Report  Enter Fund: All Funds  Enter Project: All Frojects  Report |

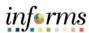

| L3R2: General Departmental Financial Summary                                                                                                    |                                                                           |
|----------------------------------------------------------------------------------------------------|---------------------------------------------------------------------------|
| Navigate to the Budget Publication Reports folder in Explore:<br>From the home screen, select the "Explore" button.                                                   |                                                                           |
| Click on the "Budget Publication Reports" folder to open it.                                                                                                    |                                                                           |
| Run the General Departmental Financial Summary report in PDF by double clicking on the report name.                                                                   | This report displays operating budget revenues by revenue description and |
| Provide entries for each of the items in the prompt window. For example:                                                                                              | operating vs. non-<br>operating expenditures                              |
| <ul> <li>Version: Working</li> <li>Period: YearTotal-Working</li> <li>Department: type in Department or use member selector to select a Department</li> </ul>         | FTE", "Full Time Filled FTE", "Part Time FTE",                            |
| Then click "OK" to run the report.                                                                                                    | and "Temp and Seasonal<br>FTE"                                            |
| Need more information about some of the prompt choices? The <i>Key Terms</i> section for this module includes helpful descriptions for Period, Requests, and Version. |                                                                           |

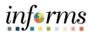

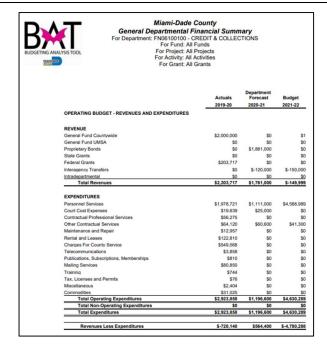

|   |                     | Actuals<br>2019-20 | Porecast<br>2020-21 | Budget<br>2021-22 |
|---|---------------------|--------------------|---------------------|-------------------|
| P | OSITIONS            |                    |                     |                   |
| F | ull Time FTE        | 0                  | 0                   | 56                |
| F | ull Time Filled FTE | 0                  | 0                   | 55                |

|   |                       | Actuals<br>2019-20 | Department<br>Forecast<br>2020-21 | Budget<br>2021-22 |
|---|-----------------------|--------------------|-----------------------------------|-------------------|
|   | Part Time FTE         | 0                  | 0                                 | 0                 |
| 1 | Temp and Seasonal FTE | 0                  | 0                                 | 0                 |

- Revenue Description dimension (Children of **Total Revenue** Descriptions for Revenues and No\_Revenue\_Description for Expenditures) - Account dimension (Total Revenues, Children of Total Operating Expenditures, Children of Total Non-Operating Expenditures) - Using Operating and Non-Operating alternate hierarchy for this report

### Columns:

A: Prior Year / Actuals
B: Current Year /
Department Forecast
C: Budget Year / Budget

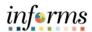

## L3R3: Operating Budget Expenditures by Revenue Source with Total Positions

Navigate to the Budget Publication Reports folder in Explore: From the home screen, select the "Explore" button.

Click on the "Budget Publication Reports" folder to open it.

Run the Operating Budget Expenditures by Revenue Source with Total Positions report in PDF by double clicking on the report name.

Provide entries for each of the items in the prompt window. For example:

Version: Working

Period: YearTotal-Working

Then click "OK" to run the report.

Need more information about some of the prompt choices? The *Key Terms* section for this module includes helpful descriptions for Period, Requests, and Version. This budget publication report runs for all departments by strategic area. For each department, this report shows operating budget revenues broken out by Revenue Description

This report also shows a total position summary by Department in the last column. The layout and formatting are like how this report displays in the current state.

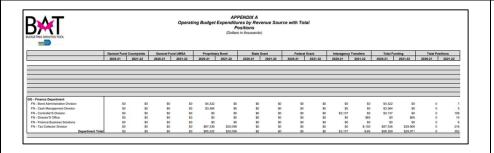

#### Rows:

- Department dimension (displays all departments by their Strategic Area)

#### Columns:

A: General Fund Countywide (Revenue Description) B: General Fund UMSA

(Revenue Description)
C: Proprietary Bond

(Revenue Description)

D: State Grant (Revenue Description)

E: Federal Grant

(Revenue Description)

F: Interagency Transfers

G: Total Funding
H: Total Positions

**Advertising Costs** 

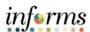

#### L3R4: Selected Line Item Highlights Navigate to the Budget Publication Reports folder in Explore: From the home screen, select the "Explore" button. Click on the "Budget Publication Reports" folder to open it. Run the Selected Line Item Highlights report in PDF by double clicking on This report displays selected line item the report name. expenditure highlights for the Department that Provide entries for each of the items in the prompt window. is selected in the prompt. For example: Period: YearTotal-Working Version: Working Department: type in Department or use member selector to select a Department Then click "OK" to run the report. Need more information about some of the prompt choices? The **Key Terms** section for this module includes helpful descriptions for Period, Requests, and Version. Rows: SELECTED LINE ITEM HIGHLIGHTS - Account dimension Department: FN06100100 - CREDIT & COLLECTIONS (Selected Line Item alternate hierarchy) Columns: Actuals A: Prior Year / Actuals 2019-20 2020-21 2021-22 B: Current Year / Budget Overtime Temporary Services B: Current Year / Utilities \$24 \$0 \$10 \$69 \$39 \$41 Security Services **Department Forecast** \$292 \$0 \$0 \$0 Fuel \$0 C: Budget Year / Budget Travel and Registration

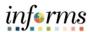

## **Lesson 4: Quarterly Budget Reports**

## Lesson Overview

The reports covered in this lesson are designed to provide information at each quarterly period for a given department. These reports display Position, Revenue and Expenditure data for the designated quarter.

To help with locating specific reports within this lesson, the names of the reports below are preceded by an identifier. L4R1 stands for Lesson 3, Report 1.

- Report L4R1: Q1 Quarterly Budget Report
- Report L4R2: Q2 Quarterly Budget Report
- Report L4R3: Q3 Quarterly Budget Report
- Report L4R4: Q4 Quarterly Budget Report

# In this lesson you will learn:

- Navigate to the Quarterly Budget Reports folder in Explore
- Run each of the reports outlined above
- Learn key aspects about the purpose and content of each report

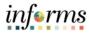

| Step | Action                                                                                                    | Notes                                                                                                    |
|------|----------------------------------------------------------------------------------------------------|----------------------------------------------------------------------------------------------------|
|      | L4R1: Q1 Quarterly Budget Report  Navigate to the Quarterly Budget Reports folder in Explore:                                                           |                                                                                                    |
|      | From the home screen, select the "Explore" button.                                                                                                    |                                                                                                    |
|      | Click on the "Quarterly Budget Reports" folder to open it.                                                                                              |                                                                                                    |
|      | Run the Q1 Quarterly Budget Report in PDF by double clicking on the report name.                                                                        | This report is the Hyperion version of the quarterly budget report for                                                                                      |
|      | Provide entries for each of the items in the prompt window.  For example:  Department: type in Department or use member selector to select a Department | the first quarter. It mirrors the quarterly budget reports in the current state and                                                                         |
|      | Then click "OK" to run the report.                                                                                                    | displays data for the Department selected in the prompt. The report displays Position, Revenue, and Expenditure data for the first quarter for the selected |
|      |                                                                                                    | Department, as well as any associated comments.                                                                                                    |

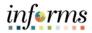

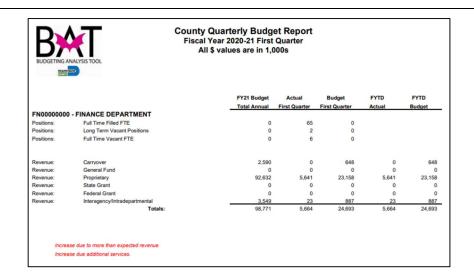

- Account dimension (Total Revenues / All Revenue Descriptions)
- Quarterly Report Revenue Comments
- Account dimension (Total Expenditures)
- Quarterly Report Expenditure Comments

#### Columns:

A: Current Year / Budget

B: First Quarter / Actuals

C: First Quarter / Budget

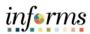

| L4R2: Q2 Quarterly Budget Report                                                                                                    |                                                                        |
|----------------------------------------------------------------------------------------------------|------------------------------------------------------------------------|
| Navigate to the Quarterly Budget Reports folder in Explore: From the home screen, select the "Explore" button.                               |                                                                        |
| Click on the "Quarterly Budget Reports" folder to open it.                                                                                   |                                                                        |
| Run the Q2 Quarterly Budget Report in PDF by double clicking on the report name.                                                             | This report is the Hyperion version of the quarterly budget report for |
| Provide entries for each of the items in the prompt window.  For example:  Department: type in Department or use member selector to select a | the second quarter. It mirrors the quarterly budget                    |
| Department                                                                                                    | reports in the current state and displays data for the                 |
| Then click "OK" to run the report.                                                                                                    | Department selected in the prompt. The report                          |
|                                                                                                    | displays Position,<br>Revenue, and<br>Expenditure data                 |
|                                                                                                    | for the second                                                         |
|                                                                                                    | selected Department, as well                                           |
|                                                                                                    | as any associated                                                      |
|                                                                                                    | comments.                                                              |

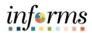

| ANCE DEPARTMENT uil Time Filed FTE ona Term Vacant Positions uil Time Vacant FTE  Larryover eineral Fund                                                                                                    | FY21 Budget Total Annual                                                                                                    | Actual<br>Second Quarter Se<br>11<br>0<br>0                                                                                                    | Budget<br>cond Quarter                                                                                                    | FYTD<br>Actual                                                                                                    | FYTD<br>Budget              |
|----------------------------------------------------------------------------------------------------|----------------------------------------------------------------------------------------------------|----------------------------------------------------------------------------------------------------|----------------------------------------------------------------------------------------------------|----------------------------------------------------------------------------------------------------|-----------------------------|
| ull Time Filled FTE ong Term Vacant Positions ull Time Vacant FTE carryover                                                                                                    | 0 0                                                                                                    | 11                                                                                                    | 0                                                                                                    | Actual                                                                                                    | Buoget                      |
| ull Time Filled FTE ong Term Vacant Positions ull Time Vacant FTE carryover                                                                                                    | 0                                                                                                    | 0                                                                                                    | 0                                                                                                    |                                                                                                    |                             |
| ong Term Vacant Positions<br>ull Time Vacant FTE<br>carryover                                                                                                    | 0                                                                                                    | 0                                                                                                    | 0                                                                                                    |                                                                                                    |                             |
| uil Time Vacant FTE                                                                                                    | 0                                                                                                    |                                                                                                    |                                                                                                    |                                                                                                    |                             |
|                                                                                                    | 2.590                                                                                                    |                                                                                                    |                                                                                                    |                                                                                                    |                             |
| Seneral Fund                                                                                                    |                                                                                                    | 0                                                                                                    | 1,295                                                                                                    | 1,295                                                                                                    | 1,295                       |
|                                                                                                    | 0                                                                                                    | 0                                                                                                    | 0                                                                                                    | 0                                                                                                    | 0                           |
| roprietary                                                                                                    | 92,632                                                                                                    | 2,303                                                                                                    | 46,316                                                                                                    | 54,260                                                                                                    | 46,316                      |
| tate Grant                                                                                                    | 0                                                                                                    | 0                                                                                                    | 0                                                                                                    | 0                                                                                                    | 0                           |
|                                                                                                    | 0                                                                                                    | 0                                                                                                    | 0                                                                                                    | 0                                                                                                    | 0                           |
|                                                                                                    | 3,549                                                                                                    | 11                                                                                                    | 1,775                                                                                                    | 1,809                                                                                                    | 1,775<br>49,386             |
|                                                                                                    |                                                                                                    |                                                                                                    |                                                                                                    |                                                                                                    |                             |
|                                                                                                    | 39,648                                                                                                    | 5,057                                                                                                    | 19,824                                                                                                    | 31,433                                                                                                    | 19,824                      |
|                                                                                                    | 83                                                                                                    |                                                                                                    |                                                                                                    | 61                                                                                                    | 41                          |
|                                                                                                    | 1,337                                                                                                    | 213                                                                                                    | 669                                                                                                    | 1,160                                                                                                    | 669                         |
| Other Operating Costs                                                                                                    | 8,091                                                                                                    | 483                                                                                                    | 4,045                                                                                                    | 5,718                                                                                                    | 4,045                       |
|                                                                                                    |                                                                                                    |                                                                                                    |                                                                                                    |                                                                                                    |                             |
| charges for County Services                                                                                                    | 4,936                                                                                                    | 889                                                                                                    | 2,468                                                                                                    | 4,783                                                                                                    | 2,468                       |
|                                                                                                    | 4,936<br>455                                                                                                    | 889                                                                                                    | 2,468<br>227                                                                                                    | 4,783<br>227                                                                                                    | 2,468                       |
| charges for County Services<br>capital<br>crants to Outside Organizations                                                                                                    | 455<br>0                                                                                                    | 0                                                                                                    | 227                                                                                                    | 227                                                                                                    | 227                         |
| charges for County Services<br>capital<br>Frants to Outside Organizations<br>ransfers Out                                                                                                    | 455                                                                                                    | 0                                                                                                    | 227                                                                                                    | 0<br>3,254                                                                                                    | 227                         |
| charges for County Services<br>capital<br>crants to Outside Organizations                                                                                                    | 455<br>0                                                                                                    | 0                                                                                                    | 227                                                                                                    | 227                                                                                                    | 227                         |
| charges for County Services<br>capital<br>Frants to Outside Organizations<br>ransfers Out                                                                                                    | 455<br>0<br>6,507                                                                                                    | 0                                                                                                    | 227<br>0<br>3,254                                                                                                    | 0<br>3,254                                                                                                    | 227<br>0<br>3,254           |
| charges for County Services<br>lapital<br>reants to Outside Organizations<br>ransfers Out<br>histribution of Funds in Trust                                                                                                    | 455<br>0<br>6,507                                                                                                    | 0 0                                                                                                    | 227<br>0<br>3,254<br>0                                                                                                    | 227<br>0<br>3,254<br>0                                                                                                    | 227<br>0<br>3,254<br>0      |
| rharges for County Services Lapital Frants to Outside Organizations Frants for Out Lapital Lapital Lap | 455<br>0<br>6,507<br>0                                                                                                    | 0 0 0                                                                                                    | 227<br>0<br>3,254<br>0                                                                                                    | 227<br>0<br>3,254<br>0<br>32                                                                                                    | 227<br>0<br>3,254<br>0      |
| charges for County Services aptial aptial arrants to Outside Organizations ransfers Out itstibution of Funds in Trust bets Service epercation, Amortization, Depletion                                                                                                    | 455<br>0<br>6,507<br>0<br>0                                                                                                    | 0 0 0                                                                                                    | 227<br>0<br>3,254<br>0<br>0                                                                                                    | 227<br>0<br>3,254<br>0<br>32                                                                                                    | 227<br>0<br>3,254<br>0<br>0 |
|                                                                                                    | total of a employees were transferred to the CMB LB<br>to everages were added<br>to everage series added<br>versure is not evenly distributed throughout the fiscal<br>errsonnel Costs<br>bourt Costs<br>contractual Services | nteragency/intradepartmental 3.549 Totals: 98.771  non of several departments was conducted to provide support for the new Enterprise total of 8 emptypes were transformed to the OMS Department, 7 positions were transformed to not evenly distributed throughout the fiscal year  versionel Costs 39.648 Sourt Costs 83 Sourt Costs 83 Sourt Costs 83 Sourt Costs 83 | Interragency/Intradepartmental Totals:  Totals: 98,771 2,314  100,771 2,314  100,771 2,314  100,771 2,314  100,771 2,314  100,771 2,314  100,771 2,314  100,771 2,314  100,771 2,314  100,771 2,314  100,771 2,314  100,771 2,314  100,771 2,314  100,771 2,314  100,771 2,314  100,771 2,314  100,771 2,314  100,771 2,314  100,771 2,314  100,771 2,314  100,771 2,314  100,771 2,314  100,771 2,314  100,771 2,314  100,771 2,314  100,771 2,314  100,771 2,314  100,771 2,314  100,771 2,314  100,771 2,314  100,771 2,314  100,771 2,314  100,771 2,314  100,771 2,314  100,771 2,314  100,771 2,314  100,771 2,314  100,771 2,314  100,771 2,314  100,771 2,314  100,771 2,314  100,771 2,314  100,771 2,314  100,771 2,314  100,771 2,314  100,771 2,314  100,771 2,314  100,771 2,314  100,771 2,314  100,771 2,314  100,771 2,314  100,771 2,314  100,771 2,314  100,771 2,314  100,771 2,314  100,771 2,314  100,771 2,314  100,771 2,314  100,771 2,314  100,771 2,314  100,771 2,314  100,771 2,314  100,771 2,314  100,771 2,314  100,771 2,314  100,771 2,314  100,771 2,314  100,771 2,314  100,771 2,314  100,771 2,314  100,771 2,314  100,771 2,314  100,771 2,314  100,771 2,314  100,771 2,314  100,771 2,314  100,771 2,314  100,771 2,314  100,771 2,314  100,771 2,314  100,771 2,314  100,771 2,314  100,771 2,314  100,771 2,314  100,771 2,314  100,771 2,314  100,771 2,314  100,771 2,314  100,771 2,314  100,771 2,314  100,771 2,314  100,771 2,314  100,771 2,314  100,771 2,314  100,771 2,314  100,771 2,314  100,771 2,314  100,771 2,314  100,771 2,314  100,771 2,314  100,771 2,314  100,771 2,314  100,771 2,314  100,771 2,314  100,771 2,314  100,771 2,314  100,771 2,314  100,771 2,314  100,771 2,314  100,771 2,314  100,771 2,314  100,771 2,314  100,771 2,314  100,771 2,314  100,771 2,314  100,771 2,314  100,771 2,314  100,771 2,314  100,771 2,314  100,771 2,314  100,771 2,314  100,771 2,314  100,771 2,314  100,771 2,314  100,771 2,314  100,771 2,314  100,771 2,314  100,771 2,314  100,771 2,314  100,771 2,314  100,771 2,314  100,771 2,314  100,771 2,314  100, | nteragency/Intradepartmental 3.5.49 11 1,775 Totals: 96,771 2,314 45,386  son of several departments was conducted to provide support for the new Enterprise Resource Planning system. total of 8 employees were transferred to the OMB Department, 7 positions were transferred to the HR Department, 7 suc overages were added or overages were added and overages were added and overages were stansferred to the HR Department, 7 suc overages were added and overages were added and overages were stansferred to the HR Department, 7 suc overages were added and overages were stansferred to the HR Department, 7 suc overages were stansferred to the HR Department, 7 suc overages were stansferred to the HR Department, 7 suc overages were stansferred to the HR Department, 7 suc overages were stansferred to the HR Department, 7 suc overages were stansferred to the HR Department, 7 suc overages were stansferred to the HR Department, 7 suc overages were transferred to the HR Department, 7 suc overages were transferred to the HR | 1                           |

- Account dimension (Total Revenues / All Revenue Descriptions)
- Quarterly Report Revenue Comments
- Account dimension (Total Expenditures)
- Quarterly Report Expenditure Comments

## Columns:

A: Current Year / Budget

B: Second Quarter / Actuals

C: Second Quarter / Budget

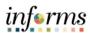

| L4R3: Q3 Quarterly Budget Report                                                                                                    |                                                                                                    |
|----------------------------------------------------------------------------------------------------|----------------------------------------------------------------------------------------------------|
| Navigate to the Quarterly Budget Reports folder in Explore: From the home screen, select the "Explore" button.                                |                                                                                                    |
| Click on the "Quarterly Budget Reports" folder to open it.                                                                                    |                                                                                                    |
| Run the Q3 Quarterly Budget Report in PDF by double clicking on the report name.  Provide entries for each of the items in the prompt window. | This report is the Hyperion version of the quarterly budget report for the third quarter. It mirrors the                                                                              |
| <ul> <li>For example:</li> <li>Department: type in Department or use member selector to select a Department</li> </ul>                        | quarterly budget<br>reports in the<br>current state and<br>displays data for the                                                                                                    |
| Then click "OK" to run the report.                                                                                                    | Department selected in the prompt. The report displays Position, Revenue, and Expenditure data for the third quarter for the selected Department, as well as any associated comments. |

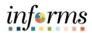

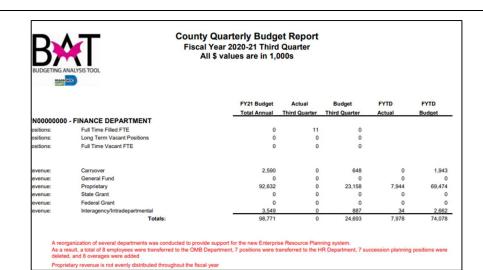

- Account dimension (Total Revenues / All Revenue Descriptions)
- Quarterly Report Revenue Comments
- Account dimension (Total Expenditures)
- Quarterly Report Expenditure Comments

#### Columns:

A: Current Year / Budget

B: Third Quarter / Actuals

C: Third Quarter / Budget

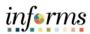

| L4R4: Q4 Quarterly Budget Report                                                                                                    |                                                                                                    |
|----------------------------------------------------------------------------------------------------|----------------------------------------------------------------------------------------------------|
| Navigate to the Quarterly Budget Reports folder in Explore: From the home screen, select the "Explore" button.                                                                                                    |                                                                                                    |
| Click on the "Quarterly Budget Reports" folder to open it.                                                                                                    |                                                                                                    |
| Run the Q4 Quarterly Budget Report in PDF by double clicking on the report name.                                                                                                    | This report is the Hyperion version of the quarterly budget report for                                                                                                    |
| <ul> <li>Provide entries for each of the items in the prompt window.</li> <li>For example:</li> <li>Department: type in Department or use member selector to select a Department</li> </ul> Then click "OK" to run the report. | the fourth quarter. It mirrors the quarterly budget reports in the current state and displays data for the Department                                                       |
|                                                                                                    | selected in the prompt. The report displays Position, Revenue, and Expenditure data for the fourth quarter for the selected Department, as well as any associated comments. |

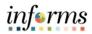

| BUDGETING AN                                                                                                    | Fisca ALLYSIS TOOL                                                                                                    | y Quarterly Budge<br>I Year 2020-21 Fourth<br>All \$ values are in 1,00                                                             | Quarter                                           |                                                                |                                                            |                                                                     |
|----------------------------------------------------------------------------------------------------|----------------------------------------------------------------------------------------------------|----------------------------------------------------------------------------------------------------|---------------------------------------------------|----------------------------------------------------------------|------------------------------------------------------------|---------------------------------------------------------------------|
|                                                                                                    |                                                                                                    | FY21 Budget                                                                                                    | Actual                                            | Budget                                                         | FYTD                                                       | FYTD                                                                |
|                                                                                                    |                                                                                                    | Total Annual                                                                                                    | Fourth                                            | Fourth<br>Quarter                                              | Actual                                                     | Budget                                                              |
| N00000000                                                                                                    | - FINANCE DEPARTMENT                                                                                                    | Total Allifold                                                                                                    | Quarter                                           | Quarter                                                        | Actual                                                     | Duaget                                                              |
| ositions:                                                                                                    | Full Time Filled FTE                                                                                                    | 0                                                                                                    | 11                                                | 0                                                              |                                                            |                                                                     |
| ositions:                                                                                                    | Long Term Vacant Positions                                                                                                    | 0                                                                                                    | 0                                                 | 0                                                              |                                                            |                                                                     |
| ositions:                                                                                                    | Full Time Vacant FTE                                                                                                    | 0                                                                                                    | 0                                                 | 0                                                              |                                                            |                                                                     |
| evenue:                                                                                                    | Carryover                                                                                                    | 2,590                                                                                                    | 0                                                 | 648                                                            | 0                                                          | 2,590                                                               |
| evenue:                                                                                                    | General Fund                                                                                                    | 0                                                                                                    | 0                                                 | 0                                                              | 0                                                          | 0                                                                   |
| evenue:                                                                                                    | Proprietary                                                                                                    | 92,632                                                                                                    | 0                                                 | 23,158                                                         | 7,944                                                      | 92,632                                                              |
| evenue:                                                                                                    | State Grant                                                                                                    | 0                                                                                                    | 0                                                 | 0                                                              | 0                                                          | C                                                                   |
| evenue:                                                                                                    | Federal Grant                                                                                                    | 0                                                                                                    | 0                                                 | 0                                                              | 0                                                          | C                                                                   |
| evenue:                                                                                                    | Interagency/Intradepartmental                                                                                                    | 3,549                                                                                                    | 0                                                 | 887                                                            | 34                                                         | 3,549                                                               |
| A reorg                                                                                                    | Totals:                                                                                                    | 98,771 ide support for the new Enterprise                                                                                           | 0 Resource Planni                                 | 24,693<br>ng system.                                           | 7,978                                                      | 98,771                                                              |
| As a re<br>deleted                                                                                                    |                                                                                                    | ide support for the new Enterpris<br>Department, 7 positions were tra                                                               | e Resource Planni                                 | ng system.                                                     |                                                            |                                                                     |
| As a re<br>deleted<br>Proprie                                                                                                    | nanization of several departments was conducted to pro-<br>sult, a total of 8 employees were transferred to the OMB<br>, and 8 overages were added<br>tary revenue is not evenly distributed throughout the fisc                                                                                                    | ide support for the new Enterprise<br>Department, 7 positions were tra<br>al year                                                   | e Resource Planni<br>nsferred to the HF           | ng system.<br>R Department, 7 su                               | occession planning                                         | positions were                                                      |
| As a re<br>deleted<br>Proprie                                                                                                    | anization of several departments was conducted to pro-<br>sult, a total of 8 employees were transferred to the OME,<br>and 8 overages were added<br>tary revenue is not evenly distributed throughout the fisc<br>Personnel Costs                                                                                                    | ide support for the new Enterpriss<br>Department, 7 positions were tra<br>al year<br>39,648                                         | e Resource Planni<br>nsferred to the HF           | ng system.<br>R Department, 7 su<br>9,912                      | ccession planning                                          | positions were 39,648                                               |
| As a re<br>deleted<br>Proprie<br>xpenditure:<br>xpenditure:                                                                                                    | unization of several departments was conducted to pro-<br>sult, a total of 8 employees were transferred to the OME<br>and 8 overages were added<br>tarry revenue is not evenly distributed throughout the fisc<br>Personnel Costs<br>Court Costs                                                                                                    | ide support for the new Enterpris-<br>Department, 7 positions were tra<br>al year<br>39,648<br>83                                   | a Resource Planni<br>nsferred to the HF<br>0<br>0 | ng system.<br>R Department, 7 su<br>9,912<br>21                | 11,609<br>20                                               | 39,648                                                              |
| As a re deleted Proprie  xpenditure: xpenditure: xpenditure:                                                                                                    | unization of several departments was conducted to pro-<br>sult, a total of 8 employees were transferred to the OMB,<br>, and 8 overages were added<br>tary revenue is not evenly distributed throughout the fisc<br>Personnel Costs<br>Court Costs<br>Contractual Services                                                                                                    | ide support for the new Enterpris. Department, 7 positions were tra al year  39,648 83 1,337                                        | e Resource Planni<br>naferred to the HR           | ng system.<br>t Department, 7 su<br>9,912<br>21<br>334         | 11,609<br>20<br>491                                        | 39,648<br>83<br>1,337                                               |
| As a re deleted Proprie  expenditure: expenditure: expenditure: expenditure: expenditure: expenditure: expenditure: expenditure: expenditure: expenditure: expenditure: expenditure: expenditure: expenditure: expenditure:                                                                                                    | anization of several departments was conducted to pro-<br>sult, a total of 8 employees were transferred to the OMB,<br>and 8 overages were added<br>tary revenue is not evenly distributed throughout the fisc<br>Personnel Costs<br>Court Costs<br>Contractual Services<br>Other Operating Costs                                                                                                    | ide support for the new Enterpris-<br>Department, 7 positions were tra<br>al year<br>39,648<br>83<br>1.337<br>8.091                 | e Resource Planni<br>nsferred to the HF           | 9,912<br>21<br>334<br>2,023                                    | 11,609<br>20<br>491<br>1,672                               | 39,648<br>83<br>1,337<br>8,091                                      |
| As a re deleted Proprie expenditure: expenditure: expenditure: expenditure: expenditure: expenditure: expenditure: expenditure: expenditure: expenditure: expenditure: expenditure: expenditure: expenditure: expenditure:                                                                                                    | panization of several departments was conducted to prosult, a total of 8 employees were transferred to the OME, and 8 overages were added tarry revenue is not evenly distributed throughout the fisc Personnel Costs Court Costs Contractual Services Other Operating Costs Charges for County Services                                                                                                    | ide support for the new Enterpris-<br>Department, 7 positions were tra<br>al year<br>39,648<br>83<br>1,337<br>8,091<br>4,936        | a Resource Planni<br>nsferred to the HR           | 9,912<br>21<br>334<br>2,023<br>1,234                           | 11,609<br>20<br>491<br>1,672<br>2,315                      | 39,648<br>83<br>1,337<br>8,091<br>4,936                             |
| As a re deleted Proprie  xxpenditure: xxpenditure: xxpenditure: xxpenditure: xxpenditure: xxpenditure: xxpenditure:                                                                                                    | unization of several departments was conducted to pro-<br>sult, a total of 8 employees were transferred to the OME<br>and 8 overages were added<br>tary revenue is not evenly distributed throughout the fisc<br>Personnel Costs<br>Court Costs<br>Contractual Services<br>Other Operating Costs<br>Charges for County Services<br>Capital                                                                                                    | ide support for the new Enterpris. Department, 7 positions were tra al year  39,648 83 1,337 8,091 4,936 455                        | e Resource Planninsferred to the HF               | 9,912<br>21<br>334<br>2,023<br>1,234                           | 11,609<br>20<br>491<br>1,672<br>2,315                      | 39,648<br>83<br>1,337<br>8,091<br>4,936                             |
| As a re deleted Proprie expenditure: xpenditure: xpend | anization of several departments was conducted to pro-<br>sult, a total of 8 employees were transferred to the OMB,<br>and 8 overages were added<br>tary revenue is not evenly distributed throughout the fisc<br>Personnel Costs<br>Court Costs<br>Contractual Services<br>Other Operating Costs<br>Charges for County Services<br>Capital<br>Grants to Outside Organizations                                                                    | ide support for the new Enterpris-<br>Department, 7 positions were tra<br>al year<br>39,648<br>83<br>1,337<br>8,091<br>4,936        | e Resource Planninsferred to the HR               | 9,912<br>21<br>334<br>2,023<br>1,234                           | 11,609<br>20<br>491<br>1,672<br>2,315                      | 39,648<br>83<br>1,337<br>8,091<br>4,936                             |
| As a re deleted Proprie   xpenditure:  xpenditure:  xpend | anization of several departments was conducted to pro-<br>sult, a total of 8 employees were transferred to the OME,<br>and 8 overages were added<br>tary revenue is not evenly distributed throughout the fisc<br>Personnel Costs<br>Court Costs<br>Contractual Services<br>Other Operating Costs<br>Charges for County Services<br>Capital<br>Grants to Outside Organizations<br>Transfers Out                                                   | ide support for the new Enterpris- Department, 7 positions were tra al year  39,648 83 1,337 8,019 4,936 455 0 6,507                | e Resource Planninsferred to the HF               | 9,912<br>21<br>334<br>2,023<br>1,234<br>114<br>0               | 11,609<br>20<br>491<br>1,672<br>2,315<br>0                 | 39,648<br>83<br>1,337<br>8,091<br>4,936<br>455<br>0<br>6,507        |
| As a re deleted Proprie  xpenditure: xpenditure: xpenditure: xpenditure: xpenditure: xpenditure: xpenditure: xpenditure: xpenditure: xpenditure:                                                                                                    | anization of several departments was conducted to pro-<br>sult, a total of 8 employees were transferred to the OMB,<br>and 8 overages were added<br>tary revenue is not evenly distributed throughout the fisc<br>Personnel Costs<br>Court Costs<br>Contractual Services<br>Other Operating Costs<br>Charges for County Services<br>Capital<br>Grants to Outside Organizations                                                                    | ide support for the new Enterpris-<br>Department, 7 positions were tra<br>al year<br>39,648<br>83<br>1,337<br>8,091<br>4,936<br>455 | e Resource Planninsferred to the HR               | 9,912<br>21<br>334<br>2,023<br>1,234<br>114                    | 11,609<br>20<br>491<br>1,672<br>2,315<br>0                 | 39,648<br>83<br>1,337<br>8,091<br>4,936<br>455<br>0<br>6,507        |
| As a re deleted Proprie  xpenditure: xpenditure: xpenditure: xpenditure: xpenditure: xpenditure: xpenditure: xpenditure: xpenditure: xpenditure: xpenditure: xpenditure:                                                                                                    | anization of several departments was conducted to pro-<br>sult, a total of 8 employees were transferred to the OME,<br>and 8 overages were added<br>tary revenue is not evenly distributed throughout the fisc<br>Personnel Costs<br>Court Costs<br>Contractual Services<br>Other Operating Costs<br>Charges for County Services<br>Capital<br>Grants to Outside Organizations<br>Transfers Out                                                   | ide support for the new Enterpris- Department, 7 positions were tra al year  39,648 83 1,337 8,019 4,936 455 0 6,507                | e Resource Planninsferred to the HF               | 9,912<br>21<br>334<br>2,023<br>1,234<br>114<br>0               | 11,609<br>20<br>491<br>1,672<br>2,315<br>0                 | 39,648<br>83<br>1,337<br>8,091<br>4,936<br>455<br>0<br>6,507<br>0   |
| As a re deleted Proprie  xpenditure: xpenditure: xpenditure: xpenditure: xpenditure: xpenditure: xpenditure: xpenditure: xpenditure: xpenditure: xpenditure: xpenditure: xpenditure: xpenditure: xpenditure:                                                                                                    | anization of several departments was conducted to pro- sult, a total of 8 employees were transferred to the OME and 8 overages were added tary revenue is not evenly distributed throughout the fisc  Personnel Costs Court Costs Contractual Services Other Operating Costs Charges for County Services Capital Grants to Outside Organizations Transfers Out Distribution of Funds in Trust                                                     | ide support for the new Enterpris- Department, 7 positions were tra al year  39,648 83 1,337 8,091 4,936 455 0 6,507                | e Resource Planninsferred to the HF               | 9,912<br>21<br>334<br>2,023<br>1,234<br>114<br>0<br>1,627      | 11,609<br>20<br>491<br>1,672<br>2,315<br>0<br>0            |                                                                     |
| As a re deleted Proprie  Expenditure: Expenditure: Expenditure: Expenditure: Expenditure: Expenditure: Expenditure: Expenditure: Expenditure: Expenditure: Expenditure: Expenditure: Expenditure: Expenditure: Expenditure: Expenditure: Expenditure:                                                                                                    | anization of several departments was conducted to pro- sult, a total of 8 employees were transferred to the OMB, and 8 overages were added tary revenue is not evenly distributed throughout the fisc  Personnel Costs Court Costs Contractual Services Other Operating Costs Charges for County Services Capital Grants to Outside Organizations Transfers Out Distribution of Funds in Trust Debt Service                                       | ide support for the new Enterpris- Department, 7 positions were tra al year  39,648 83 1.337 8,091 4,936 455 0 6,507 0              | e Resource Planninsferred to the HF               | 9,912<br>21<br>334<br>2,023<br>1,234<br>114<br>0<br>1,627      | 11,609<br>20<br>491<br>1,672<br>2,315<br>0<br>0            | 39,648<br>83<br>1,337<br>8,091<br>4,936<br>4,555<br>0<br>0<br>6,507 |
| As a re<br>deleted<br>Proprie                                                                                                    | anization of several departments was conducted to pro- sult, a total of 8 employees were transferred to the OME, and 8 overages were added tary revenue is not evenly distributed throughout the face  Personnel Costs Court Costs Contractual Services Other Operating Costs Charges for County Services Capital Grants to Outside Organizations Transfers Out Distribution of Funds in Trust Debt Service Depreciation, Amortization, Depletion | Department, 7 positions were tra<br>al year<br>39,648<br>83<br>1,337<br>8,036<br>4,936<br>455<br>0<br>6,507<br>0<br>0               | e Resource Planninsferred to the HF               | 9,912<br>21<br>334<br>2,023<br>1,234<br>114<br>0<br>1,627<br>0 | 11,809<br>20<br>491<br>1,672<br>2,315<br>0<br>0<br>0<br>32 | 39,648<br>83<br>1,337<br>8,091<br>4,936<br>455<br>0<br>6,507        |

- Account dimension (Total Revenues / All Revenue Descriptions)
- Quarterly Report Revenue Comments
- Account dimension (Total Expenditures)
- Quarterly Report Expenditure Comments

## Columns:

A: Current Year / Budget B: Fourth Quarter /

Actuals

C: Fourth Quarter / Budget

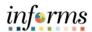

## Objectives Achieved

Congratulations! You have completed the *Reports* course. You should now be able to:

- Navigate to the reporting folders in Explore.
- Launch a report and respond to any required report prompts
- Run the following reports from the Operating Reports folder:
  - BAT Appropriations Report Summary
  - BAT Appropriations Report Detail
  - o BAT Appropriations Report by Fund
  - BAT Expense by Entity
  - o BAT Revenue Report Summary
  - o BAT Revenue Report Detail
  - BAT Revenue by Entity
- Run the following reports from the Budget Request Reports folder:
  - BAT Proposed Change to Base Summary
  - BAT Proposed Change to Base Detail
- Run the following reports from the Budget Publication Reports folder:
  - o Expenditures by Category of Spending
  - o General Departmental Financial Summary
  - Operating Budget Expenditures by Revenue Source with Total Positions
  - Select Line Item Highlights
- Run the following reports from the Quarterly Budget Reports folder:
  - o Q1 Quarterly Budget Report
  - Q2 Quarterly Budget Report
  - Q3 Quarterly Budget Report
  - Q4 Quarterly Budget Report

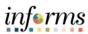

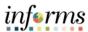

Course Summary The Course Summary module covers three topics:

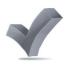

- Course Content Summary
- Additional Training and Job Aids
- Course Evaluation

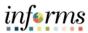

## Objectives Achieved

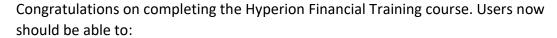

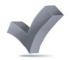

- Enter operating expense budget and current year forecasts
- Enter revenue budgets and current year forecasts
- Perform budget reviews and budget checks
- Create and edit expanded requests
- Enter budget and forecast adjustments required for RFRO
- Enter Actuals presentation adjustments required for RFRO
- Run financial reports

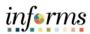

Additional

Training and Job Supplemental training materials will be provided separately

Aids

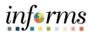

Questionnaire Course questionnaire will be provided separately